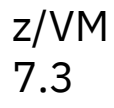

*RACF Security Server General User's Guide*

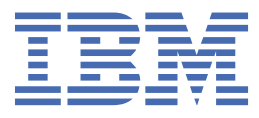

#### **Note:**

Before you use this information and the product it supports, read the information in ["Notices" on page](#page-98-0) [83](#page-98-0).

This edition applies to version 7, release 3 of IBM® z/VM® (product number 5741-A09) and to all subsequent releases and modifications until otherwise indicated in new editions.

Last updated: 2022-09-07

#### **© Copyright International Business Machines Corporation 1985, 2022.**

US Government Users Restricted Rights – Use, duplication or disclosure restricted by GSA ADP Schedule Contract with IBM Corp.

# **Contents**

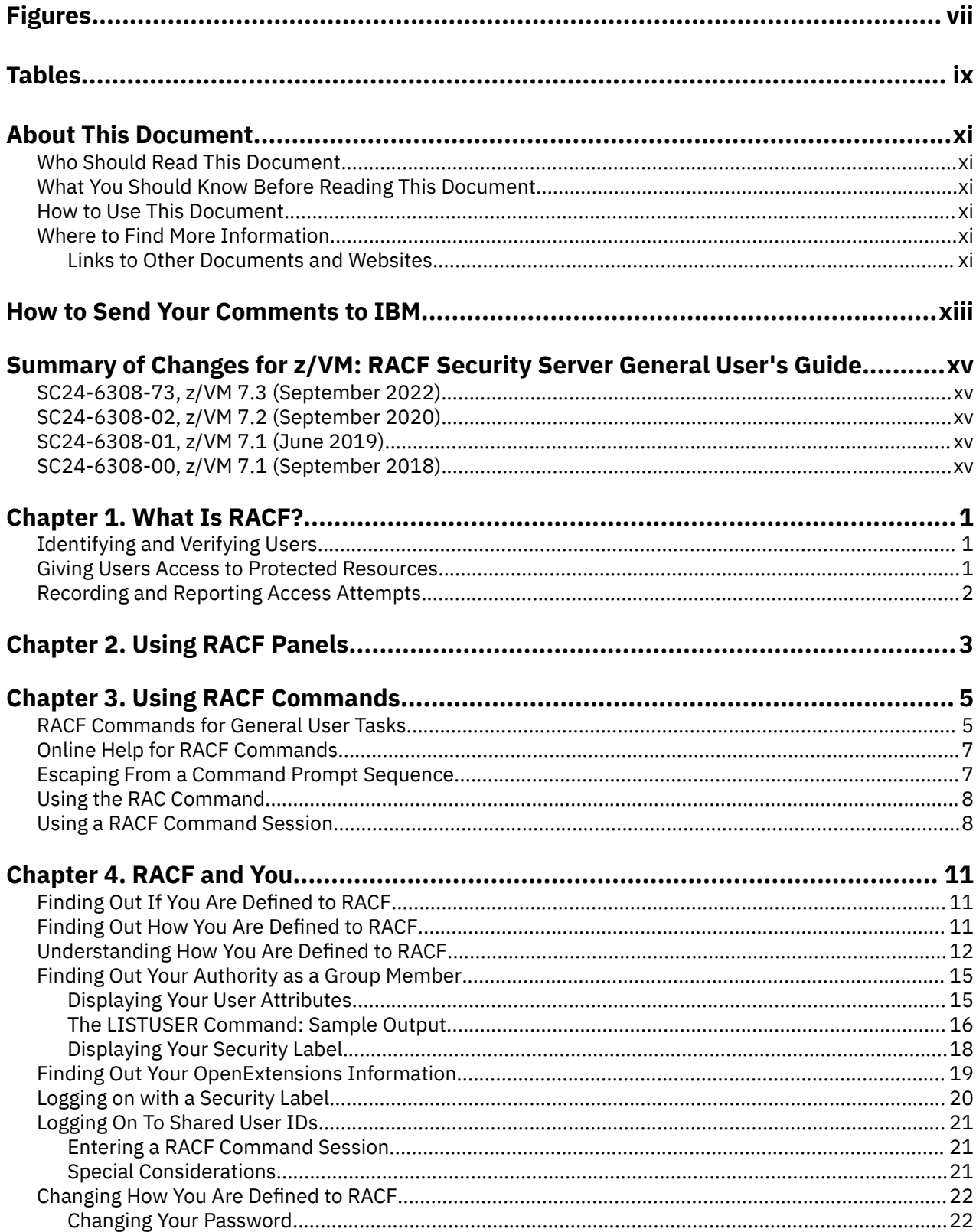

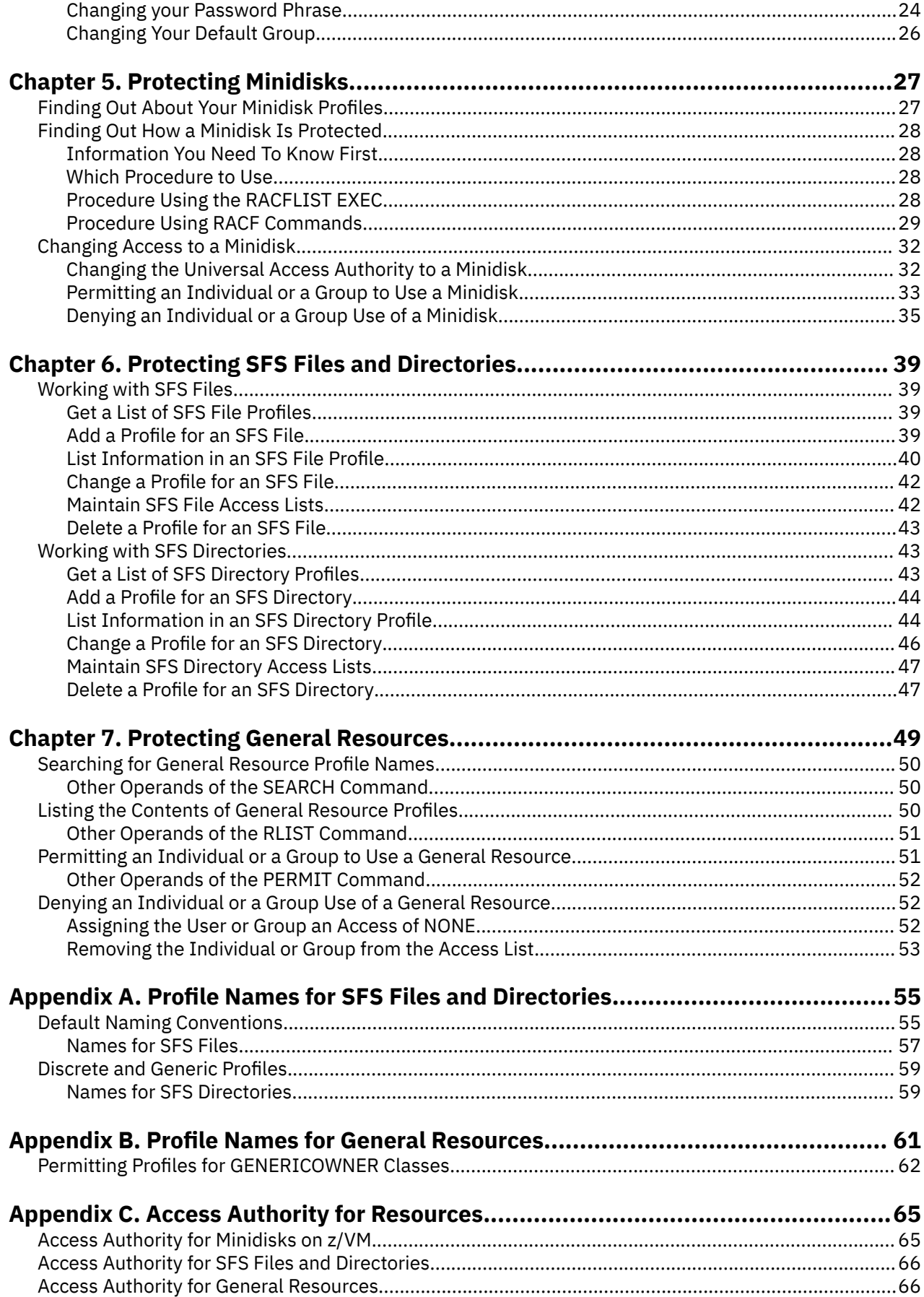

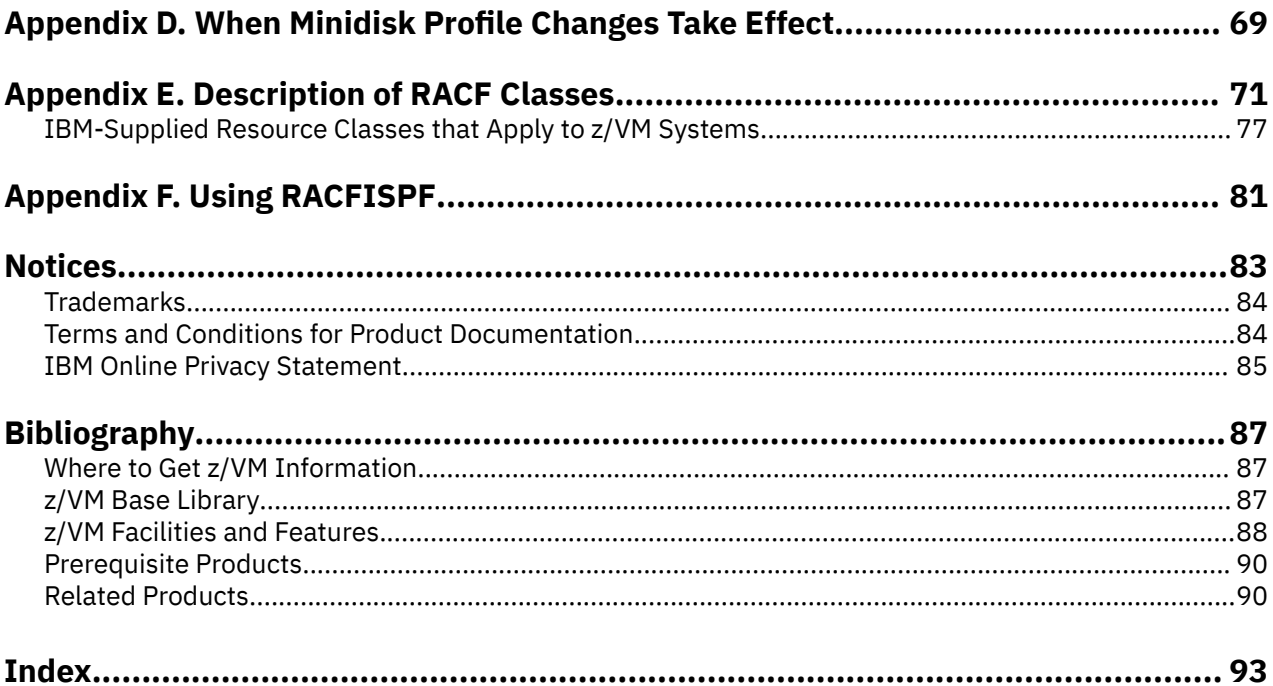

# <span id="page-6-0"></span>**Figures**

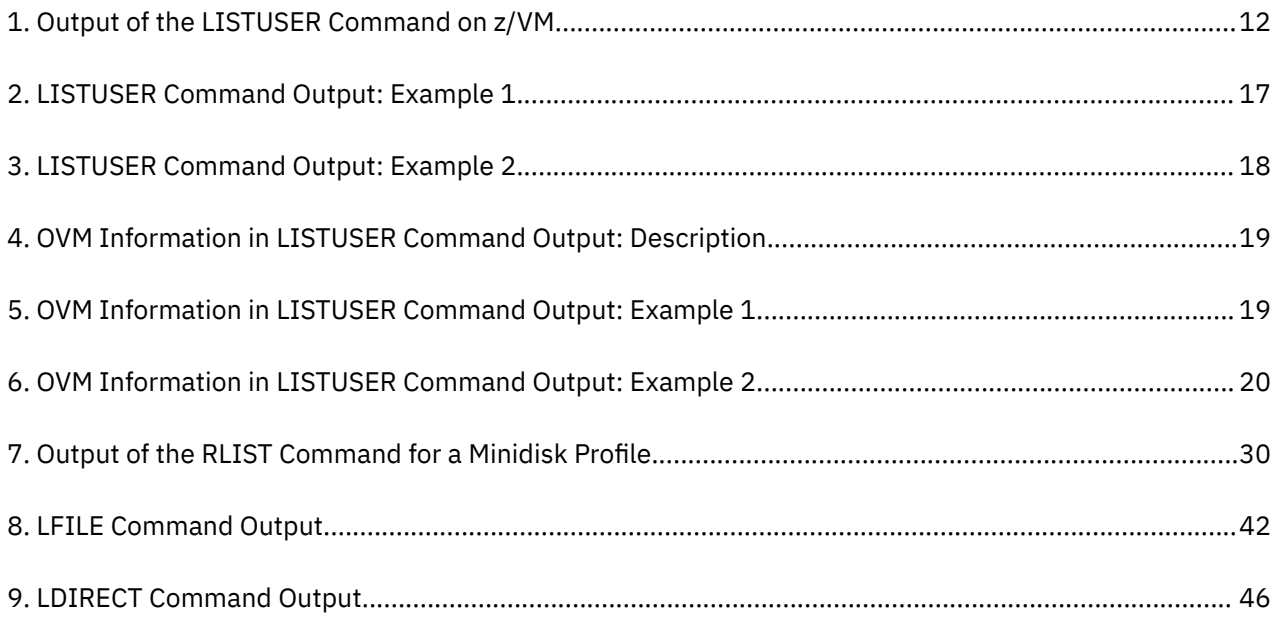

# <span id="page-8-0"></span>**Tables**

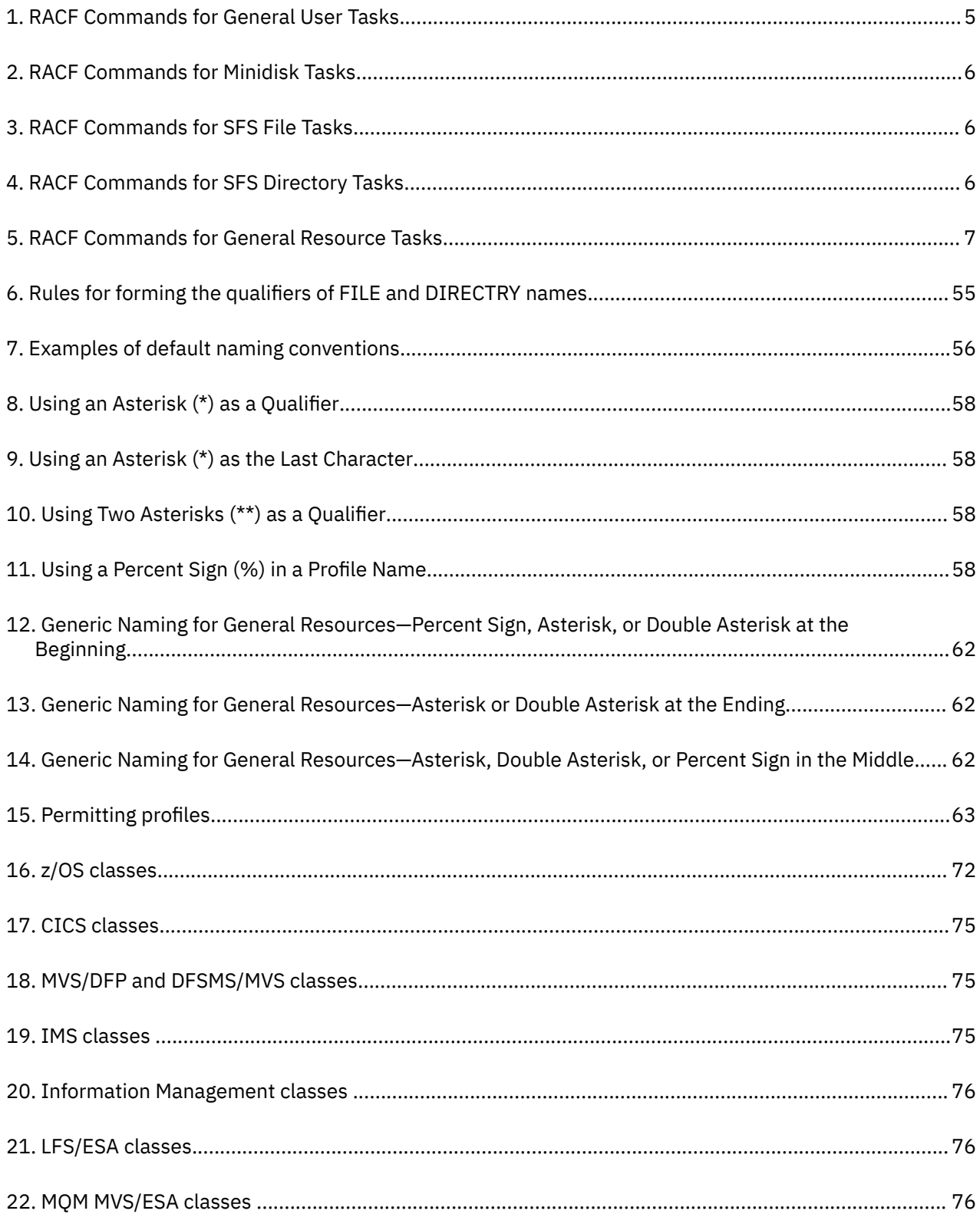

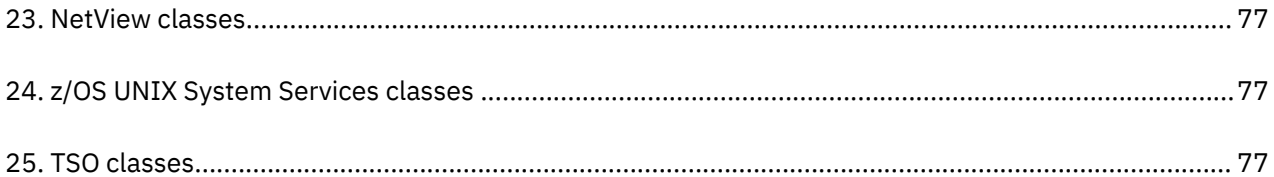

## <span id="page-10-0"></span>**About This Document**

This document teaches the general user how to use the IBM RACF® Security Server for z/VM to perform security functions. It contains an introduction to RACF, as well as sections that guide the user through basic security tasks on z/VM.

### **Who Should Read This Document**

This document is for:

- General users who need to use RACF to protect their own minidisks, SFS files, SFS directories, or other general resources
- Users responsible for the security of a group minidisk.

You can use panels or commands to perform these tasks.

### **What You Should Know Before Reading This Document**

Before you use this document, you should:

- Know how to conduct a conversational monitor system (CMS) terminal session
- Know how to enter commands or use interactive system productivity facility (ISPF) panels
- Be defined to RACF.

To find out how to use CMS, see the *z/VM: CMS Primer*

### **How to Use This Document**

To use this document:

1. Read [Chapter 1, "What Is RACF?," on page 1.](#page-16-0) It tells you how RACF provides security on the operating system and protects your resources.

Chapters 2 through 7 contain step-by-step procedures for you to follow. You don't need to have any previous experience with RACF to go through them.

- 2. Choose whether you want to use the RACF panels or commands to perform the security tasks you want to do.
	- a. If you want to use panels, read [Chapter 2, "Using RACF Panels," on page 3](#page-18-0). This chapter explains how to get help while using the RACF panels.
	- b. The rest of this document shows you how to use RACF commands. ["RACF Commands for General](#page-20-0) [User Tasks" on page 5](#page-20-0) contains tables that list which commands to use to perform your security tasks.

## **Where to Find More Information**

For information about related publications, refer to the ["Bibliography" on page 87.](#page-102-0)

### **Links to Other Documents and Websites**

The PDF version of this document contains links to other documents and websites. A link from this document to another document works only when both documents are in the same directory or database, and a link to a website works only if you have access to the Internet. A document link is to a specific edition. If a new edition of a linked document has been published since the publication of this document, the linked document might not be the latest edition.

**xii** z/VM: 7.3 RACF Security Server General User's Guide

## <span id="page-12-0"></span>**How to Send Your Comments to IBM**

We appreciate your input on this publication. Feel free to comment on the clarity, accuracy, and completeness of the information or give us any other feedback that you might have.

To send us your comments, go to [z/VM Reader's Comment Form \(https://www.ibm.com/systems/](https://www.ibm.com/systems/campaignmail/z/zvm/zvm-comments) [campaignmail/z/zvm/zvm-comments\)](https://www.ibm.com/systems/campaignmail/z/zvm/zvm-comments) and complete the form.

### **If You Have a Technical Problem**

Do not use the feedback method. Instead, do one of the following:

- Contact your IBM service representative.
- Contact IBM technical support.
- See [IBM: z/VM Support Resources \(https://www.ibm.com/vm/service\)](https://www.ibm.com/vm/service/).
- Go to [IBM Support Portal \(https://www.ibm.com/support/entry/portal/Overview\).](https://www.ibm.com/support/entry/portal/Overview/)

**xiv** z/VM: 7.3 RACF Security Server General User's Guide

## <span id="page-14-0"></span>**Summary of Changes for z/VM: RACF Security Server General User's Guide**

This information includes terminology, maintenance, and editorial changes. Technical changes or additions to the text and illustrations for the current edition are indicated by a vertical line (**|**) to the left of the change.

## **SC24-6308-73, z/VM 7.3 (September 2022)**

This edition supports the general availability of z/VM 7.3. Note that the publication number suffix (-73) indicates the z/VM release to which this edition applies.

## **SC24-6308-02, z/VM 7.2 (September 2020)**

This edition includes changes to support product changes provided or announced after the general availability of z/VM 7.2.

## **SC24-6308-01, z/VM 7.1 (June 2019)**

This edition includes terminology, maintenance, and editorial changes.

## **SC24-6308-00, z/VM 7.1 (September 2018)**

This edition supports the general availability of z/VM 7.1.

**xvi** z/VM: 7.3 RACF Security Server General User's Guide

# <span id="page-16-0"></span>**Chapter 1. What Is RACF?**

Resource Access Control Facility (RACF) is a software security product that protects information by controlling access to it. RACF also controls what you can do on the operating system and protects your resources. It provides this security by identifying and verifying users, authorizing users to access protected resources, and recording and reporting access attempts.

## **Identifying and Verifying Users**

RACF is a security tool that identifies you when you log on to the operating system you are using. It does so by requiring a user identification, the user ID—a unique identification string. RACF then verifies that you are the user you say you are by requesting and checking a password. Each RACF user ID has a unique password. You should be the only one who knows your password. That way, RACF can ensure personal accountability.

In addition to a password, you can also have an optional password phrase, which you can use instead of a password with supporting applications. A password phrase is a string of characters that can be longer than a password and contain characters that are not allowed in a password, including blanks. It is intended to be secure, but easy to remember.

**Note:** Some applications may not support password phrases. For these applications, you must use your password.

When you are first defined to RACF, your group or security administrator assigns you a user ID and a temporary password. This temporary password enables you to log on to the system the first time. As soon as you log on, RACF requires you to supply a new password of your choice. Your password may expire after a certain time interval; so you may have to change it periodically. See ["Changing Your Password" on](#page-37-0) [page 22](#page-37-0) for more information.

**Note:** Your password may have to satisfy certain installation-defined rules. For example, your password may have to be longer than five characters, and be made up of a mixture of alphabetic and numeric characters. Check with your system administrator or security administrator for the rules you should follow when you create a password.

You might also be assigned a password phrase. If so, the first time you log on, RACF requires you to supply a new password phrase of your choice. Your password phrase might expire after a certain time interval, so you might need to change it periodically. See ["Using the PASSWORD Command" on page 23](#page-38-0) for more information.

### **Giving Users Access to Protected Resources**

Your organization can define individuals and groups who use the system that RACF protects. For example, for a secretary in your organization, a security administrator uses RACF to define a user profile that defines the secretary's user ID, initial password, and other information.

A *group* is a collection of individuals who have common needs and requirements. For example, the secretaries for a whole department may be defined as one group.

Using RACF, your organization can also define what authorities you have, or what authorities a group you belong to has. RACF controls what you can do on the system. Some individuals have a great degree of authority, while others have little authority. The degree of authority you are given is based on what you need to do your job.

In addition to defining user and group authorities, RACF protects resources. A *resource* is your organization's information stored in its computer system. For example, a secretary might have a minidisk as a resource. RACF provides a means to control who has authority to access a resource.

<span id="page-17-0"></span>RACF stores all this information about users, groups, and resources in profiles. A profile is a record of RACF information that has been defined by the security administrator. There are user, group, and resource profiles.

Using information in its profiles, RACF authorizes access to certain resources. RACF applies user attributes, group authorities, and resource authorities to control use of the system.

- Your user profile provides your user attributes. User attributes describe what system-wide and groupwide access privileges you have to protected resources.
- Your group profile describes the kind of authority you as a group member have to access resources that belong to your group.
- The resources themselves have profiles describing the type of authority needed to use them.

The security administrator or someone in authority in your organization controls the information in your user profile, in group profiles, and in resource profiles. You, as the end user, control the information in profiles describing your own resources, such as your own minidisks. You can protect your data by setting up resource profiles.

A *resource profile* can contain an access list as well as a default level of access authority for the resources it protects. An access list identifies the access authorities of specific users and groups, while the default level of access authority applies to anyone not specifically in the access list. You can specify the users you want on the access list and what authority they have to use your data. You can change your resource profiles, but you cannot change the user or group profiles, since they are established by the system administrator.

RACF enables you to perform security tasks. You can use RACF to see the authorities you have, to protect your resources with profiles you create, or to give other users the authority to access your resources. For example, you may want to let someone look at a minidisk that contains a program you are developing, but not be able to change that minidisk. In the minidisk's profile, you can add that person to the access list with the authority to view, but not change, your data. In this way, RACF helps you protect your work.

### **Recording and Reporting Access Attempts**

In addition to uniquely identifying and authorizing you, RACF can record what you do on the system. It keeps track of what happens on the system so that an organization can monitor who is logged on the system at any given time. RACF reports if persons have attempted to perform unauthorized actions. For example, RACF can record when someone who does not have the proper authority tries to use or change your data.

# <span id="page-18-0"></span>**Chapter 2. Using RACF Panels**

If your organization has installed the RACF panels, you can use them to perform security tasks. To get to the RACF panels, enter:

ISPF

or:

RACF (PANEL

If you enter ISPF, the ISPF primary menu appears. Choose option R for RACF.

#### **Note:**

OPTION ===>

- 1. Although this is the usual way to access RACF panels, your installation may have implemented a different path. Check with your security administrator for more information.
- 2. From any panel, press PF1 to get to a help screen.

You will see the following RACF menu:

RACF - SERVICES OPTION MENU

SELECT ONE OF THE FOLLOWING:

- 1 DATA SET PROFILES
- 2 GENERAL RESOURCE PROFILES 3 GROUP PROFILES AND USER-TO-GROUP CONNECTIONS 4 USER PROFILES AND YOUR OWN PASSWORD 5 SYSTEM OPTIONS 6 VM DUAL REGISTRATION<br>7 VM EVENTS **VM EVENTS**  8 VM MINIDISK PROFILES 9 VM FILE PROFILES 10 VM DIRECTORY PROFILES 98 TUTORIAL 99 EXIT

From here, you can get to menus of different tasks you might need to do with RACF. These menus lead you through the panels, providing options that let you:

- Find out what authority you have
- Protect a minidisk, an SFS file, or an SFS directory
- Change your password or password phrase

To get more information about a particular panel, type help on the command line or press the PF1 key.

You may need to know a panel ID for diagnosis. To display the panel ID in the upper left part of the screen, enter:

panelid

to the right of  $OPTION$  ===>, as follows:

 RACF - SERVICES OPTION MENU OPTION ===> panelid

To choose the tutorial option from the menu, enter:

98

to the right of  $OPTION$  ===>, as follows:

 $OPTION ==> 98$ 

RACF - SERVICES OPTION MENU

You will see the following tutorial menu:

```
TUTORIAL RACF Tutorial
Option ===>
 To view the following topics in sequence, press ENTER.
 For a specific topic, enter the number of your selection.
 1 About this Tutorial
 2 RACF Concepts
 3 Using RACF on MVS
 4 Using RACF on VM
    ENTER = Proceed PF03 = End tutorial
```
With this tutorial, you can learn how to use the RACF panels to perform your security tasks. Each option on the tutorial panel gives you definitions for user IDs and passwords, user and group profiles, resource profiles, authorities, and attributes.

# <span id="page-20-0"></span>**Chapter 3. Using RACF Commands**

You can use RACF commands to perform security tasks. RACF commands enable you to find out how you are defined to RACF, to protect your resources, to change another user's access to your resources, and to change how RACF defines you.

You can enter RACF commands by the methods described in ["Using the RAC Command" on page 8,](#page-23-0) ["Using a RACF Command Session" on page 8,](#page-23-0) or [Appendix F, "Using RACFISPF," on page 81.](#page-96-0)

The command examples in this book use lowercase letters; however, when you are entering the commands from a terminal, you can use uppercase and lowercase letters.

**Note:** You may not be able to do all these tasks, depending on how your security administrator sets up RACF on your system.

### **RACF Commands for General User Tasks**

Table 1 on page 5 shows which command to use for each task on z/VM and where it is described.

For information about how to handle security for your OpenExtensions files and directories, see *z/VM: OpenExtensions User's Guide* or

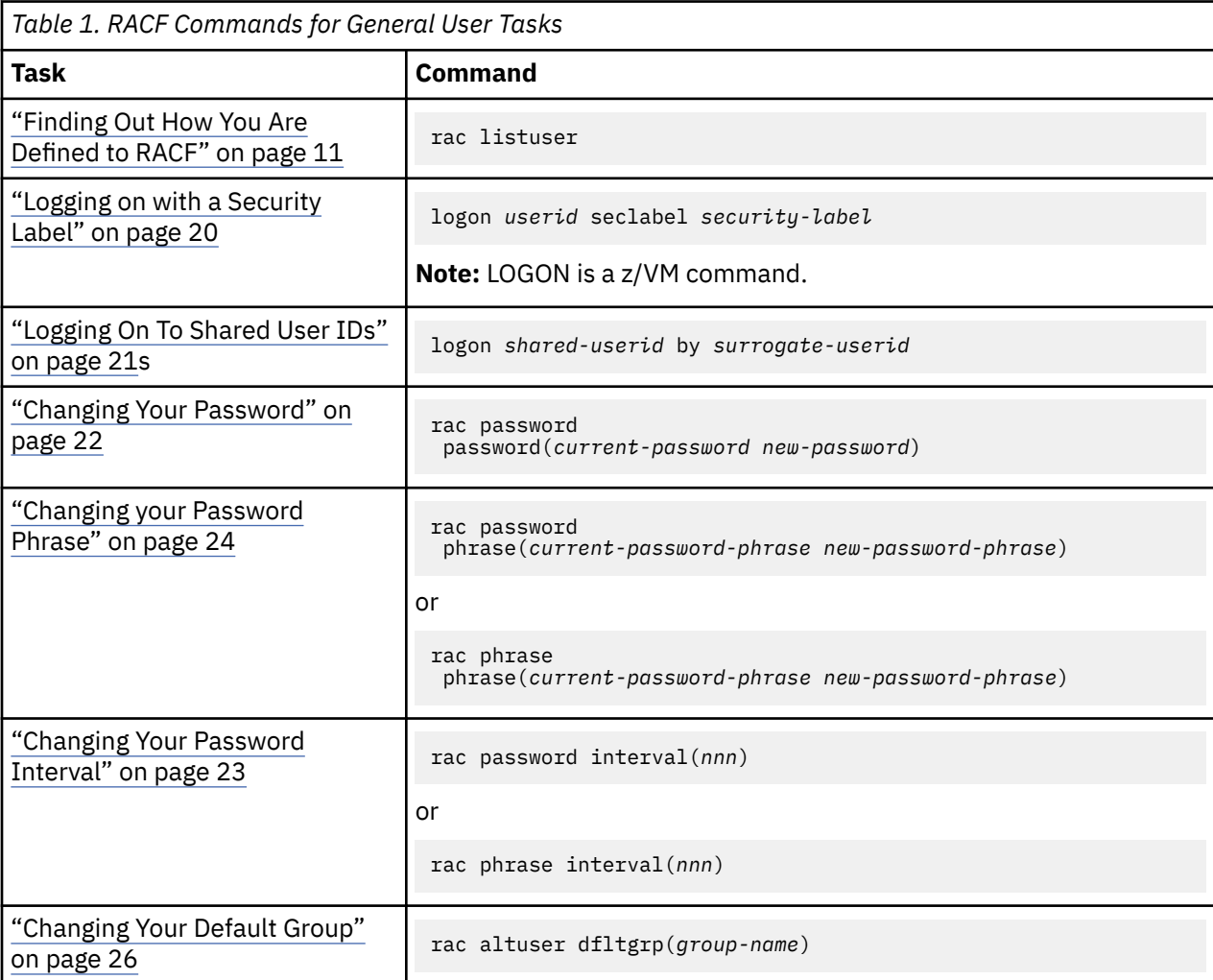

<span id="page-21-0"></span>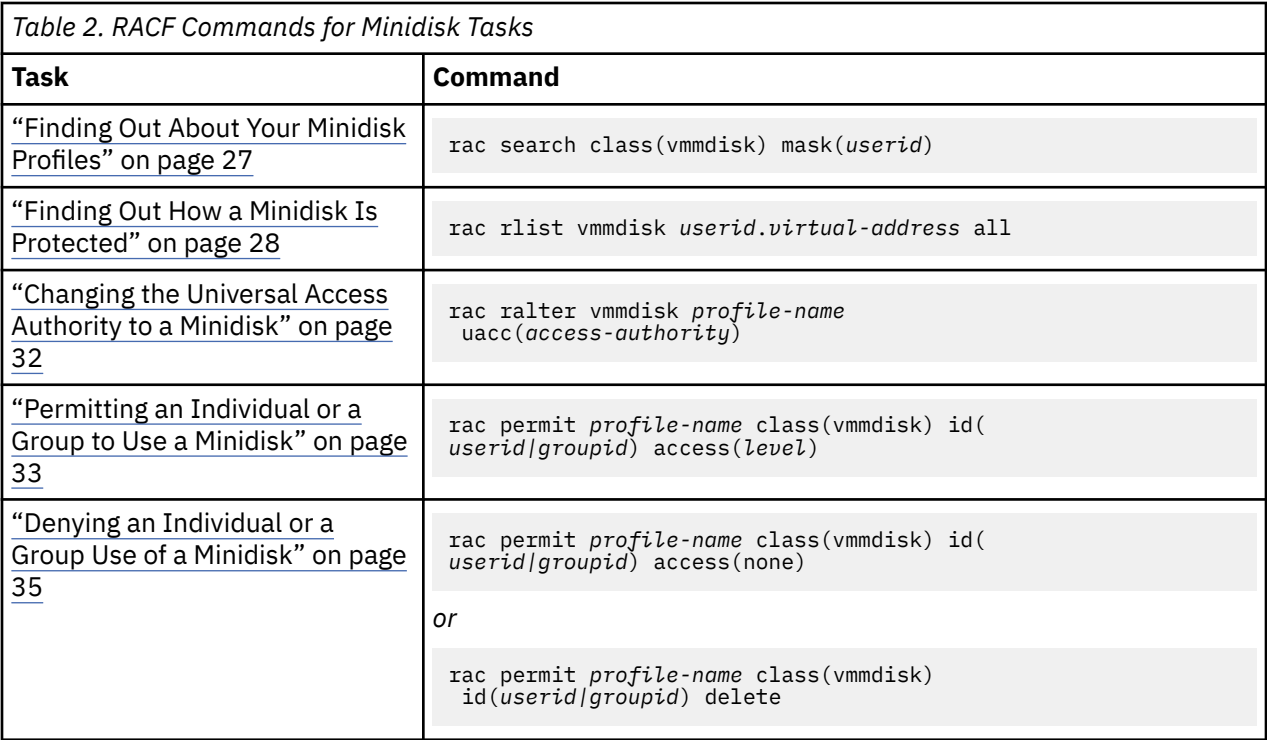

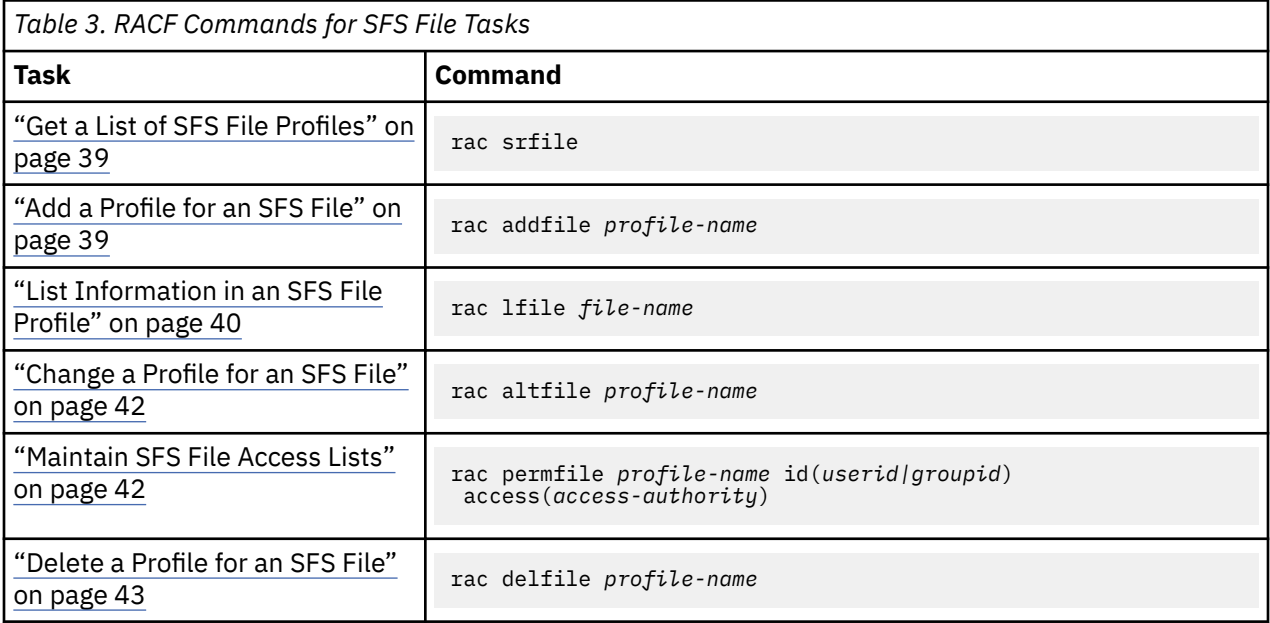

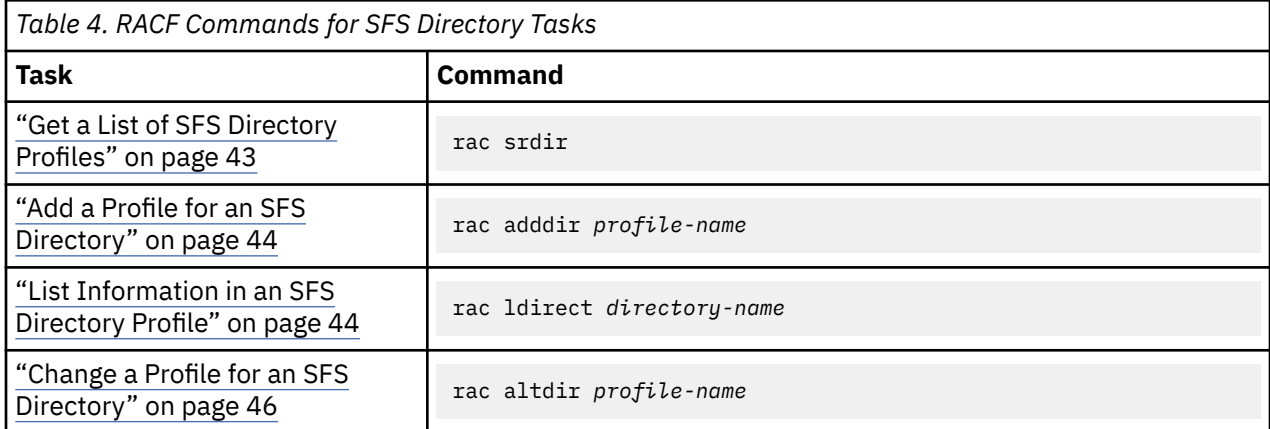

<span id="page-22-0"></span>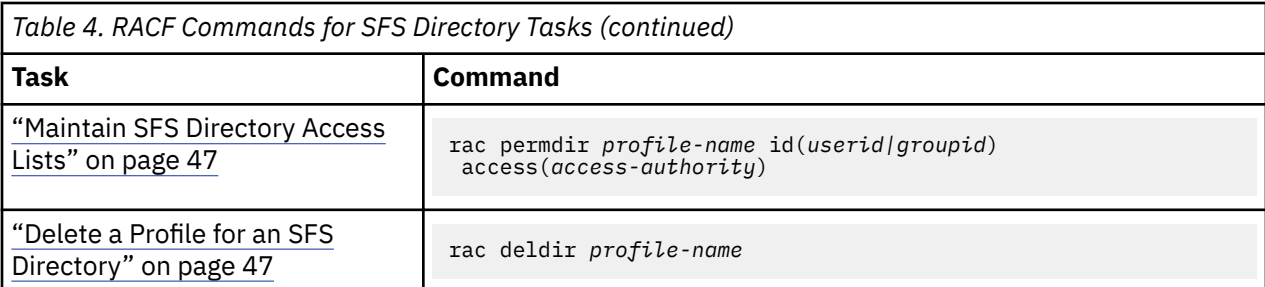

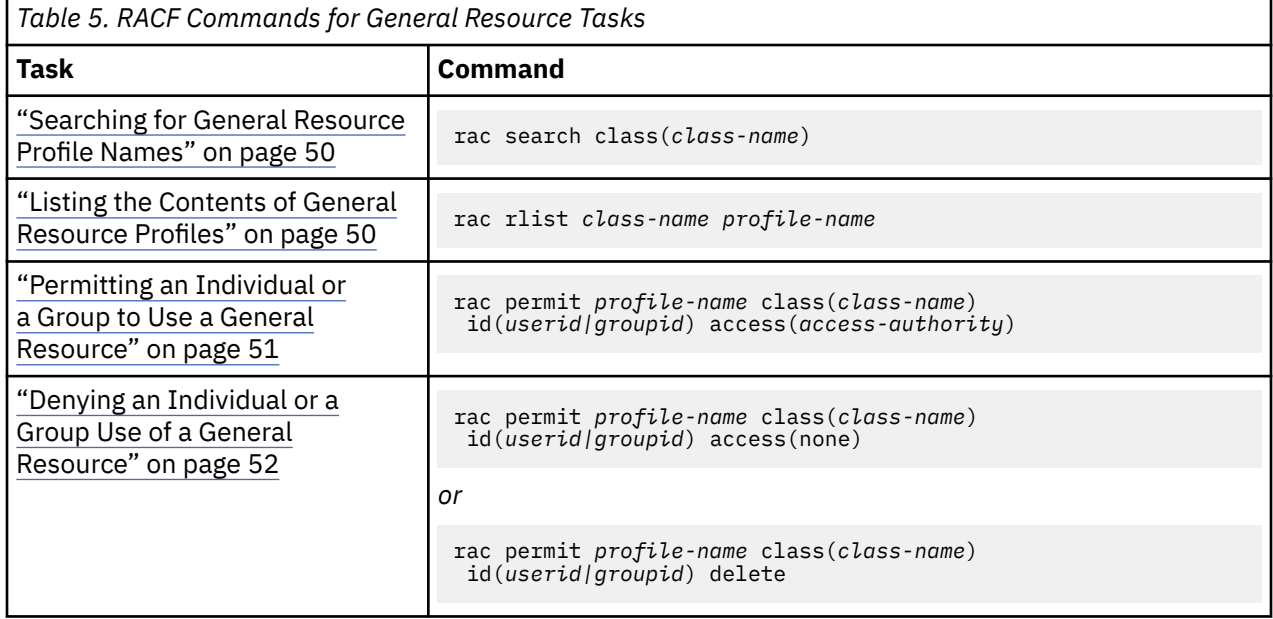

### **Online Help for RACF Commands**

To get online help for a RACF command, type:

rac help *command-name*

For example, to see online help for the PERMIT command, enter:

rac help permit

To limit the information displayed, use the SYNTAX operand on the HELP command:

rac help *command-name* syntax

For example, to see only the syntax of the PERMIT command, enter:

rac help permit syntax

**Note:** These examples use the RAC command form of the HELP command. To use these commands in a RACF command session, omit rac at the beginning of the command.

### **Escaping From a Command Prompt Sequence**

If you make a mistake entering a RACF command in a RACF command session, IKJ messages such as INVALID KEYWORD and REENTER THIS OPERAND may appear, describing the syntax error found and prompting you to reenter the input. To escape from the prompt sequence:

- 1. Type hx and press Enter.
- 2. When you get a READY prompt, type hx and press Enter again.

At this point, you can continue the RACF command session, or type end to exit.

### <span id="page-23-0"></span>**Using the RAC Command**

To enter RACF commands without isolating yourself in a RACF command session, use the RAC command. You can continue to enter CP or CMS commands from line mode or FILELIST menus.

To enter RACF commands during a z/VM terminal session, use the following syntax:

rac *racf-command*

If your installation has restricted access to the RAC command, you may not be able to use the RAC command shown here. In that case, ask your security administrator for access to the RAC command.

When you use RAC, output from the most recent RACF command entered is written to the RACF DATA file and the command output is displayed to your terminal screen. The next RACF command you issue overwrites the RACF DATA file.

If you do not want the command output to be displayed to your terminal, enter the CMS command:

globalv select \$racgrp set \$rac\_ispf y

If you do not want subsequent commands to overwrite the RACF DATA file, you can append the file (send the output you enter from all RACF commands you enter to the file) by entering the CMS command:

globalv select \$racgrp set \$rac\_apn y

If you choose to have your output appended, the output is not displayed to your terminal.

The RACF DATA file defaults to your disk or directory accessed as A unless specified otherwise by your installation. If you cannot find the file on your disk or directory accessed as A, check your other disks or directories. If you would like to have the output placed on your disk or directory accessed as B, enter the CMS command:

globalv select \$racgrp set \$rac\_fle b

**Note:** You must have write access to the output disk or directory. Otherwise, an error will occur and you won't see the desired output.

For more information about changing RAC command defaults, see *z/VM: RACF Security Server Command Language Reference*

### **Using a RACF Command Session**

#### **Attention**

RACF command sessions may have restricted usage. It is recommended that general users enter RACF commands with the RAC command. If you need to enter a RACF command session, contact your security administrator.

You can enter RACF commands during a z/VM terminal session by entering a RACF command session. To begin a RACF command session, enter:

racf

#### **Notes:**

1. RACF does not require that you enter a password or password phrase to establish a RACF command session. However, your installation may. If your installation requires a password, RACF prompts you for your logon password. After you have entered your password, you can enter valid RACF z/VM commands. If you have a password phrase, you can enter that instead of your password. Do not enclose your password phrase in quotes when entering it at the prompt.

If you choose to change your password or password phrase at this time, and are then denied access because your installation has restricted usage of the RACF command session, your password or password phrase change is still in effect.

2. When you are in a RACF command session, you can issue only valid RACF commands. Commands such as CP or CMS commands are not valid in a RACF command session, even though they are valid on VM.

For information on what to do if you make a mistake entering a RACF command in a RACF command session, see ["Escaping From a Command Prompt Sequence" on page 7](#page-22-0).

To end a RACF command session at any time, enter:

end

For more information on RACF command sessions, see *z/VM: RACF Security Server Command Language Reference*

# <span id="page-26-0"></span>**Chapter 4. RACF and You**

To use the computer system, you must be defined to RACF. RACF records security information about you in a user profile. The profile contains information such as when you last updated your password, what group you belong to, and what individual and group authority you have on the system. Using this profile, RACF protects the system and the resources on the system. RACF lets you use the resources you have authority to access.

### **Finding Out If You Are Defined to RACF**

The RACF security administrator defines new RACF users and permits them to use certain protected resources. When you are defined to RACF, your ability to use the system is defined at the same time. Being RACF-defined makes your identity known to RACF and describes your authority—what you may do and what resources you may use to do your job.

If RACF is installed on your z/VM system and you can log on, you are RACF-defined. Log on to the system by entering your user ID. If you do not know if you have a user ID, see your group or security administrator or someone in authority at your installation. Without a user ID, you cannot use the system.

**Note:** If this is the first time you have ever logged on to the system, you must change your password. After you have entered your assigned temporary password, you will receive a message saying that it has expired. Enter a new password of your choice, following the password rules set by your installation. See ["Changing Your Password" on page 22](#page-37-0) to change your password.

### **Finding Out How You Are Defined to RACF**

RACF builds a description of you and your authority in a user profile. Each RACF-defined user has a user profile containing information about his or her identity, user attributes, group, and password. You belong to at least one group. This group is a default group that your security administrator has assigned you to. RACF has defined a profile for this group. This profile contains information about the group, its members, and the authority its members have to use the group's resources.

To see how you are defined to RACF, enter:

rac listuser *your-userid*

You see output similar to that shown in [Figure 1 on page 12.](#page-27-0) The sections ["Understanding How You](#page-27-0) [Are Defined to RACF" on page 12](#page-27-0) and ["Finding Out Your Authority as a Group Member" on page 15](#page-30-0) describe what this RACF information means.

**Note:** The output of the LISTUSER command is shown as it should appear on your screen. Profile data for both the user and for the groups to which the user is connected is displayed.

<span id="page-27-0"></span>USER=*your* NAME=*your name* OWNER=*the owner* CREATED=*date you were userid of this profile defined to RACF* DEFAULT-GROUP= PASSDATE= PASS-INTERVAL= PHRASEDATE= *your date your length of time date your default password was your password password phrase was group name last updated is valid last updated* PASSWORD ENVELOPED=*password envelope status* PHRASE ENVELOPED=*password phrase envelope status* ATTRIBUTES=*your operating privileges and restrictions* REVOKE DATE=*date on which* RESUME DATE=*date on which RACF allows RACF prevents you you to use the system from using the system again* LAST-ACCESS=*last date you used the system* CLASS AUTHORIZATIONS=*installation-assigned classes in which you can define profiles.* INSTALLATION-DATA=*information your installation maintains about you* MODEL-NAME=*a profile used as a model for new data set profiles* LOGON ALLOWED (DAYS) (TIME) ---------------------------------------------------------------- *days access is allowed time access is allowed* GROUP=*name* AUTH=*your* CONNECT-OWNER=*owner* CONNECT-DATE=*date you of group of this were connected group authority group to this group* CONNECTS=*number of times* UACC=*universal* LAST-CONNECT=*last time you were connected access you were to this group authority connected* CONNECT ATTRIBUTES=*your operating privileges as a member of this group* REVOKE DATE=*date on which* RESUME DATE=*date on which RACF RACF prevents you allows you to access from accessing the system the system again through this group through this group* SECURITY-LEVEL=*your installation-assigned security level* CATEGORY-AUTHORIZATION=*your installation-assigned security categories* SECURITY-LABEL=*your installation-assigned security label*

*Figure 1. Output of the LISTUSER Command on z/VM*

### **Understanding How You Are Defined to RACF**

The following terms appear in the first part of the screen shown in Figure 1 on page 12 after the LISTUSER command is entered. This information refers to RACF information about you, the user.

#### **USER**

Your user ID is the name by which the system knows you. It is frequently a combination of such identifying information as your name, initials, personnel number, or department.

#### **NAME**

Your name as recorded in your user profile.

#### **OWNER**

The user ID or group name of the owner of your user profile. The owner of your profile can modify your profile.

#### **CREATED**

The date you were defined to RACF.

#### <span id="page-28-0"></span>**DEFAULT-GROUP**

RACF connects each user to at least one group. If you are connected to only one group, that group is your default group and that group name appears in this field. If you are a member of more than one group, you can change this field in your user profile (using the ALTUSER command). See ["Changing](#page-41-0) [Your Default Group" on page 26](#page-41-0) for more information. When you log on again, the new group is your current connect group.

#### **PASSDATE**

The date you last updated your password or N/A if you do not have a password. A special value of 00.000 indicates that your password is expired, and must be changed when you next log on.

#### **PASS-INTERVAL**

The length of time in days your current password is valid. You must change your password before this interval expires.

#### **PHRASEDATE**

The date you last updated your password phrase, or N/A if you do not have a password phrase. A special value of 00.000 indicates that your password phrase is expired, and must be changed when you next log on.

#### **PASSWORD ENVELOPED**

Indicates whether or not your password is *enveloped*. An enveloped password is an encrypted copy of a password stored in the user profile that can be retrieved by authorized applications. The security administrator controls whether password enveloping is supported at an installation, and for which users. This line is only displayed if enveloping is active or an envelope exists.

#### **PHRASE ENVELOPED**

Indicates whether or not your password phrase is *enveloped*. An enveloped password phrase is an encrypted copy of a password phrase stored in the user profile that can be retrieved by authorized applications. The security administrator controls whether password phrase enveloping is supported at an installation, and for which users. This line is only displayed if enveloping is active or an envelope exists.

#### **ATTRIBUTES**

The operating privileges and restrictions assigned to you as a user. For more information, see User Attributes in *z/VM: RACF Security Server Security Administrator's Guide*.

#### **NONE**

Allows no *special* operating privileges or restrictions. Users with NONE can still use RACF. In fact, most attributes allow extraordinary privileges, and generally only a few users or groups have these attributes.

#### **NOPASSWORD**

Indicates that you do not have a password. You must log on to the system using a password phrase.

#### **PASSPHRASE**

Indicates that you have been assigned a password phrase.

#### **SPECIAL**

Allows full authorization to all profiles in the RACF data base and allows you to perform all RACF functions except those requiring the AUDITOR attribute. For more information, see SPECIAL Attribute in *z/VM: RACF Security Server Security Administrator's Guide*.

#### **AUDITOR**

Allows you to audit the use of system resources, to control the logging of detected accesses to resources, and to create security reports. For more information, see AUDITOR Attribute in *z/VM: RACF Security Server Security Administrator's Guide*.

#### **ROAUDIT**

A user who has the ROAUDIT attribute has the authority to list auditing information but cannot specify logging options or control logging to the SMF data file. For more information, see ROAUDIT Attribute in *z/VM: RACF Security Server Security Administrator's Guide*.

#### **OPERATIONS**

Allows you to have full authorization to all RACF-protected resources and to general resources that meet certain conditions (described in *z/VM: RACF Security Server Security Administrator's Guide*). OPERATIONS allows you to perform any maintenance operations, such as copying and reorganizing a RACF-protected resource. For more information, see OPERATIONS Attribute in *z/VM: RACF Security Server Security Administrator's Guide*.

#### **CLAUTH**

Allows you to define profiles for any class that is specified in the class name. For more information, see CLAUTH Attribute in *z/VM: RACF Security Server Security Administrator's Guide*.

#### **REVOKE**

Prohibits a user from entering the system. (You should never be able to see this attribute when you list your own profile.) For more information, see REVOKE Attribute in *z/VM: RACF Security Server Security Administrator's Guide*.

#### **PROTECTED**

Protected user IDs are protected from being used to logon to the system and from being revoked through inactivity or unsuccessful attempts to access the system by using incorrect passwords, password phrases, and MFA credentials. For more information, see PROTECTED Attribute in *z/VM: RACF Security Server Security Administrator's Guide*.

#### **REVOKE DATE**

This term appears at least twice in the output. On the user part of the output, this is the date on which RACF begins preventing you from using the system. On each group part of the output, this is the date on which RACF begins preventing you from using the system when you try to connect to this group.

#### **RESUME DATE**

This term appears at least twice in the output. In the user part of the output, this is the date on which RACF allows you to resume using the system. In each group part of the output, this is the date on which RACF allows you to resume using the system when you are connected to this group.

#### **LAST-ACCESS**

This date is the last time you accessed the system. RACF keeps records of all persons who have accessed the system, and what they have done, as well as recording unauthorized attempts to access the system.

#### **CLASS-AUTHORIZATIONS**

Your installation assigns resources to various classes. The classes appearing in this field are the classes in which the user is authorized to assign RACF protection.

#### **INSTALLATION-DATA**

Additional information your installation maintains about you and your authority. If you need help to understand anything included here, see your RACF security administrator or the owner of your user profile.

#### **MODEL-NAME**

A profile used as a model for new resource profiles. This term applies to  $z/OS<sup>°</sup>$  systems only.

#### **LOGON-ALLOWED**

The days of the week or hours in the day, or both, that RACF allows you to access the system from a terminal. These restrictions apply only to when you can log on to the system. If you are working on the system and an end-time occurs, RACF does not force you off the system. Also, these logon restrictions do not apply to batch jobs; you can still submit a batch job at any time.

#### **SECURITY-LEVEL**

Your installation can define various security levels. The name appearing in this field is the security level assigned to you.

#### **CATEGORY-AUTHORIZATION**

Your installation can define various security categories. The names appearing in this field are the security categories assigned to you.

#### <span id="page-30-0"></span>**SECURITY-LABEL**

Your installation can define various security labels. A security label is a name used to represent the association between a particular security level and certain security categories. The name appearing in this field is the default security label assigned to you.

**Note:** Your current security label may differ from your default security label; to determine which security label is active for your user ID, enter RACSEC. (For more information on how to use the RACSEC EXEC, refer to ["Displaying Your Security Label" on page 18.](#page-33-0))

### **Finding Out Your Authority as a Group Member**

A group is a number of users defined together because of their common needs. For example, a group may be all the secretaries in a particular department. A group shares common access requirements to resources or has similar attributes within the system.

When you log on, RACF connects you to your default group. If you wish to connect to a group other than your default group, you can change the default group field in your user profile (using the ALTUSER command). See ["Changing Your Default Group" on page 26](#page-41-0) for information on how to do this. When you are connected to a group, RACF allows you privileges within the group.

### **Displaying Your User Attributes**

To see how you are defined to RACF, enter the LISTUSER command:

#### rac listuser

You see output similar to that shown in [Figure 1 on page 12.](#page-27-0) The information in the second part of the screen shown in [Figure 1 on page 12](#page-27-0) describes the RACF group or groups you belong to and what you can do as a member of that group. This information refers to RACF information about the group you belong to and the authority you have as a member of that group.

This section is repeated once for each RACF group of which you are a member. RACF uses the following terms to describe the group you belong to and your authorities as a member of the group. The following portion is repeated once for each RACF group of which you are a member:

#### **GROUP**

The name of the group to which you are connected.

### **AUTH**

The group authorities you have because you are a member of this group.

#### **USE**

Allows you to enter the system under the control of the specified group. You may use any of the resources the group may use.

#### **CREATE**

On z/OS systems, allows you to RACF-protect group resources and control who can access them. It includes the privileges of the USE authority.

#### **CONNECT**

Allows you to connect RACF-defined users to the specified group and assign these users the USE, CREATE, or CONNECT authority. It includes the privileges of the CREATE authority.

#### **JOIN**

Allows you to define new users or groups to RACF and to assign group authorities. To define new users, you must also have the user attribute, CLAUTH(USER). JOIN authority includes all the privileges of the CONNECT authority.

#### **CONNECT-OWNER**

The owner of this group.

#### **CONNECT-DATE**

The date you were first connected to this group.

#### <span id="page-31-0"></span>**CONNECTS**

The number of times you have been connected to this group.

#### **UACC**

The universal access authority for resources you create while connected to this group. If a user is not specifically listed in the access list describing a resource owned by the connect group, RACF looks at UACC and allows the user to use the resource in the manner specified in the UACC.

The UACC can be one of the following: NONE, READ, UPDATE, CONTROL, or ALTER. For descriptions of these values, see ["Access Authority for Minidisks on z/VM" on page 65](#page-80-0) and ["Access Authority for](#page-81-0) [General Resources" on page 66](#page-81-0).

#### **Attention**

Anyone who has READ, UPDATE, CONTROL, or ALTER authority to a protected resource can create a copy of it. As owner of the copied resource, that user has control of the security characteristics of the copied resource, and can downgrade it. For this reason, you may want to initially assign a UACC of NONE, and then selectively permit a small number of users to access your resource, as their needs become known. (For information on how to permit selected users or groups to access a resource, see ["Permitting an Individual or a Group to Use a Minidisk" on page 33](#page-48-0) or ["Permitting an Individual](#page-66-0) [or a Group to Use a General Resource" on page 51.](#page-66-0))

#### **LAST-CONNECT**

The last time you were connected to the group.

#### **CONNECT-ATTRIBUTES**

The operating privileges and restrictions assigned to you when you are connected to this group. Connect attributes are also called group-level attributes. The connect (group-level) attributes are:

NONE SPECIAL AUDITOR OPERATIONS REVOKE

For a description of each of these attributes, see the ATTRIBUTES field on page ["ATTRIBUTES " on](#page-28-0) [page 13](#page-28-0).

#### **REVOKE DATE**

This term appears twice in the output. In the user portion of the output, this is the date on which RACF begins preventing you from using the system. In the group portion of the output, this is the date on which RACF begins preventing you from using the system when you try to connect to the group.

#### **RESUME DATE**

This term appears twice in the output. In the user portion of the output, this is the date on which RACF allows you to resume using the system. In the group portion of the output, this is the date on which RACF allows you to resume using the system when you are connected to this group.

### **The LISTUSER Command: Sample Output**

#### **Example 1**

A.H. Lee is an employee in the payroll department. A.H. Lee has a user ID of AHLEE. If he entered the LISTUSER command, he would see output similar to that shown in [Figure 2 on page 17.](#page-32-0) He would see information about how he is defined to RACF and information about the group or groups he belongs to. <span id="page-32-0"></span>USER=AHLEE NAME=A.H.LEE OWNER=JONES CREATED=06.321 DEFAULT-GROUP=PAYROLL PASSDATE=06.321 PASS-INTERVAL= 30 PHRASEDATE=06.321 ATTRIBUTES=PASSPHRASE REVOKE DATE=NONE RESUME DATE=NONE LAST-ACCESS=06.321/13:47:45 CLASS AUTHORIZATIONS=NONE NO-INSTALLATION-DATA NO-MODEL-NAME LOGON ALLOWED (DAYS) (TIME) --------------------------------------------- ANYDAY ANYTIME GROUP=PAYROLL AUTH=USE CONNECT-OWNER=OPERATOR CONNECT-DATE=06.321 CONNECTS= 00 UACC=NONE LAST-CONNECT=UNKNOWN CONNECT ATTRIBUTES=NONE REVOKE DATE=NONE RESUME DATE=NONE SECURITY-LEVEL=NONE SPECIFIED CATEGORY-AUTHORIZATION NONE SPECIFIED SECURITY-LABEL=NONE SPECIFIED

*Figure 2. LISTUSER Command Output: Example 1*

In the example, user A.H. Lee is connected to only one group, PAYROLL. He has none of the privileged user attributes, but can still use RACF. For example, Lee can create, change, and delete RACF profiles to protect his resources. Lee has a password phrase, in addition to a password.

### **Example 2**

J.E. Smith is an employee in the auditing department. J.E. Smith has a user ID of SMITH. If she entered the LISTUSER command, she would see output similar to that shown in [Figure 3 on page 18.](#page-33-0) She would see information about how she is defined to RACF and information about the group or groups she belongs to.

<span id="page-33-0"></span>USER=SMITH NAME=J.E.SMITH OWNER=JONES CREATED=88.096 DEFAULT-GROUP=SEARCH PASSDATE=N/A PASS-INTERVAL= 30 PHRASEDATE=07.052 ATTRIBUTES=NOPASSWORD PASSPHRASE AUDITOR REVOKE DATE=NONE RESUME DATE=NONE LAST-ACCESS=90.114/13:47:18 CLASS AUTHORIZATIONS=NONE NO-INSTALLATION-DATA NO-MODEL-NAME LOGON ALLOWED (DAYS) (TIME) ----------------------------------------------------------------- ANYDAY ANYTIME GROUP=SEARCH AUTH=JOIN CONNECT-OWNER=WILL CONNECT-DATE=88.096 CONNECTS= 01 UACC=NONE LAST-CONNECT=90.114/13:50:18 CONNECT ATTRIBUTES=NONE REVOKE DATE=NONE RESUME DATE=NONE GROUP=PAYROLL AUTH=CREATE CONNECT-OWNER=MILL CONNECT-DATE=88.096 CONNECTS= 00 UACC=READ LAST-CONNECT=90.114/13:55:18 CONNECT ATTRIBUTES=NONE REVOKE DATE=NONE RESUME DATE=NONE SECURITY-LEVEL=NONE SPECIFIED CATEGORY-AUTHORIZATION NONE SPECIFIED SECURITY-LABEL=NONE SPECIFIED

*Figure 3. LISTUSER Command Output: Example 2*

In the example, SMITH has been assigned a password phrase, but not a password.

Smith is connected to two groups, SEARCH and PAYROLL. She has the AUDITOR system-wide attribute. Not only can Smith control access to her resources, but as system AUDITOR, she can audit security controls and create security reports.

Smith's default group is the SEARCH group. She is automatically connected to that group when she logs on. In the SEARCH group, Smith has JOIN group authority and can assign group authorities to members of the group. In the PAYROLL group, Smith has CREATE group authority and can create resource profiles to protect group resources.

In the PAYROLL group, Smith also has assigned a UACC (universal access authority) of READ. Smith can connect to the PAYROLL group by changing the default group field in her user profile to PAYROLL (using the ALTUSER command). When she logged on again she would be connected to that group. If PAYROLL is Smith's current connect group, any resource profiles she creates have a UACC of READ (unless she specifies otherwise).

### **Displaying Your Security Label**

To determine the current security label for your user ID, enter:

racsec

If a SECLABEL is defined for your user ID, the following message is displayed:

<span id="page-34-0"></span>RACSEC004I The security label for user *userid* is *seclabel*.

If you do not have a SECLABEL defined for your user ID, the following message is displayed:

RACSEC002I Userid *userid* is not currently logged on, or does not have a security label.

### **Finding Out Your OpenExtensions Information**

Your user profile may contain OpenExtensions information about you, in the OVM segment.

RACF lists these details from the OVM segment of your user profile:

- User identifier (UID)
- Initial directory path name (HOME)
- Program path name (PROGRAM)
- File system root (FSROOT)

The OVM information in the LISTUSER output has the following format:

```
USER=your-user-ID
OVM INFORMATION
----------------
 UID= user-identifier
  HOME= initial-directory-path-name
  PROGRAM= program-path-name
  FSROOT= file-system-root
```
*Figure 4. OVM Information in LISTUSER Command Output: Description*

#### **Note:**

- 1. If there is no information in a field in the user's profile for this segment, the field name is not displayed. However, if UID was not specified when the OVM segment was added to the user profile, the word NONE appears in the listing.
- 2. The ability to view and update OVM information can be controlled on a field by field basis; therefore, any individual field may not appear on your output.

To see the OVM information, issue the LISTUSER command as follows:

listuser *your-userid* ovm noracf

If your profile contains an OVM segment, you see output similar to this:

```
USER=CSMITH
OVM INFORMATION
----------------
 UID= 0000000024
 HOME= /u/CSMITH
 PROGRAM= /u/CSMITH/bin/myshell
FSROOT= /../VMBFS:FILEPOOL:CSMITH/
```
*Figure 5. OVM Information in LISTUSER Command Output: Example 1*

If there is no value for HOME, PROGRAM, or FSROOT in the OVM segment of your profile, you see output similar to this:

```
USER=CSMITH
OVM INFORMATION
----------------
IITD= 00000000024
```
*Figure 6. OVM Information in LISTUSER Command Output: Example 2*

Your security administrator might have defined the OVM information so that you are able to alter certain fields. If so, and you want to change your current working directory, use the ALTUSER command as follows:

altuser *your-userid* ovm(home(*your-new-current-working-directory*))

This change will not take effect until the next time you log on.

See *z/VM: RACF Security Server Command Language Reference* for information about the ALTUSER command.

## **Logging on with a Security Label**

Your installation can define its own security classifications. These classifications are security levels, security categories, and security labels. A *security level* is a name for a numeric security classification indicator. For example, a security level could be SECRET. A *security category* is a name corresponding to a department or area within an organization with similar security requirements. For example, an employee in the payroll department may be in the security category PAYROLL.

A *security label* is used to represent the association between a particular security level and a set of 0 or more security categories. For example, the security categories PAYROLL and PERSONNEL may both be associated with the security level SECRET by the security label PPSECR.

If your installation uses security classifications, RACF lists the security classifications for each user and each resource in user and resource profiles. When you request access to a resource, RACF checks your user profile and the resource profile to see if your security label gives you access to the resource. RACF denies you access if you do not have the appropriate level.

Your security administrator defines a default security label for you. However you may be able to log on with a different security label if you have been authorized. This security label allows you to access resources that are available to you at that security label.

**Note:** Your installation must have the security label (SECLABEL) class active to log on with a security label. Ask your security administrator.

To log on with a security label other than your default security label:

1. Determine what security labels you have authority to use.

You must first have authority to have a security label before you can log on with it. If you know that you have the security label you need, proceed with Step 2.

If you do not know whether you have authority to use a particular security label, RACF can give you a list of all the profiles in the SECLABEL class you are authorized to use.

To see this list, enter:

rac search class(seclabel)

The profile names listed are the security labels you are authorized to use.

2. Log on using a security label other than your default security label:

logon *userid* seclabel *security-label*

The *userid* is your user ID and the *security-label* is the name of the security label you want to log on with. This security label will be in effect for the duration of the logon session.
<span id="page-36-0"></span>For example, suppose your user ID is WAYNE. To log on with the security label XFILES, enter:

logon wayne seclabel xfiles

The security label XFILES will be in effect for the duration of the logon session.

## **Logging On To Shared User IDs**

With the RACF LOGON BY function, multiple users can share the same user ID. Only one user can be logged on to the shared user ID at any given time.

You can log on to a shared user ID by entering:

logon *shared-id* by *surrogate-id*

where:

#### *shared-id*

is the shared user ID you want to access

#### *surrogate-id*

is the user ID of the surrogate user who is trying to log on

For example, user PEGGYK, with a password of BOND7, can log on to the shared user ID TESTCASE as follows:

1. Enter:

logon testcase by peggyk

2. RACF displays the password prompt:

```
Enter your password,
or
To change your password, enter: ccc/nnn/nnn
     where ccc = current password, and nnn = new password
```
She would enter:

bond7

If PEGGYK wants to change her password from BOND7 to E8JAN35, she enters:

bond7/e8jan35/e8jan35

In this example, TESTCASE is the shared user ID and PEGGYK is the surrogate user. PEGGYK's password was changed, but TESTCASE's password remains the same.

**Note:** When you log on to your user ID, you may be accustomed to seeing the message:

ICH70002I YOUR PASSWORD WILL EXPIRE IN *nn* DAYS.

However, this message is not issued for a shared logon.

## **Entering a RACF Command Session**

If you are entering a RACF command session while logged on to a shared user ID and RACF prompts you for a password, enter your own password or password phrase. You do not need to know the shared user ID's password.

## **Special Considerations**

General users need to consider the following when using the LOGON BY function.

## **Password Considerations**

RACF verifies the password of the surrogate user, not that of the shared user ID. Therefore, the surrogate user's ID is revoked if the maximum number of incorrect passwords is exceeded while attempting to logon to the shared user ID.

If the surrogate user's CP directory password were NOPASS, RACF does not require a password when logging on to any shared user ID from that user ID.

## **Ownership Considerations**

If your user ID is defined as shared, you may be able to permit other people to log on to your user ID as shared if you:

• Are the owner of the SURROGAT profile

*or*

• Have ALTER access to the SURROGAT profile

If either if these conditions is true, you should be aware that when a surrogate user logs on to your user ID, the surrogate user has the authority to permit other users to log on or prevent other users from logging on to your user ID.

## **Terminal Considerations**

If the TERMINAL class is active when a surrogate user attempts to logon to a shared user ID, both the shared user ID and the surrogate user must have access to the terminal being used.

## **Security Label Considerations**

If the SECLABEL class is active, both the shared user and the surrogate user must be permitted to the appropriate SECLABEL profile. See *z/VM: RACF Security Server Security Administrator's Guide* for more information.

## **Changing How You Are Defined to RACF**

You can change some of the ways RACF has defined you on the system by doing any or all of the following tasks:

- "Changing Your Password" on page 22
- • ["Changing your Password Phrase" on page 24](#page-39-0)
- • ["Changing Your Default Group" on page 26](#page-41-0)
- • ["Logging on with a Security Label" on page 20](#page-35-0).
- • ["Logging On To Shared User IDs" on page 21](#page-36-0).

## **Changing Your Password**

Your user ID identifies you to RACF and your password verifies your identity. You have to change your password after a certain interval of time to help make sure that you are the only person who knows it. You can also make the time interval between changing your password shorter at the time you change your password.

For example, you should change your password if you suspect that your password has become known to others. Or, perhaps you would prefer to change your password more frequently than your installation requires.

**Note:** You may also change your password while logging on to the system. This is the most common way of changing your password. If your password has expired, RACF prompts you for a new password when you enter the old one. Before your password expires, you can clear the display, then enter the LOGON

<span id="page-38-0"></span>command with your user ID. RACF then prompts you for your password. At this time, you can enter both the current password and a new one.

RACF has the following rules for passwords:

- The length can be 1 to 8 characters
- Valid characters are alphabetic uppercase  $(A-Z)$ , numeric  $(0-9)$ , and national  $(\# (X'7B')$ ,  $\textcircled{ (}X'7C')$ , and \$ (X'5B')). If your installation supports mixed case passwords, alphabetic lowercase characters (a-z) are also accepted in passwords. If your installation does not support mixed case passwords, any lowercase characters that you enter for your password are folded to uppercase. If you don't know whether mixed case passwords are supported, ask your security administrator.

If your installation supports special characters in passwords, symbolic characters other than  $\omega$ , #, or \$ that can be used are:

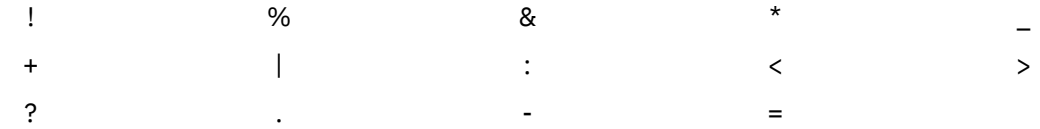

In addition, your installation has password rules. If you do not know the rules, choose a password following the format of your current password. RACF might not allow you to reuse a previous password. Ask your RACF security administrator for an explanation of your installation's rules for passwords.

## **Using the PASSWORD Command**

To change your password, enter the PASSWORD command with the PASSWORD operand:

```
rac password password(current-password new-password)
```
For example, if your installation supports mixed case passwords, to change your password from "subject" to "testers", type:

```
rac password password(subject testers)
```
If your installation does not support mixed case passwords, RACF folds passwords that you enter to uppercase. In that case, the command shown changes your password from "SUBJECT" to "TESTERS".

## **Changing Your Password Interval**

**To change your password interval** (that is, the time allowed before you are required to change your password again), enter the PASSWORD command with the INTERVAL keyword as follows:

rac password interval(*interval-you-want*)

For example, to change your password interval to 15 days, enter the following command:

rac password interval(15)

At the end of 15 days, RACF requires you to change your current password.

The interval can be in the range of 1 day to 254 days. Your installation chooses its own interval in this range. You can change your password interval to a shorter length of time than your installation requires, but you cannot specify a longer interval. For example, if your installation has a password interval of 30 days, you can change the interval to any number from 1 to 30, but you cannot change your password interval to 45 days.

To change your password and password interval, enter the PASSWORD command with the PASSWORD and INTERVAL keywords:

rac password password(*current-password new-password*) interval(*nnn*)

For example, to change your password from order to chaos and the interval to 99 days, type:

<span id="page-39-0"></span>rac password password(order chaos) interval(99)

If you don't know your current password interval, enter the LISTUSER command and check the PASS-INTERVAL field. For more information, see ["Finding Out How You Are Defined to RACF" on page 11.](#page-26-0)

### **Entering and Changing Your Password While Logging On**

When logging on to z/VM, you can enter your user ID and password on the z/VM LOGON panel, and then hit the enter key. In this case, you will not see a password prompt (unless your password is expired, see below).

Alternatively, you can enter your password on the RACF password prompt. To get the password prompt, specify only your user ID on the z/VM LOGON panel, and then hit the enter key. Or, you can clear the display, then enter the LOGON command with only your user ID. In either case, RACF will display a password prompt. For example:

```
LOGON BRWELLS 
Enter your password, 
or 
To change your password, enter: ccc/nnn/nnn 
     where ccc = current password, and nnn = new password
```
This prompt gives you the option of changing your password before it has expired. Your passwords will not be visible on the display as you type them.

If you are logging on (by any of the methods described above) after your password has expired, RACF will prompt you to change it:

```
RPIMGR042I PASSWORD EXPIRED 
To change your password - enter: nnn/nnn where nnn = new password 
or, 
enter LOGOFF to cancel
```
You will not be able to LOGON to z/VM until you change your password. RACF will issue a message to confirm that your password has been changed:

HCPRPW004I Password changed

#### **Note:**

- 1. Depending on the options in effect on your system, you may get a warning message from RACF as your password approaches its expiration date. However, you will not actually be forced to change your password until it has actually expired.
- 2. You cannot specify a current password and a new password phrase, nor can you specify a current password phrase and a new password.

### **Changing your Password Phrase**

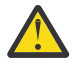

**Attention:** Although RACF allows you to set and change a password phrase, other components may not support the use of a password phrase. Your installation might have applications that only support passwords.

Your password phrase is an alternative to your password for verifying your identity. You have to change your password phrase after a certain interval of time to help ensure that it is known only to you. The interval is the same one that determines when you must change your password. You can change the time interval between required password and password phrase changes at the time you change your password phrase.

RACF has the following rules for password phrases:

• The length can be 14 to 100 characters.

**Note:** Your installation can choose to allow password phrases as short as 9 characters. Check with your security administrator or system programmer to find out if the lower limit has been implemented.

- The user ID (as sequential upper case characters or sequential lower case characters) can not be part of the password phrase
- At least 2 alphabetic characters must be specified (A Z, a z)
- At least 2 non-alphabetic characters must be specified (numerics, punctuation, special characters)
- Valid characters are:
	- Alphabetic uppercase (A–Z) and lowercase (a-z)
	- Numeric (0–9)
	- National (# (X'7B'),  $\omega$  (X'7C'), and \$ (X'5B'))
	- Punctuation
	- Special, except for the forward slash
	- Blank, but not leading or trailing blanks
- No more than 2 consecutive characters can be identical.

RACF might not allow you to reuse a previous password phrase.

### **Using the PASSWORD or PHRASE Command**

To change your password phrase, enter the PASSWORD or PHRASE command with the PHRASE keyword as follows:

```
rac password phrase ('current-password-phrase' 'new-password-phrase')
```
or

```
rac phrase phrase ('current-password-phrase' 'new-password-phrase')
```
The current and new password phrases must have different values. Note that the password phrases must be entered in quotes. If the phrase value itself contains single quotation marks, they must be doubled. Take care to ensure that nobody can view your password phrase.

For example, to change your password phrase from "December 27, 1950" to "In 1492 Columbus sailed the ocean blue", type:

```
rac password phrase ('December 27, 1950' 'In 1492 Columbus sailed the ocean blue')
```
or

rac phrase phrase ('December 27, 1950' 'In 1492 Columbus sailed the ocean blue')

The password interval (that is, the time allowed before you are required to change your password again) also applies to the password phrase. For a description of how to change the password interval, see ["Using](#page-38-0) [the PASSWORD Command" on page 23](#page-38-0). You can use either the PASSWORD or PHRASE command. For example, to change your password interval to 15 days, enter either of the following commands:

```
rac password interval(15)
```
or

```
rac phrase interval(15)
```
At the end of 15 days, RACF requires you to change your current password phrase.

## **Entering and Changing Your Password Phrase While Logging On**

The information in the section titled ["Entering and Changing Your Password While Logging On" on page 24](#page-39-0) is true for password phrases as well. Keep in mind the following considerations for password phrases:

- <span id="page-41-0"></span>• Do not enclose your password phrase in single quotation marks at the password prompt and don't double any single quotation marks which are actually part of your password phrase value.
- The prompt you receive, and subsequent error and warning messages, will contain the string "password", but they apply equally to password phrases. For example, if you specify a password phrase when logging on, and you receive a RACF message warning you that your password will soon expire, you can assume that the message refers to your password phrase.
- When entering a password phrase on the LOGON panel or in the LOGON command image, it is under the control of z/VM, and not RACF. Different rules may apply when using LOGON, as opposed to entering the phrase at the RACF password prompt. See *z/VM: CP Commands and Utilities Reference* for more information on the CP LOGON command.

## **Changing Your Default Group**

As a RACF user, you belong to a default group. You are automatically connected to that group when you log on. However you may be defined to more than one group. If you need the resources of another group, your security administrator may give you authority to make that other group your default group. Then you can log on as a member of that group and use its resources. For example, a particular group may use a minidisk containing a report that is critical to a presentation you are preparing. You need the information, so you log on to the group that has access to it.

To change your default group:

### **Notes:**

- Use this procedure *only if* your installation does not have list-of-groups processing in effect. Ask your security administrator.
- If you belong to more than one group, and have no trouble accessing information belonging to the various groups, you need not use this procedure.
- 1. Determine what groups you belong to.

You must first belong to a group before you can make it your default group. If you know that you belong to the group you need, proceed with Step 2.

If you do not know whether you belong to the group you need, use the LISTUSER command, as described in ["Finding Out How You Are Defined to RACF" on page 11,](#page-26-0) to see a list of the groups to which you belong.

2. Determine if you have the authority to make a group your default group.

To make a group your default group you must be already connected to the group with at least USE authority. If you know you have the authority you need, proceed with Step 3.

If you do not know whether you have the necessary authority, use the LISTUSER command, as described in ["Finding Out How You Are Defined to RACF" on page 11.](#page-26-0) Look at the AUTH field in the portion of the RACF information that describes the group you belong to. The field must specify that you have at least USE authority.

3. Change your default connect group.

Enter:

rac altuser dfltgrp(*group-name*)

The group name is the name of the group you want to make your default group when you log on.

For example, to change your default group to devo, enter:

rac altuser dfltgrp(devo)

4. Log off and log on again.

The next time you log on, the new group you have made your default group is your current connect group. You still remain connected to your old group.

# <span id="page-42-0"></span>**Chapter 5. Protecting Minidisks**

Your RACF security administrator uses RACF to protect your minidisk. The security administrator creates a minidisk profile to protect a minidisk. *Minidisk profiles* contain a description of a minidisk, including the authorized users and the access authority of each user. A profile can either be discrete or generic. *Discrete profiles* protect only one minidisk. *Generic profiles* can protect zero or more minidisks at one time.

You can find out how your security administrator has done this by reading the following sections:

- "Finding Out About Your Minidisk Profiles" on page 27
- • ["Finding Out How a Minidisk Is Protected" on page 28](#page-43-0).

## **Finding Out About Your Minidisk Profiles**

You can have RACF list the names of the profiles you own. To list your minidisk profiles:

• Determine whether or not you belong to an ACIGROUP by entering:

RACGROUP

**Note:** RACGROUP is an EXEC and therefore can be entered directly. The RAC command or a RACF command session are not required.

If you belong to an ACIGROUP, the group name is returned to you. Otherwise, a message is returned to you that the ACIGROUP for your user ID does not exist.

• If you belong to an ACIGROUP, determine what minidisk profiles you have by issuing the SEARCH command with the CLASS(VMMDISK) and MASK operands as follows:

RAC SEARCH CLASS(VMMDISK) MASK(*your-acigroup*.*your-userid*.)

For example, if your user ID is ADAMS and your ACIGROUP is GROUP1, type:

RAC SEARCH CLASS(VMMDISK) MASK(GROUP1.ADAMS.)

RACF lists all your minidisk profiles. For example, if two minidisks are protected with discrete profiles, you might see:

GROUP1.ADAMS.191 GROUP1.ADAMS.193

• If you do not belong to an ACIGROUP, determine what minidisk profiles you have by issuing the SEARCH command with the CLASS(VMMDISK) and MASK operands as follows:

RAC SEARCH CLASS(VMMDISK) MASK(*your-userid*.)

For example, if your user ID is ADAMS, type:

RAC SEARCH CLASS(VMMDISK) MASK(ADAMS.)

RACF lists all your minidisk profiles. For example, if two minidisks are protected with discrete profiles, you might see:

ADAMS.191 ADAMS.193

If you do not have any minidisk profiles, RACF displays a message stating that no entries meet the search criteria. Check that you have spelled everything correctly on the SEARCH command. If you have, inform your RACF security administrator that you have a minidisk which is not protected by RACF. Ask that a RACF profile be created for it.

## <span id="page-43-0"></span>**Finding Out How a Minidisk Is Protected**

If you are the owner of a minidisk (or you are responsible for the security protection of a minidisk), you may want to determine what protection the minidisk has. For example, you might want to find out what users and groups can access the minidisk.

## **Information You Need To Know First**

You need to know the virtual address of the minidisk. If you have a minidisk accessed as A, the virtual address is, by convention, 191. To find the virtual address of one of your minidisks, enter the following CMS command:

QUERY DISK *n*

where *n* is the letter by which you know the minidisk. For example, for the address of your A-disk, enter:

QUERY DISK A

The virtual address of the minidisk is under the column labeled CUU or the column labeled VDEV on your screen.

### **Which Procedure to Use**

You can choose between two procedures:

- If you are working with your own minidisk (such as your A-disk), try using the RACFLIST EXEC. This is described in "Procedure Using the RACFLIST EXEC" on page 28. Using RACFLIST does not require ISPF to be installed on your system.
- If you are working with a minidisk that you do not own (such as another user's minidisk), use the RACF commands described in ["Procedure Using RACF Commands" on page 29](#page-44-0).

## **Procedure Using the RACFLIST EXEC**

**Note:** RACFLIST is an EXEC and therefore can be entered directly. You do not have to explicitly enter an appropriate RAC command; this is done by the RACFLIST EXEC. If you have problems using the RACFLIST EXEC, see your security administrator.

Enter:

racflist

and RACF displays the following panel:

```
 ----------------------- LIST ACCESS TO DISKS OR READER ---------------------
  Enter the required data and press ENTER and then press PF2:
   AUTHORIZED USERS ===> Enter an S for a list of authorized users
 STATISTICS ===> ENTER AN S FOR A STATISTICS REPORT<br>HISTORY ===> Enter an S for a HISTORY report
                     HISTORY ===> Enter an S for a HISTORY report
  READER ===> Enter an S for a report for the READER
  DISKS: ===> Enter the disk addresses for which you ==> want a report
                                    want a report
                     ===>
                     ===>
                    ==->==-> ===>
                     ===>
1=Help 2=Execute 3=Quit 4=Clear 10=Authuser 11=Cmd line 12=Resources
Enter CP/CMS Commands below:
====>
```
<span id="page-44-0"></span>**Note:** Press PF1 twice for online help.

### **On the panel, type in the following:**

- For the AUTHORIZED USERS field, specify S if you want to display the access list of the minidisk profile.
- For the STATISTICS field, specify S if you want to display the number of times the minidisk was accessed by users.
- For the HISTORY field, specify S if you want to display information such as the date the minidisk profile was defined to RACF and the date on which the profile was last checked for UPDATE authority.
- Leave the READER field blank.
- For the DISKS fields, specify the virtual address of each minidisk for which you want information. (If you don't know the virtual address of the minidisk, see ["Information You Need To Know First" on page 28](#page-43-0).)

Press ENTER and PF2 to request that the information be listed. RACF displays a listing similar to that shown in [Figure 7 on page 30](#page-45-0). After the information is displayed, press PF4 to clear your terminal screen, then press PF3 to leave RACFLIST.

**Note:** The output of the RACFLIST EXEC is saved in the RACF DATA file until another RACF command is entered.

## **Procedure Using RACF Commands**

Determine if a RACF profile protects the minidisk by issuing the RLIST command as follows:

RAC RLIST VMMDISK *userid*.*virtual-address* ALL

(If you don't know the virtual address of the minidisk, see ["Information You Need To Know First" on page](#page-43-0) [28](#page-43-0).)

For example, to determine if a RACF profile protects JBROWN's A-disk, use the following command:

RAC RLIST VMMDISK JBROWN.191 ALL

You see one of the following on your screen:

- A listing for that profile, if the minidisk is protected by a discrete profile.
- A listing for the most specific generic profile that protects the minidisk, if the minidisk is not protected by a discrete profile but is protected by a generic profile, and generic profile command processing is active. (A generic profile is identified by a "G" in parentheses following the profile name.)
- A message stating that no profile was found, if the minidisk is not protected by a discrete or generic profile.

When a profile exists, you see a listing of the profile similar to that shown in [Figure 7 on page 30.](#page-45-0)

When no profile exists, ask your RACF security administrator to create a profile to protect the minidisk.

<span id="page-45-0"></span>

| CLASS<br>$- - - - -$           |       | NAME<br>$- - - - -$                                                    |       |                           |             |     |
|--------------------------------|-------|------------------------------------------------------------------------|-------|---------------------------|-------------|-----|
| VMMDISK                        |       | JBROWN.191                                                             |       |                           |             |     |
|                                | .     | LEVEL OWNER UNIVERSAL ACCESS YOUR ACCESS WARNING                       | .     |                           | ----------- |     |
| 00 JBROWN                      |       |                                                                        | READ  | ALTER                     |             | NO. |
| INSTALLATION DATA              |       |                                                                        |       |                           |             |     |
| <b>NONE</b>                    |       |                                                                        |       |                           |             |     |
| APPLICATION DATA               |       |                                                                        |       |                           |             |     |
| REVERIFY                       |       |                                                                        |       |                           |             |     |
| <b>SECLEVEL</b><br>NO SECLEVEL |       |                                                                        |       |                           |             |     |
| CATEGORIES                     |       |                                                                        |       |                           |             |     |
| NO CATEGORIES                  |       |                                                                        |       |                           |             |     |
| <b>SECLABEL</b><br>NO SECLABEL |       |                                                                        |       |                           |             |     |
| AUDITING<br>NONE               |       |                                                                        |       |                           |             |     |
| NOTIFY                         |       |                                                                        |       |                           |             |     |
| NO USER TO BE NOTIFIED         |       |                                                                        |       |                           |             |     |
|                                |       | CREATION DATE LAST REFERENCE DATE LAST CHANGE DATE                     |       |                           |             |     |
| 070 85                         |       | 070 90                                                                 |       | 070 90                    |             |     |
| -----------                    |       | ALTER COUNT  CONTROL COUNT  UPDATE COUNT  READ COUNT<br>-------------- |       | -------------             | ----------  |     |
| 00000                          |       | 00000                                                                  |       | 00002                     | 00000       |     |
| <b>USER</b><br>----            |       | ACCESS<br>------                                                       |       | ACCESS COUNT<br>--------- |             |     |
| <b>JBROWN</b>                  | ALTER |                                                                        | 00009 |                           |             |     |

*Figure 7. Output of the RLIST Command for a Minidisk Profile*

Check the following fields for the most important security information about how the minidisk is protected:

- LEVEL field (if used at your installation)
- OWNER field
- UNIVERSAL ACCESS field
- WARNING field
- SECLEVEL field (if used at your installation)
- CATEGORIES field (if used at your installation)
- SECLABEL field (if used at your installation)
- USER field and its related ACCESS and ACCESS COUNT fields.

Here are brief descriptions of the fields appearing in the output:

### **CLASS**

The name of the class to which the resource belongs.

### **NAME**

The name of the discrete or generic profile.

### **LEVEL**

A security classification indicator used by each individual installation. If anything other than 00 appears in this field, see your RACF security administrator for an explanation of what the number means.

#### **OWNER**

Each RACF-defined minidisk has an owner. An owner may be a user or a group. When you RACFprotect a minidisk without specifying an owner, RACF names you the owner of the minidisk profile. The owner of the profile may modify the minidisk profile.

#### **UNIVERSAL ACCESS**

Each minidisk protected by RACF has a universal access authority (UACC). The UACC permits users or groups to use the minidisk in the manner specified in this field. If you are the owner, you can change the UACC. In this example, the UACC is READ. Anyone may read this minidisk. The only exception is if the user or group is specifically named in the access list with ACCESS(NONE).

### **YOUR ACCESS**

How you may access this minidisk.

If you must work with the listed minidisk but do not have the required authority, ask the owner (OWNER field) to issue a PERMIT command to give you access to the minidisk.

#### **WARNING**

If this field contains YES, RACF may permit a user to access this resource even though his or her access authority is insufficient. RACF issues a warning message to the user who is attempting access; you are notified only if your user ID is the NOTIFY user ID.

If this field contains NO, RACF does not permit a user with insufficient authority to access this resource.

Access or denial to the resource is determined by your installation.

#### **INSTALLATION DATA**

Any information your installation keeps in this minidisk profile.

#### **APPLICATION DATA**

Any information that RACF associates with the named resource.

#### **SECLEVEL**

Your installation can define its own security levels. This security level is a name associated with the numeric value shown in the LEVEL field earlier in this output. The security level displayed is the minimum security level you need to access a resource protected by this profile.

#### **CATEGORIES**

Your installation can define its own security categories. These names are the security categories you need to access a resource protected by this profile.

### **SECLABEL**

Your installation can define its own security labels. This security label is a name used to represent the association between a particular security level and a set of zero or more categories. The security label displayed is the minimum security label you need to access a resource protected by this profile.

### **AUDITING**

The type of access attempts that are recorded. In this example, the AUDITING is NONE. RACF does not record any attempts to update the minidisk.

### **NOTIFY**

The user ID of a RACF-defined user that RACF notifies when denying access to a resource protected by this profile.

#### **CREATION DATE**

The date the profile was created.

## **LAST REFERENCE DATE**

The last time the profile was accessed.

### **LAST CHANGE DATE**

The last time the profile was changed.

### **ALTER COUNT**

The total number of times the minidisk protected by the profile was altered (not present for generic profiles).

**Note:** If your RACF security administrator has chosen not to record statistics for the VMMDISK class, this value does not change.

### **CONTROL COUNT**

The total number of times the minidisk protected by the profile was successfully accessed with CONTROL authority (not present for generic profiles).

**Note:** If your RACF security administrator has chosen not to record statistics for the VMMDISK class, this value does not change.

### **UPDATE COUNT**

The total number of times the minidisk protected by the profile was successfully accessed with UPDATE authority (not present for generic profiles).

**Note:** If your RACF security administrator has chosen not to record statistics for the VMMDISK class, this value does not change.

### **READ COUNT**

The total number of times the minidisk protected by the profile was successfully accessed with READ authority (not present for generic profiles).

**Note:** If your RACF security administrator has chosen not to record statistics for the VMMDISK class, this value does not change.

### **USER, ACCESS, and ACCESS COUNT**

Any specific users or groups permitted access to the minidisk. These fields describe the access list. USER is the user ID or group ID given the access authority listed in the ACCESS field. ACCESS COUNT is the number of times the user listed in the USER field accessed the minidisk (not present for generic profiles).

### **Note:**

- 1. If your RACF security administrator has chosen not to record statistics for the VMMDISK class, these values do not change.
- 2. The z/VM control program does not call RACF when a user is linking to his or her own minidisk. Thus, RACF cannot maintain an access count for the minidisk owner's accesses.

## **Changing Access to a Minidisk**

Situations may occur where you want to allow or deny someone the use of a minidisk that you have already protected. You may also change how users not included on the minidisk's access list may use the minidisk.

You can change the access to a minidisk by using the methods described in the following sections:

- "Changing the Universal Access Authority to a Minidisk" on page 32
- • ["Permitting an Individual or a Group to Use a Minidisk" on page 33](#page-48-0)
- • ["Denying an Individual or a Group Use of a Minidisk" on page 35.](#page-50-0)

## **Changing the Universal Access Authority to a Minidisk**

You can allow other users to access a minidisk by specifying a universal access authority (UACC). This access authority would pertain to any user on the system. For example, you may have a minidisk

<span id="page-48-0"></span>containing research data which you need to protect so that no one can tamper with the data. You may want to change the universal access authority of the minidisk.

To change the universal access authority for a minidisk:

1. Find the name of the profile that protects the minidisk. To do this, see ["Finding Out How a Minidisk Is](#page-43-0) [Protected" on page 28](#page-43-0).

Remember that changing the UACC for a generic profile changes the access to all minidisks protected by the profile.

2. Decide which level of UACC to specify in the profile.

The UACC can be one of the following: NONE, READ, UPDATE, CONTROL, or ALTER. For descriptions of these values, see ["Access Authority for Minidisks on z/VM" on page 65](#page-80-0).

### **Attention**

- Anyone who has READ, UPDATE, CONTROL, or ALTER authority to a protected minidisk can create copies of the data files on it. If a user copies the data files to a minidisk for which he/she can control the security characteristics, the user can downgrade the security characteristics of the copied files. For this reason, you may want to initially assign a UACC of NONE, and then selectively permit a small number of users to access your minidisk, as their needs become known. (For information on how to permit selected users or groups to access a minidisk, see "Permitting an Individual or a Group to Use a Minidisk" on page 33.)
- If you are changing the UACC to restrict access, be certain that any user or group specifically mentioned in the access list has the access to the resource that you intend. For example, if you change the UACC to NONE, and there is a user specifically named in the access list with any authority, that user still has that authority to the resource.
- 3. Change the UACC specified in the profile.

To change the UACC, enter the RALTER command as follows:

RAC RALTER VMMDISK *profile-name* UACC(*access-authority*)

### **Example 1:**

To change the UACC for minidisk ASMITH.191 to NONE, enter the following command:

RAC RALTER VMMDISK ASMITH.191 UACC(NONE)

### **Example 2:**

To change the UACC for the generic profile ASMITH.\* to NONE, enter the following command:

```
RAC RALTER VMMDISK ASMITH.* UACC(NONE)
```
## **Permitting an Individual or a Group to Use a Minidisk**

Besides protecting a minidisk with a universal access authority, you can give certain users different access authorities to use your minidisks. You add their user ID and the authority you want to give them to the access list on the minidisk profile. For example, if you would like J.E. Jones, whose user ID is JONES, to use your RACF-protected minidisk, you would add his user ID to its access list.

To permit an individual or a group use of a minidisk:

**Note:** For a description of when a change to a user's access occurs, see [Appendix D, "When Minidisk](#page-84-0) [Profile Changes Take Effect," on page 69.](#page-84-0)

## **Choosing a Procedure**

You can choose between two procedures:

- If you are working with your own minidisk (such as your A-disk), try using the RACFPERM EXEC. This is described in "Using the RACFPERM EXEC" on page 34. The RACFPERM EXEC displays a panel, but does not require ISPF to be installed on your system.
- If you are working with a minidisk that you do not own (such as a group minidisk or another user's minidisk), use the RACF commands described in "Using RACF Commands" on page 34.

### *Using the RACFPERM EXEC*

**Note:** RACFPERM is an EXEC and therefore can be entered directly. You do not have to explicitly enter an appropriate RAC command; this is done by the RACFPERM EXEC. If you have problems using the RACFPERM EXEC, see your security administrator.

Enter:

 $====>$ 

racfperm

and RACF displays the following panel:

```
---------------------- PERMIT ACCESS TO DISKS OR READER -------------------
 Enter the required data and press ENTER and then press PF2:
RESOURCE ===> DISK ADDRESS (191, 192, ETC.) OR RDR<br>ACCESS AUTHORITY ===> DELETE - TO REMOVE ACCESS AUTHORIT
 ACCESS AUTHORITY ===> DELETE - TO REMOVE ACCESS AUTHORITY 
 NONE - TO PREVENT A USER FROM ACCESSING
 READ - TO ALLOW READ/ONLY ACCESS
 UPDATE - TO ALLOW WRITE ACCESS
 CONTROL - TO ALLOW MULTI-READ ACCESS 
 ALTER - TO ALLOW MULTI-WRITE ACCESS
 Enter the userids and/or groupids whose access authority you want to change:
 USERIDS AND/OR GROUPIDS: 
 ===> ===> ===> ===>
 ===> ===> ===> ===>
 ===> ===> ===> ===>
 ===> ===> ===> ===>
1=Help 2=Execute 3=Quit 4=Clear 10=Authority 11=Cmd line 12=User IDs
Enter CP/CMS Commands below:
```
**Note:** Press PF1 twice for online help.

### **On the panel, type in the following:**

- For the RESOURCE field, specify the virtual address of the minidisk you want to grant access to. For example, for your A-disk, specify 191.
- For the ACCESS AUTHORITY field, specify the access authority you want to grant.
- In the USERIDS AND/OR GROUPIDS fields, specify the user IDs or group IDs (group names) to which you want to grant access.

### **Press ENTER and PF2 to execute the request.**

After RACF displays some messages related to the request, press PF4 to clear your terminal screen, then press PF3 to leave RACFPERM.

**Note:** The output of the RACFPERM EXEC is saved in the RACF DATA file until another RACF command is entered.

### *Using RACF Commands*

- 1. Find the name of the profile that protects the minidisk. To do this, see ["Finding Out How a Minidisk Is](#page-43-0) [Protected" on page 28](#page-43-0).
- 2. Decide which access authority to specify in the profile.

The access authority can be one of the following: NONE, READ, UPDATE, CONTROL, and ALTER. For descriptions of these values, see ["Access Authority for Minidisks on z/VM" on page 65](#page-80-0).

### <span id="page-50-0"></span>**Attention**

Anyone who has READ, UPDATE, CONTROL, or ALTER authority to a protected minidisk can create copies of the data files on it. If a user copies the data files to a minidisk for which he/she can control the security characteristics, the user can downgrade the security characteristics of the copied files. For this reason, you may want to initially assign a UACC of NONE, and then selectively permit a small number of users to access your minidisk, as their needs become known.

3. Allow access to a minidisk.

To allow access to your minidisk, use the PERMIT command with the ACCESS operand. Type:

RAC PERMIT *profile-name* CLASS(VMMDISK) ID(*user ID* or *group ID*) ACCESS(*level*)

### **Example 1:**

To permit user Jones to read the user minidisk DCOLLINS.191, type:

RAC PERMIT DCOLLINS.191 CLASS(VMMDISK) ID(JONES) ACCESS(READ)

#### **Example 2:**

To permit users Jones and Moore to read the user minidisk DCOLLINS.191, type:

RAC PERMIT DCOLLINS.191 CLASS(VMMDISK) ID(JONES, MOORE) ACCESS(READ)

#### **Example 3:**

To permit group DEPTD60 to read the user minidisk DCOLLINS.191, type:

RAC PERMIT DCOLLINS.191 CLASS(VMMDISK) ID(DEPTD60) ACCESS(READ)

#### **Example 4:**

To permit groups DEPTD60 and DEPTD58 to read the user minidisk DCOLLINS.191, type:

RAC PERMIT DCOLLINS.191 CLASS(VMMDISK) ID(DEPTD60, DEPTD58) ACCESS(READ)

## **Denying an Individual or a Group Use of a Minidisk**

As described in ["Finding Out How a Minidisk Is Protected" on page 28,](#page-43-0) you can use a minidisk profile to protect the information you create and use to do your job. You may want to deny an individual use of a minidisk. For example, a colleague who has left the department can still use a minidisk. For security reasons you would wish to exclude the person from using the minidisk. You can deny anyone access to your minidisk by specifying a certain universal access or individual access authority.

**Note:** For a description of when a change to a user's access occurs, see [Appendix D, "When Minidisk](#page-84-0) [Profile Changes Take Effect," on page 69.](#page-84-0)

To deny an individual or a group use of a minidisk:

## **Choosing a Procedure**

You can choose between two procedures:

- If you are working with your own minidisk (such as your A-disk), try using the RACFPERM EXEC. This is described in ["Using the RACFPERM EXEC" on page 36](#page-51-0). Using RACFPERM does not require ISPF to be installed on your system.
- If you are working with a minidisk that you do not own (such as a group minidisk or another user's minidisk), use the RACF commands described in ["Using RACF Commands" on page 36](#page-51-0).

## <span id="page-51-0"></span>*Using the RACFPERM EXEC*

**Note:** RACFPERM is an EXEC and therefore can be entered directly. You do not have to explicitly enter an appropriate RAC command; this is done by the RAC EXEC. The RAC command or a RACF command session are not required.

Enter:

racfperm

and RACF displays the following panel:

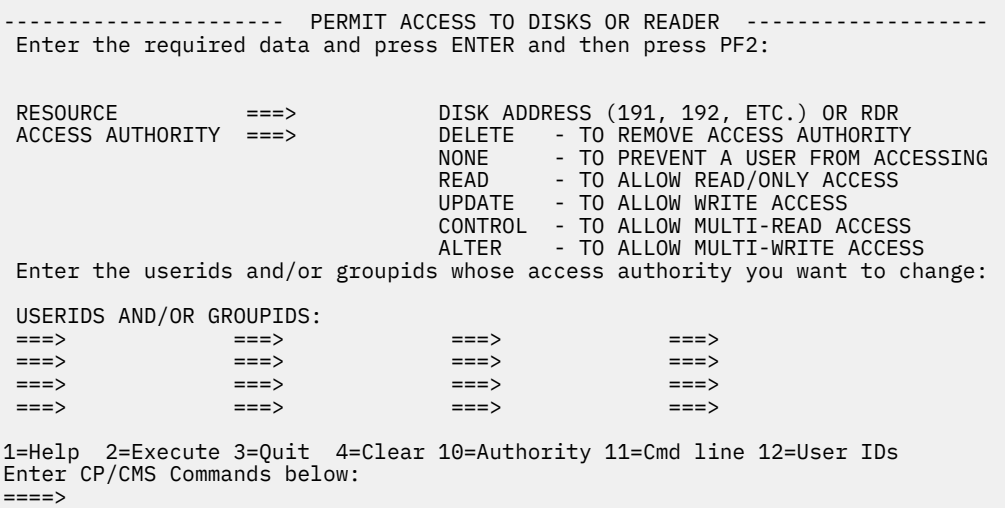

**Note:** Press PF1 twice for online help.

### **On the panel, type in the following:**

- For the RESOURCE field, specify the virtual address of the minidisk you want to deny access to. For example, for your A-disk, specify 191.
- For the ACCESS AUTHORITY field, specify DELETE or NONE.

**Note:** DELETE removes the name of the user or group from the access list. However, this denies access only if the UACC is NONE. For example, if you delete a user or group from the access list but the UACC is READ or higher, the user or group still has access to the minidisk. To ensure that the user or group cannot access the minidisk, specify NONE.

• In the USERIDS AND/OR GROUPIDS fields, or both, specify the user IDs or group IDs (group names) whom you want to deny access.

### **Press ENTER and PF2 to execute the request.**

After RACF displays some messages related to the request, press PF4 to clear your terminal screen, then press PF3 to leave RACFPERM.

**Note:** The output of the RACFPERM EXEC is saved in the RACF DATA file until another RACF command is entered.

### *Using RACF Commands*

- 1. Find the name of the profile that protects the minidisk. To do this, see ["Finding Out How a Minidisk Is](#page-43-0) [Protected" on page 28](#page-43-0).
- 2. Deny access to a minidisk.

You can deny access to a minidisk in two ways.

• One way is to remove the name of the user or group from the access list. However, this denies access only if the UACC is NONE. For example, if you delete a user or group from the access list but the UACC is READ or higher, the user or group still has access to the minidisk. See "Removing the Individual or Group From the Access List" on page 37.

• The second way to deny access is to include the user or group on the access list but assign the user or group an access of NONE. Assigning an access of NONE is the best way to make sure the user or group cannot access the minidisk. See "Assigning the User or Group an Access of NONE" on page 37.

### **Assigning the User or Group an Access of NONE**

Including the user or group on the access list with ACCESS(NONE) is the best way to ensure that the user or group cannot access the minidisk.

To deny access by assigning a user or group an access of NONE, enter the PERMIT command with the ACCESS keyword as follows:

RAC PERMIT *profile-name* CLASS(VMMDISK) ID(*user ID* or *group ID*) ACCESS(NONE)

#### **Example 1:**

To deny user Jones use of user minidisk KIRBY.191, type:

RAC PERMIT KIRBY.191 CLASS(VMMDISK) ID(JONES) ACCESS(NONE)

#### **Example 2:**

To deny users Jones and Moore the use of user minidisk KIRBY.191, type:

RAC PERMIT KIRBY.191 CLASS(VMMDISK) ID(JONES, MOORE) ACCESS(NONE)

#### **Example 3:**

To deny group DEPTD60 use of user minidisk KIRBY.191, type:

RAC PERMIT KIRBY.191 CLASS(VMMDISK) ID(DEPTD60) ACCESS(NONE)

#### **Example 4:**

To deny groups DEPTD60 and DEPTD58 use of user minidisk KIRBY.191, type:

RAC PERMIT KIRBY.191 CLASS(VMMDISK) ID(DEPTD60, DEPTD58) ACCESS(NONE)

### **Removing the Individual or Group From the Access List**

To deny access by removing a user or a group from the access list, enter the PERMIT command with the DELETE operand:

RAC PERMIT *profile-name* CLASS(VMMDISK) ID(*user ID* or *group ID*) DELETE

#### **Example 1:**

To deny user Jones use of user minidisk DLEWIS.191, enter:

RAC PERMIT DLEWIS.191 CLASS(VMMDISK) ID(JONES) DELETE

#### **Example 2:**

To deny users Jones and Moore use of user minidisk DLEWIS.191, type:

RAC PERMIT DLEWIS.191 CLASS(VMMDISK) ID(JONES, MOORE) DELETE

#### **Example 3:**

To deny group DEPTD60 use of user minidisk DLEWIS.191, type:

RAC PERMIT DLEWIS.191 CLASS(VMMDISK) ID(DEPTD60) DELETE

### **Example 4:**

To deny groups DEPTD60 and DEPTD58 use of user minidisk DLEWIS.191, type:

RAC PERMIT DLEWIS.191 CLASS(VMMDISK) ID(DEPTD60, DEPTD58) DELETE

# <span id="page-54-0"></span>**Chapter 6. Protecting SFS Files and Directories**

The *shared file system* (*SFS*) is a facility for organizing user files on z/VM. Related files can be grouped together into directories. RACF provides access authorization for SFS files and directories through the use of profiles. Using RACF commands, you can:

- Add, delete, change, list, and search for profiles
- Change access lists.

#### **Notes:**

- These tasks are only valid if your installation is using RACF to protect SFS files and directories. Check with your security administrator.
- For information about RACF profiles, see [Chapter 5, "Protecting Minidisks," on page 27](#page-42-0).

## **Working with SFS Files**

### **Get a List of SFS File Profiles**

Use the SRFILE command to obtain a list of RACF SFS file profiles.

You can request one or more of the following:

- Profile names that contain a specific character string
- Profiles for files that have not been referenced for more than a specific number of days
- Profiles that contain a level equal to the level you specify
- Profiles with the WARNING indicator
- Profiles that contain a security level that matches the security level that you specify
- Profiles that contain an access category that matches the access category that you specify
- Profiles that contain a security label that matches the security label that you specify.

### **SRFILE Examples**

1. To list all of your file profiles, enter:

rac srfile filter(\* \* pool1:laurie.\*\*)

2. To list all file profiles you have at least READ access to, enter:

rac srfile

## **Add a Profile for an SFS File**

Use the ADDFILE command to RACF-protect SFS files with either discrete or generic profiles. The ADDFILE command adds a profile to the RACF database in order to control access to one or more SFS files. It also places your user ID on the access list and gives you ALTER authority to the SFS file.

**Note:** File names and file types on z/VM may contain lowercase letters; RACF profile names *cannot* contain lowercase letters. To protect SFS files that contain lowercase letters, you must use generic profile names.

For example, to protect the file

OFSMAIL OFSLOGfl POOL1:USER1.DIR1 (note the lowercase fl)

you could use any of the following file profile names:

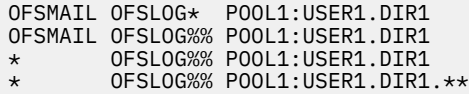

## **ADDFILE Examples**

1. LAURIE is your user ID. To protect a file called PROGRAM NOTES in your SHOW directory and notify BRUCE if RACF denies access to the file, create a discrete profile:

```
rac addfile program notes pool1:laurie.show notify(bruce)
```
The default values are:

```
owner(laurie)
audit(failures(read))
level(0)
```
## **List Information in an SFS File Profile**

Use the LFILE command to list information included in file profiles.

You can request the details for a specific profile by giving the full name of the profile. You can also request the details for all profiles for which you have the proper authority.

Profiles are listed in alphabetic order. Generic profiles are listed in the same order as they are searched for a resource match.

The details RACF lists from each file profile are:

- The level
- The owner
- The universal access authority
- Your highest level of access authority
- The user, if any, to be notified when RACF uses this profile to deny access to a resource
- Installation-defined data as specified on the DATA operand of the ADDFILE or ALTFILE command
- Application-defined data as specified on the APPLDATA operand of the ADDFILE or ALTFILE command
- The status of the WARNING|NOWARNING indicator

You can request additional details as follows:

- Historical data, such as:
	- Date the file was defined to RACF
	- Date the file was last referenced
	- Date the file was last updated.
- The number of times the file was accessed by all users for each of the following access authorities:

ALTER, CONTROL, UPDATE, READ.

- A list of:
	- All users and groups authorized to access the file
	- The level of authority for each user and group
	- The number of times each user has accessed the file

Specify LFILE with the AUTHUSER operand to see the access list for each profile. The output shows the following:

- The user categories authorized to access the resource
- The security level required to access the resource
- The security label required to access the resource
- The standard access list. This includes the following:
	- All users and groups authorized to access the resource
	- The level of authority for each user and group
	- The number of times the user has accessed the resource
- The conditional access list. This list consists of the same fields as in the standard access list, as well as the following fields:
	- The class of the resource via which each user and group in the list can access the target resource of the command. For example, if a user can access the target resource via terminal TERM01, then TERMINAL would be the class listed.
	- The entity name of the resource via which each user and group in the list can access the target resource of the command. In the example above, TERM01 would be listed.

## **LFILE Examples**

1. Suppose your user ID GENE is defined to RACF and you do not have the AUDITOR attribute. To list the information for the profile protecting the file CHART NOTES in your TOP40 subdirectory, enter:

```
rac lfile chart notes livrpool:gene.top40 all
```
[Figure 8 on page 42](#page-57-0) shows the output from this command.

```
 CLASS NAME
   FILECHART NOTES LIVRPOOL:GENE.TOP40
    LEVEL OWNER UNIVERSAL ACCESS YOUR ACCESS WARNING
     ----- -------- ---------------- ----------- -------
                 NONE ALTER NO
    INSTALLATION DATA
 -----------------
    NONE
    APPLICATION DATA
 -----------------
    NONE
    SECLEVEL
 --------
NO SECLEVEL
    CATEGORIES
 ----------
    NO CATEGORIES
    SECLABEL
 ----------
    NO SECLABEL
    AUDITING
 --------
 FAILURES(READ)
    NOTIFY
 --------
 NO USER TO BE NOTIFIED
    CREATION DATE LAST REFERENCE DATE LAST CHANGE DATE
 (DAY) (YEAR) (DAY) (YEAR) (DAY) (YEAR)
 ------------- ------------------- ----------------
 303 95 333 95 333 95
    ALTER COUNT CONTROL COUNT UPDATE COUNT READ COUNT
 ----------- ------------- ------------ ----------
 000000 000000 000000 000000
    USER ACCESS ACCESS COUNT
 ---- ------ ------ -----
 GENE ALTER 000000
    NO ENTRIES IN CONDITIONAL ACCESS LIST
```
<span id="page-57-0"></span>**LFILE CHART NOTES LIVRPOOL:GENE.TOP40 ALL**

*Figure 8. LFILE Command Output*

## **Change a Profile for an SFS File**

Use the ALTFILE command to modify existing RACF profiles protecting SFS files. After you alter a generic profile, you or others affected by the change need to log off and then log back on so the changes will take effect.

## **ALTFILE Examples**

1. To notify BRUCE whenever an unauthorized person tries to gain access to the PROGRAM NOTES file in your SHOW directory, enter:

```
rac altfile program notes pool:laurie.show notify(bruce)
```
## **Maintain SFS File Access Lists**

Use the PERMFILE command to maintain the lists of users and groups who are authorized to access a particular SFS file or a group of SFS files. RACF provides two types of access lists: standard and conditional.

You can maintain either the standard access list or the conditional access list with a single PERMFILE command. Changing both requires you to issue PERMFILE twice, with one exception. You can change individual names in one access list and copy the other access list from another profile on one PERMFILE command.

Using PERMFILE, you can make the following changes to either a standard access list or a conditional access list for an SFS file:

- Give authority to access a discrete or generic file profile to specific RACF-defined users or groups
- Remove authority to access a discrete or generic file profile from specific users or groups
- Change the level of access authority to a discrete or generic file profile for specific users or groups
- Copy the list of authorized users from one discrete or generic file profile to another profile of either type and modify the new list as you require
- Delete an existing access list.

After you alter a generic profile, you need to log off and then log back on so the changes will take effect.

## **PERMFILE Examples**

1. Suppose your user ID SUSAN and another user's ID, LIZ, are defined to RACF, and your file pool ID is POOL3. To authorize LIZ so she can update a file called QUILT PROJECTS in your FABRIC directory, enter:

rac permfile quilt projects pool3:susan.fabric acc(update) id(liz)

## **Delete a Profile for an SFS File**

Use the DELFILE command to delete a discrete or generic profile from the RACF database. The file itself is not physically deleted or "scratched."

## **DELFILE Examples**

1. To delete the discrete profile that protects your PROGRAM NOTES file, enter:

```
rac delfile program notes pool1:laurie.
```
## **Working with SFS Directories**

## **Get a List of SFS Directory Profiles**

Use the SRDIR command to obtain a list of RACF SFS directory profiles.

You can request one or more of the following:

- Profile names that contain a specific character string
- Profiles for directories that have not been referenced for more than a specific number of days
- Profiles that contain a level equal to the level you specify
- Profiles with the WARNING indicator
- Profiles that contain a security level that matches the security level that you specify
- Profiles that contain an access category that matches the access category that you specify
- Profiles that contain a security label that matches the security label that you specify.

## **SRDIR Examples**

1. You are defined to RACF. To find out which SFS directory profiles you have at least READ access to, enter:

rac srdir

2. The user ID PEGGY is defined to RACF and has a file pool ID of POOL2. To determine which directory profiles belong to PEGGY, enter:

rac srdir filter(pool2:peggy.\*\*)

## **Add a Profile for an SFS Directory**

Use the ADDDIR command to RACF-protect an SFS directory with a discrete profile or a generic profile. A *discrete profile* is a resource profile that can provide RACF protection for only a single resource. For example, a discrete profile can protect only a single SFS directory. A *generic profile* is a resource profile that can provide RACF protection for one or more resources. For example, a discrete profile can protect one or more SFS directories.

The ADDDIR command adds a profile to the RACF database in order to control access to one or more SFS directories. It also places your user ID on the access list and gives you ALTER authority to the SFS directory.

## **ADDDIR Examples**

1. Suppose your user ID LAURIE is RACF-defined and you own a directory called DIR1 in file pool POOL1. To protect your directory, create a discrete profile:

```
rac adddir pool1:laurie.dir1 uacc(none)
```
The default values are:

```
owner(laurie)
audit(failures(read))
level(0)
```
2. Suppose your user ID LAURIE is also authorized to a security label called SECRET. To protect your directory (classified as SECRET) and all of its subdirectories, create a generic profile:

rac adddir pool1:laurie.dir1.\*\* seclabel(secret) uacc(none)

The default values are:

```
owner(laurie)
audit(failures(read))
level(0)
```
## **List Information in an SFS Directory Profile**

Use the LDIRECT command to list information included in directory profiles. You can request details for a specific profile by specifying the full name of the profile. You can also use the LDIRECT command to find the name of a profile that protects a directory.

Profiles are listed in alphabetic order. Generic profiles are listed in the same order as they are searched for a resource match.

The details RACF lists from each directory profile are:

- The level
- The owner
- The type of access attempts (as specified by the AUDIT operand on the ADDDIR or ALTDIR command) that are being logged on the SMF data file
- The universal access authority
- Your highest level of access authority
- The user, if any, to be notified when RACF uses this profile to deny access to a resource
- Installation-defined data as specified on the DATA operand of the ADDDIR or ALTDIR command
- Application-defined data as specified on the APPLDATA operand of the ADDDIR or ALTDIR command
- The status of the WARNING|NOWARNING indicator

You can request the following additional details:

- Historical data, such as:
	- Date the directory was defined to RACF
	- Date the directory was last referenced
	- Date the directory was last updated.
- The number of times the directory was accessed by all users for each of the following access authorities:

ALTER, CONTROL, UPDATE, READ.

- A list of:
	- All users and groups authorized to access the directory
	- The level of authority for each user and group
	- The number of times each user has accessed the directory

Specify LDIRECT with the AUTHUSER operand to see the access list for each profile. The output shows the following:

- The user categories authorized to access the resource
- The security level required to access the resource
- The security label required to access the resource
- The standard access list. This includes the following:
	- All users and groups authorized to access the resource
	- The level of authority for each user and group
	- The number of times the user has accessed the resource
- The conditional access list. This list consists of the same fields as in the standard access list, as well as the following fields:
	- The class of the resource via which each user and group in the list can access the target resource of the command. For example, if a user can access the target resource via terminal TERM01, then TERMINAL would be the class listed.
	- The entity name of the resource via which each user and group in the list can access the target resource of the command. In the example above, TERM01 would be listed.

## **LDIRECT Examples**

1. Suppose your user ID GENE is defined to RACF. To list all information for your BEATLES.ANTHOLOGY directory in file pool LIVRPOOL, enter:

rac ldirect livrpool:gene.beatles.anthology all

[Figure 9 on page 46](#page-61-0) shows the output from this command.

```
 LDIRECT LIVRPOOL:GENE.BEATLES.ANTHOLOGY ALL
```

```
 CLASS NAME
 ----- ----
 DIRECTRY LIVRPOOL:GENE.BEATLES.ANTHOLOGY
    LEVEL OWNER UNIVERSAL ACCESS YOUR ACCESS WARNING
 ----- -------- ---------------- ----------- -------
 00 GENE NONE ALTER NO
    INSTALLATION DATA
 -----------------
    NONE
    APPLICATION DATA
 -----------------
    NONE
    SECLEVEL
 --------
NO SECLEVEL
    CATEGORIES
 ----------
    NO CATEGORIES
    SECLABEL
 ----------
    NO SECLABEL
    AUDITING
 --------
 FAILURES(READ)
    NOTIFY
 --------
 NO USER TO BE NOTIFIED
    CREATION DATE LAST REFERENCE DATE LAST CHANGE DATE
 (DAY) (YEAR) (DAY) (YEAR) (DAY) (YEAR)
 ------------- ------------------- ----------------
 324 95 342 95 342 95
    ALTER COUNT CONTROL COUNT UPDATE COUNT READ COUNT
 ----------- ------------- ------------ ----------
 000000 000000 000000 000000
 USER ACCESS ACCESS COUNT
 ---- ------ ------ -----
   GENE ALTER 000000
    NO ENTRIES IN CONDITIONAL ACCESS LIST
```
*Figure 9. LDIRECT Command Output*

## **Change a Profile for an SFS Directory**

Use the ALTDIR command to modify an existing RACF profile protecting an SFS directory. After you alter a generic profile, you or others affected by the change need to log off and then log back on so the changes will take effect.

## **ALTDIR Examples**

1. To make BRUCE the owner of LAURIE's SHOW directory, enter:

rac altdir pool1:laurie.show owner(bruce)

2. To allow notification to come to your user ID LAURIE when an unauthorized user tries to access your DEPT directory, enter:

```
rac altdir pool1:laurie.dept notify(laurie)
```
## **Maintain SFS Directory Access Lists**

Use the PERMDIR command to maintain the lists of users and groups who are authorized to access a particular SFS directory or a group of SFS directories. RACF provides two types of access lists: standard and conditional.

Using PERMDIR, you can make the following changes to either a standard access list or conditional access list for an SFS directory:

- Give specific RACF-defined users or groups authority to access a discrete or generic directory profile
- Remove authority to access a discrete or generic directory profile from specific users or groups
- Change the level of access authority to a discrete or generic directory profile for specific users or groups
- Copy the list of authorized users from one discrete or generic directory profile to another profile of either type and modify the new list as you require
- Delete an existing access list.

After you alter a generic profile, you or others affected by the change need to log off and then log back on so the changes will take effect.

### **PERMDIR Examples**

1. Suppose your user ID EUGENE and another user's ID, JCARSON, are defined to RACF, and your file pool ID is POOL4. To authorize JCARSON to look at your HOUNDDOG directory, enter:

```
rac permdir pool4:eugene.hounddog id(jcarson)
```
The default values are:

access(read)

## **Delete a Profile for an SFS Directory**

Use the DELDIR command to delete a discrete or generic directory profile from the RACF database. The SFS directory itself is not physically deleted.

**Note:** If a physical directory that is protected by a discrete profile is deleted, the discrete profile is deleted as well.

## **DELDIR Examples**

1. To delete the discrete profile for your PROJECT directory in the POOL1 file pool, enter:

rac deldir pool1:laurie.project

z/VM: 7.3 RACF Security Server General User's Guide

# **Chapter 7. Protecting General Resources**

The types of general resources that RACF can protect include:

- Minidisks
- Terminals
- Virtual unit record devices
- Alternate user IDs
- SFS files and directories
- SFS administrator and operator commands
- OpenExtensions resources
- Installation-defined resources.
- Guest LANs and virtual switches
- Some CP commands and DIAGNOSE instructions

Resources are protected with profiles. A profile contains descriptive information about a user, a group, or resource. RACF uses the information in a profile to control use of protected resources. When you attempt to use a protected resource, RACF checks your user profile, as well as the resource profile, to decide whether to allow you to use the resource.

Resource profiles describe the information and the levels of authority needed to use the resource. A resource profile contains:

- The resource name and the resource owner.
- The access list—a list of users who may use a resource and how they may use it.
- The universal access authority (UACC)—the default level of access authority allowed for all users not listed in the access list.
- Auditing information—RACF can audit the use of each resource. The audit can be general or specific. For example, you can set up a resource profile for your resource to audit every attempt to use that resource. Or, you can define the profile to audit only the attempts to update the resource.

You can protect a resource by identifying specific users with the access you want them to have in the access list. All other users are allowed the access you specify as the universal access authority (UACC). The access authorities you can specify are: NONE, READ, UPDATE, CONTROL, and ALTER. See ["Access](#page-81-0) [Authority for General Resources" on page 66](#page-81-0) for more information about access authorities. To protect a resource most effectively, you should initially specify a UACC of NONE and selectively give certain users specific access authority to the resource.

**Note:** The security administrator is *generally* the person who defines, alters, or deletes a general resource profile.

You can use RACF to protect your general resources by doing the tasks defined in the following sections:

- • ["Searching for General Resource Profile Names" on page 50](#page-65-0)
- • ["Listing the Contents of General Resource Profiles" on page 50](#page-65-0)
- • ["Permitting an Individual or a Group to Use a General Resource" on page 51](#page-66-0)
- • ["Denying an Individual or a Group Use of a General Resource" on page 52.](#page-67-0)

For more information about protecting:

- Minidisks, see [Chapter 5, "Protecting Minidisks," on page 27](#page-42-0)
- SFS files and directories, see [Chapter 6, "Protecting SFS Files and Directories," on page 39](#page-54-0)
- SFS administrator and operator commands, see *z/VM: RACF Security Server Security Administrator's Guide*

• OpenExtensions resources, see *z/VM: OpenExtensions User's Guide*

## <span id="page-65-0"></span>**Searching for General Resource Profile Names**

You can list the names of general resource profiles that you own by using the SEARCH command.

The SEARCH command searches the RACF database for the name of profiles (in a particular resource class) that match the criteria you specify. For example, you can search for all virtual unit record device profiles (which are found in the VMRDR class) that you are the owner of, or to which you have at least READ access.

The output of this command is in line mode unless you use ISPF panels. You can use the RACF DATA file that is generated when you use the RAC command processor.

**Attention:** Using the SEARCH command may slow the system's performance. Therefore, the SEARCH command should be used with discretion (or not at all) during busy system times.

- 1. Find the name of the class that represents the resource you want to search. Valid class names are DATASET, USER, GROUP, and those specified in the class descriptor table (CDT). For a list of general resource classes defined in the IBM-supplied CDT, see [Appendix E, "Description of RACF Classes," on](#page-86-0) [page 71](#page-86-0).
- 2. Request the list of RACF profiles for the class. To search the RACF database for general resource profiles that you own, use the SEARCH command with the CLASS operand:

rac search class(*classname*)

To find all the general resources you can access, this must be done one class at a time.

#### **Example:**

To search for resource profiles in class VMRDR, enter:

rac search class(vmrdr)

## **Other Operands of the SEARCH Command**

These examples show only some of the operands that are available to use on the SEARCH command. The complete syntax of the SEARCH command, with descriptions of all the command operands, is described in *z/VM: RACF Security Server Command Language Reference*. In particular, you may want to read about FILTER operand, which specifies a string of characters to be used in searching the RACF database. The filter string defines the range of profile names you want to select from the RACF database.

## **Listing the Contents of General Resource Profiles**

You can list the contents of general resource profiles that you own by using the RLIST command.

The RLIST command lists the contents of general resource profiles in a particular resource class. If you specify a profile that you do not have access to, you may receive an "access violation" message from the RLIST command.

**Note:** To see the access list for a resource, you must be the owner of the resource, or have ALTER access to the resource.

- 1. Find the name of the class that represents the resource you want to search. Valid class names are DATASET, USER, GROUP, and those specified in the class descriptor table (CDT). For a list of general resource classes defined in the IBM-supplied CDT, see [Appendix E, "Description of RACF Classes," on](#page-86-0) [page 71](#page-86-0).
- 2. Specify the RACF profiles you want to list. To list the contents of general resource profiles that you own, use the RLIST command with the class name and a profile name:

rac rlist *classname profile-name*

### <span id="page-66-0"></span>**Example 1:**

To list the contents of resource profile LAURIEW in class VMRDR, enter:

rac rlist vmrdr lauriew

#### **Example 2:**

To list the contents of all resource profiles in class VMRDR that you are the owner of, or to which you have at least READ access, enter:

rac rlist vmrdr \*

## **Other Operands of the RLIST Command**

These examples show only some of the operands that are available to use on the RLIST command. The complete syntax of the RLIST command, with descriptions of all the command operands, is described in *z/VM: RACF Security Server Command Language Reference*. In particular, you may want to read about:

- ALL, which displays all information specified for each resource.
- AUTHUSER, which displays the standard and conditional access lists for the profile. This is useful information to have before you use the PERMIT command to allow or deny access to the resource.

## **Permitting an Individual or a Group to Use a General Resource**

You can give certain users or groups of users different access authorities to use a general resource. You add their user ID and the authority you want to give them to the access list on the resource profile. For example, if you would like B.R. Wells, whose user ID is BRWELLS, to be able to send files to your RACF-protected virtual reader, you would add his user ID to its access list.

To permit an individual or a group to use a general resource:

- 1. Find the name of the profile that protects the general resource. To do this, see ["Searching for General](#page-65-0) [Resource Profile Names" on page 50](#page-65-0).
- 2. Decide which access authority to specify in the profile. The access authority can be one of the following: NONE, READ, UPDATE, CONTROL, and ALTER. For descriptions of these values, see ["Access](#page-81-0) [Authority for General Resources" on page 66](#page-81-0).
- 3. Allow access to the general resource. To allow access to your general resource, use the PERMIT command with the ACCESS operand, enter:

```
rac permit profile-name class(class-name) id(userid|groupid)
     access(access-authority)
```
#### **Example 1:**

To permit BRWELLS to have access to a virtual unit record device protected by general resource profile LAURIEW, enter:

rac permit lauriew class(vmrdr) id(brwells) access(update)

#### **Example 2:**

To permit groups DEPT58 and DEPT59 to have access to a virtual unit record device protected by general resource profile LAURIEW, enter:

```
rac permit lauriew class(vmrdr) id(dept58, dept59) access(update)
```
## <span id="page-67-0"></span>**Other Operands of the PERMIT Command**

These examples show only some of the operands that are available to use on the PERMIT command. The complete syntax of the PERMIT command, with descriptions of all the command operands, is described in *z/VM: RACF Security Server Command Language Reference*.

## **Denying an Individual or a Group Use of a General Resource**

You may want to deny an individual or group use of a general resource. For example, a colleague who has left the department can still use a general resource. For security reasons you would wish to exclude the person from using the general resource. You can deny a person access to your general resource by specifying a certain universal access or individual access authority.

To deny an individual or a group the use of a general resource:

- 1. Find the name of the profile that protects the general resource. To do this, see ["Searching for General](#page-65-0) [Resource Profile Names" on page 50](#page-65-0).
- 2. Deny access to the general resource. You can deny access in one of two ways:
	- One way is to remove the name of the user or group from the access list. However, this denies access only if the UACC is NONE. For example, if you delete a user or group from the access list but the UACC is READ or higher, the user or group still has access to the general resource. See ["Removing](#page-68-0) [the Individual or Group from the Access List" on page 53](#page-68-0).
	- The second way to deny access is to include the user or group on the access list but assign the user or group an access of NONE. By assigning an access of NONE, you make sure the user or group cannot access the general resource. See "Assigning the User or Group an Access of NONE" on page 52.

## **Assigning the User or Group an Access of NONE**

By including the user or group on the access list with ACCESS(NONE), you make sure that the user or group cannot access the general resource.

To deny access by assigning a user or group an access of NONE, enter the PERMIT command with the ACCESS keyword as follows:

rac permit *profile-name* class(*class-name*) id(*userid|groupid*) access(none)

#### **Example 1:**

To deny user BRWELLS the ability to send files to a virtual reader protected by general resource profile LAURIEW, enter:

rac permit lauriew class(vmrdr) id(brwells) access(none)

#### **Example 2:**

To deny groups DEPT58 and DEPT59 the ability to send files to a virtual reader protected by general resource profile LAURIEW, enter:

```
rac permit lauriew class(vmrdr) id(dept58, dept59) access(none)
```
## **Other Operands of the PERMIT Command**

These examples show only some of the operands that are available to use on the PERMIT command. The complete syntax of the PERMIT command, with descriptions of all the command operands, is described in *z/VM: RACF Security Server Command Language Reference*. In particular, you may want to read about RESET, which deletes the entire contents of both the standard access list and the conditional access list of a profile.

## <span id="page-68-0"></span>**Removing the Individual or Group from the Access List**

To revert to the universal access authority for a user or group, enter the PERMIT command with the DELETE operand, enter:

```
rac permit profile-name class(class-name) id(userid|groupid) delete
```
#### **Example 1:**

To remove user SUSANH from the access list for a terminal protected by general resource profile LAURIEW, enter:

rac permit lauriew class(vmrdr) id(susanh) delete

Access to the virtual reader for user SUSANH reverts to the universal access authority for the virtual reader.

#### **Example 2:**

To remove groups DEPT58 and DEPT59 from the access list for a terminal protected by general resource profile LAURIEW, enter:

rac permit lauriew class(vmrdr) id(dept58, dept59) delete

Access to the virtual reader for groups DEPT58 and DEPT59 reverts to the universal access authority for the virtual reader.

## **Other Operands of the PERMIT Command**

These examples show only some of the operands that are available to use on the PERMIT command. The complete syntax of the PERMIT command, with descriptions of all the command operands, is described in *z/VM: RACF Security Server Command Language Reference*. In particular, you may want to read about RESET, which deletes the entire contents of both the standard access list and the conditional access list of a profile.

# **Appendix A. Profile Names for SFS Files and Directories**

You can protect files and directories in the shared filed system (SFS). The RACF classes, FILE and DIRECTRY, must be active to use this support.

Twelve RACF SFS commands are available to manipulate RACF profiles for protecting SFS files and directories. The RACF SFS commands are: ADDDIR, ADDFILE, ALTDIR, ALTFILE, DELDIR, DELFILE, LDIRECT, LFILE, PERMDIR, PERMFILE, SRDIR, and SRFILE.

To enter the file and directory profile names in the RACF SFS commands, the following formats must be used:

```
directory-id = [file-pool-id:] [userid].[dir1.dir2...dir8]<br>file-id = filename filetype directory-id
                   = filename filetype directory-id
```
The operands in brackets are optional. If you enter the command in the RACF command session on z/VM, you must specify the file pool ID. The maximum length of a valid DIRECTRY profile name is 153 and the maximum length for a valid file name is 171. Qualifiers for the profile names are explained in Table 6 on page 55.

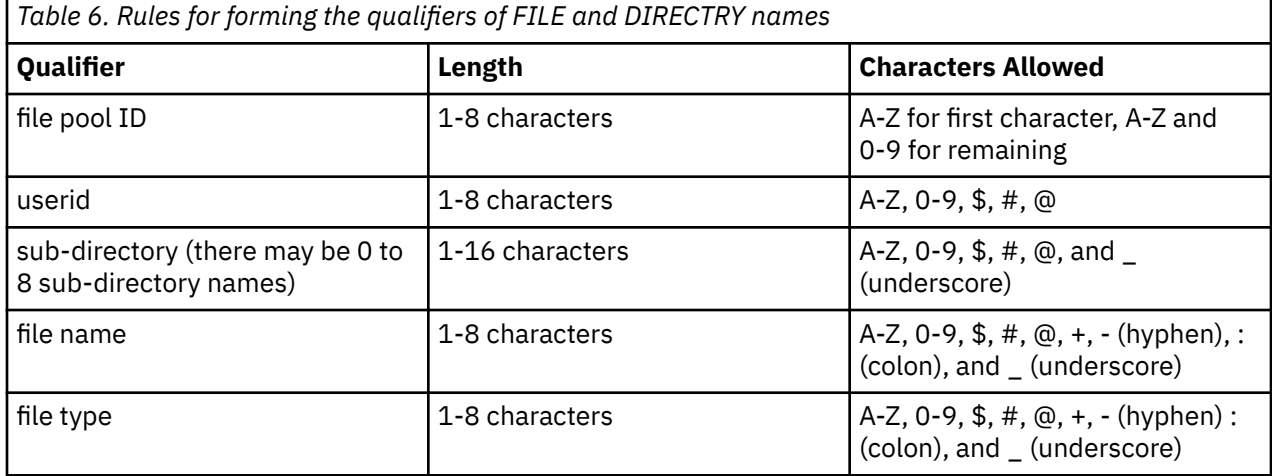

**Note:** File names and file types on z/VM may contain lowercase letters; RACF profile names *cannot* contain lowercase letters. To protect SFS files that contain lowercase letters, you must use generic profile names.

For example, to protect the file

OFSMAIL OFSLOGfl POOL1:USER1.DIR1 (note the lowercase fl)

you could use any of the following file profile names:

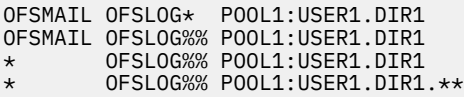

## **Default Naming Conventions**

Profile names for files and directories contain file pool ID and user ID. In RACF SFS commands issued on z/VM using RAC, either qualifier may be omitted by following SFS standards for naming files and directories.

RACF uses the following guidelines when the file pool ID or user ID is omitted from an SFS format profile name in a RACF command:

- 1. If a RACF SFS command is entered on z/VM using RAC, the following applies when omitting the file pool ID and user ID from an SFS format profile name:
	- a. If the file pool ID is omitted, RACF obtains the command issuer's default file pool ID, as follows:
		- i) RACF uses the default file pool ID set by the SET FILEPOOL command, if SET FILEPOOL was used in the current CMS session to set a default file pool ID for this user.
		- ii) RACF uses the file pool ID from the IPL of CMS, if SET FILEPOOL has not been used in the current CMS session to set a default file pool ID for this user. The file pool ID from the IPL could come from an explicitly issued IPL command or it could be from an IPL statement in the CP directory.
		- iii) RACF uses a default file pool ID of NONE. In this case, the RACF command will fail with an error message.
	- b. If the user ID is omitted, RACF obtains the command issuer's default file space, as follows:
		- i) RACF uses the default file space set by the SET FILESPACE command, if SET FILESPACE was used in the current CMS session to set a default file space for this user.
		- ii) RACF uses the command issuer's user ID, if SET FILESPACE has not been used to set a default file space for this user.
- 2. If a RACF SFS command is entered in a RACF command session on z/VM or the command is issued on z/OS, the following applies when omitting the file pool ID and user ID from an SFS format profile name:
	- a. The file pool ID must be specified; otherwise, an error message will be issued.
	- b. If the user ID qualifier is omitted from an SFS format profile name, the command issuer's user ID will be substituted for the user ID qualifier.

Table 7 on page 56 shows examples of these rules for specifying defaults in profile names for the FILE and DIRECTRY classes.

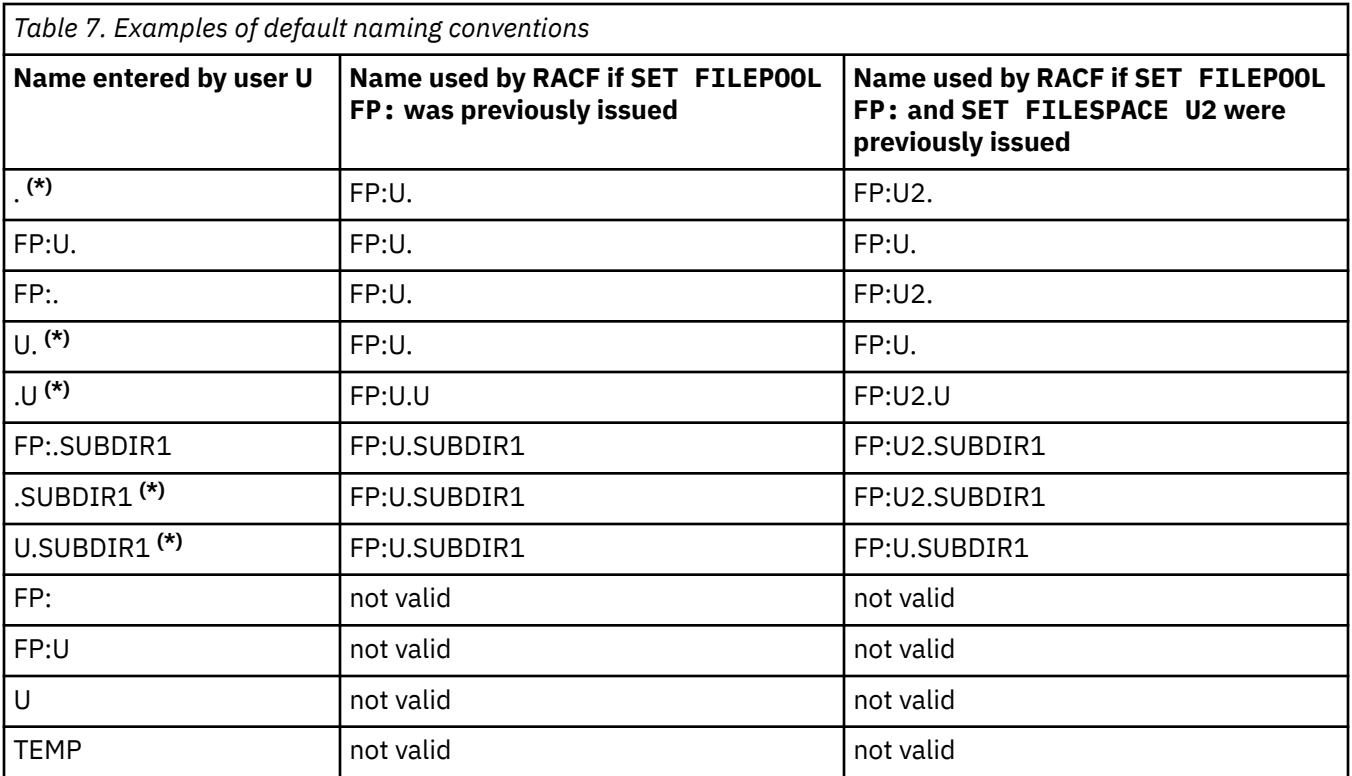

**(\*)** This name is not valid in the RACF command session on z/VM because the file pool qualifier is omitted.
# **Names for SFS Files**

The format of SFS files follows SFS naming conventions. The format of a FILE name is:

```
 filename filetype directory-id
```
or filename filetype [file-pool-id:][userid].[dir1.dir2...dir8]

When using the SFS file commands (ADDFILE, ALTFILE, LFILE, DELFILE, PERMFILE and SRFILE), the profile name entered must be in SFS format, that is:

filename filetype file-pool-id:userid.dir1.dir2

To make authority checking more efficient, RACF converts the SFS format file name to a RACF format file name. The **RACF format** of SFS file names is:

file-pool-id.userid.dir1.dir2.filename.filetype

The RACF format must be used if defining an entry in the global access checking table. The RACF format is also used if entering RACF commands other than the RACF SFS file and directory commands, such as RLIST or SEARCH. We recommend using RACF SFS file commands where possible.

#### **Discrete Profile:**

A discrete profile name matches exactly the name of the SFS object it protects.

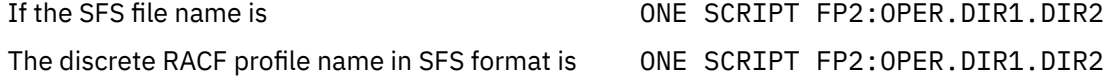

For example, this profile name can be used in the RACF SFS commands as follows:

ADDFILE ONE SCRIPT FP2:OPER.DIR1.DIR2 UACC(NONE) OWNER(ANDREW) ADDDIR FP2:OPER.DIR3 FCLASS(FILE) FROM(ONE SCRIPT FP2:OPER.DIR1.DIR2)

PERMFILE ONE SCRIPT FP2:OPER.DIR1.DIR2 ID(LAURIE) ACCESS(UPDATE)

#### **Generic Profile:**

The profile name of the file you specify can contain one or more generic characters (%,  $*$  or  $**$ ) as described in the following section.

• Specify \* to match zero or more characters at the end of a qualifier. If you specify a single asterisk as the only character in a qualifier, it represents one entire qualifier.

**Note:** An ending \* in general resource classes **other** than FILE and DIRECTRY will match zero or more characters until the end of the resource name.

• Specify \*\* to match zero or more qualifiers in a resource name. You cannot specify any other characters with \*\* within a qualifier (for example, FN FT FP: USER1. A \*\* is not allowed, but FN FT FP:USER1.\*\* is).

**Note:** \*\* cannot be used in the filename or filetype qualifiers in a file profile name. Only one occurrence of \*\* is allowed in a profile name.

• Specify % to match any single character in a resource name, including a generic character.

#### **Note:**

- 1. RACF does not allow you to specify any generic characters in the file pool ID or user ID qualifiers of the file profile name.
- 2. The ampersand (&) generic character can also be used in the FILE and DIRECTRY classes if the RACFVARS class is active. For more information, see *z/VM: RACF Security Server Security Administrator's Guide*.

# <span id="page-73-0"></span>**Generic Characters in SFS Names**

Tables Table 8 on page 58, Table 9 on page 58, Table 10 on page 58, and Table 11 on page 58 show how you can use generic characters. In profile names for the FILE class, the first two qualifiers are required and always represent the file name and file type. The accompanying examples are for profiles in the FILE class, but generic characters are used in the DIRECTRY class in the same way.

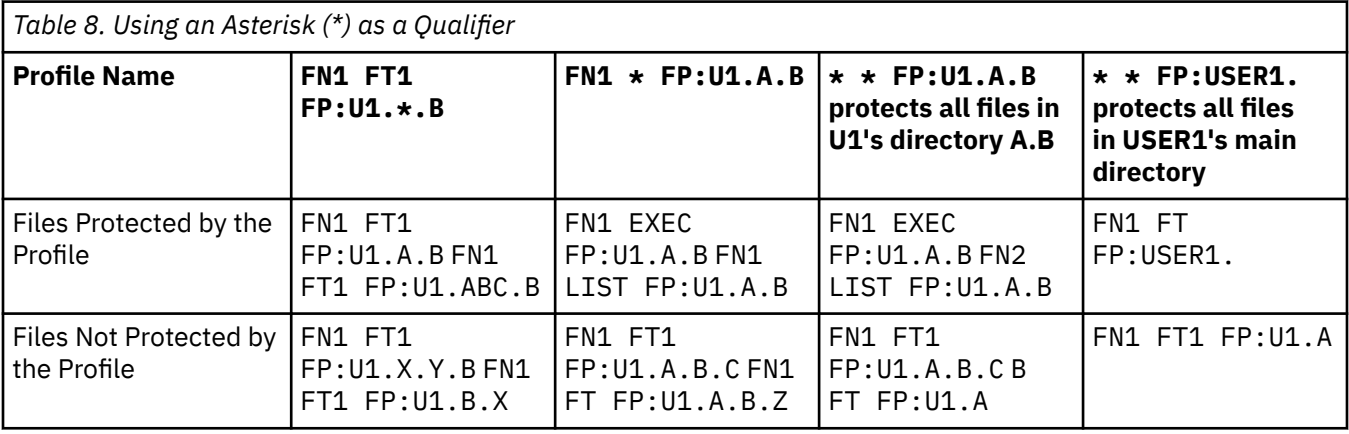

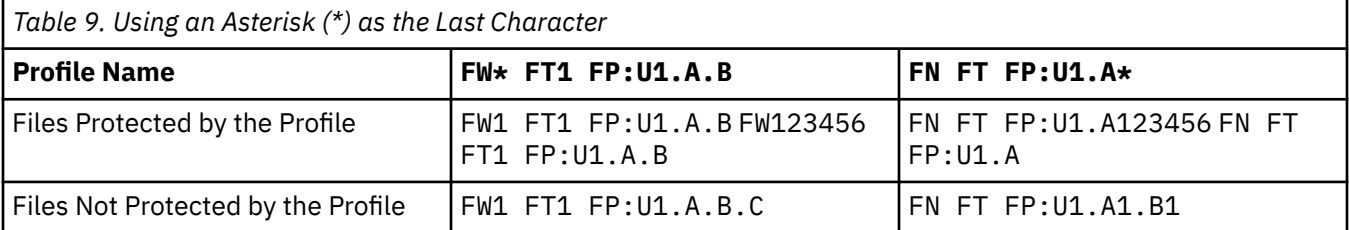

*Table 10. Using Two Asterisks (\*\*) as a Qualifier*

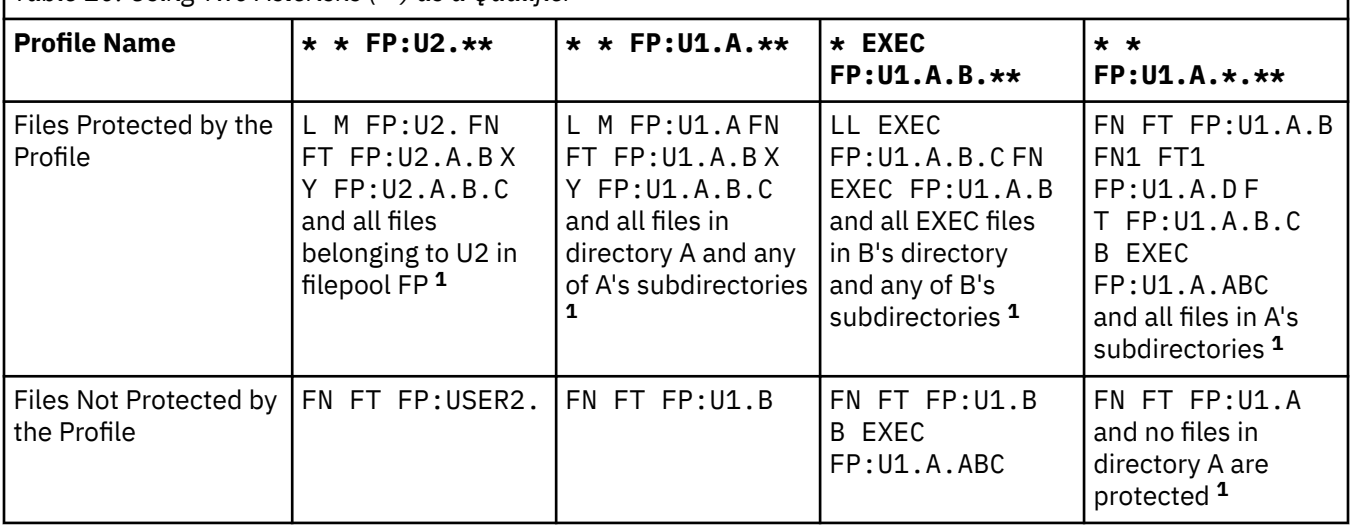

#### **Note:**

1. This is only true if a more specific profile does not exist.

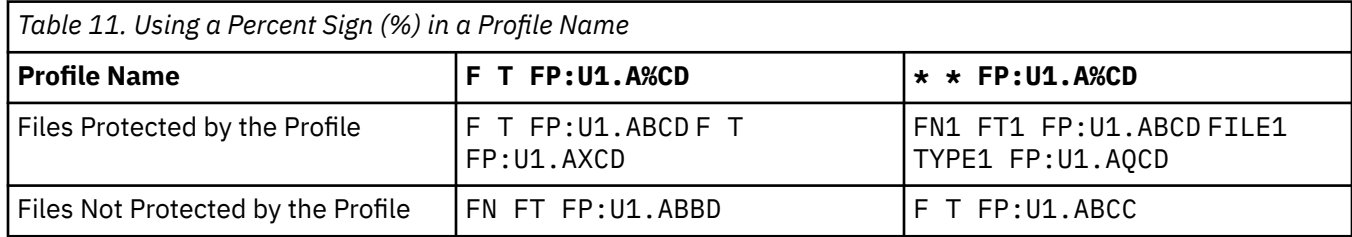

# **Discrete and Generic Profiles**

Regardless of whether a file profile is discrete or generic, RACF automatically grants full authority to the user whose user ID matches the user ID qualifier of the profile name.

# **Names for SFS Directories**

The format of SFS directory names follows SFS naming conventions. The format of a DIRECTRY name is:

[file-pool-id:][userid].[dir1.dir2...dir8]

When using the RACF SFS directory commands (ADDDIR, ALTDIR, LDIRECT, DELDIR, PERMDIR and SRDIR), the profile name entered must be in SFS format, that is:

file-pool-id:user.dir1.dir2

To make authority checking more efficient, RACF converts the SFS format directory name to a RACF format directory name. The **RACF format** of SFS directory names is:

file-pool-id.user.dir1.dir2

The RACF format must be used if defining an entry in the global access checking table. The RACF format is used if entering RACF commands other than the RACF SFS file and directory commands, such as RLIST or SEARCH. We recommend using RACF SFS directory commands where possible.

#### **Discrete Profile:**

A discrete profile name matches exactly the name of the SFS object it protects.

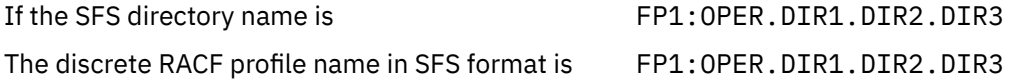

For example, this profile name can be used in the RACF SFS commands as follows:

```
ADDDIR FP1:OPER.DIR1.DIR2.DIR3 UACC(READ) SECLABEL(SECRET)
ADDFILE * * FP2:OPER.SAVE FCLASS(DIRECTRY) FROM(FP1:OPER.DIR1.DIR2.DIR3)
LDIRECT FP1:OPER.DIR1.DIR2.DIR3 STATISTICS AUTHUSER
```
#### **Generic Profile:**

The profile name you specify can contain one or more generic characters (%,  $*$  or  $**$ ) as described in the following section.

- Specify % to match any single character in a resource name, including a generic character
- Specify \* to match zero or more characters at the end of a qualifier. If you specify a single asterisk as the only character in a qualifier, it represents one entire qualifier.

**Note:** An ending \* in general resource classes **other** than FILE and DIRECTRY will match zero or more characters until the end of the resource name.

• Specify \*\* to match zero or more qualifiers in a resource name. You cannot specify any other characters with \*\* within a qualifier (for example, FP:USER1.A\*\* is not allowed, but FP:USER1.\*\* is).

#### **Note:**

- 1. RACF does not allow you to specify any generic characters in the file-pool-id or user ID qualifiers of the directory profile name.
- 2. The ampersand (&) generic character can also be used in the FILE and DIRECTRY classes if the RACFVARS class is active. For more information, see *z/VM: RACF Security Server Security Administrator's Guide*.

For examples of profile naming using these characters, see ["Generic Characters in SFS Names" on page](#page-73-0) [58](#page-73-0).

#### **Discrete and Generic Profiles**

Regardless of whether a directory profile is discrete or generic, RACF automatically grants full authority to the user whose user ID matches the user ID qualifier of the profile name.

# **Appendix B. Profile Names for General Resources**

For naming general resources, you can use discrete or generic profiles. Discrete profile names exactly match the general resource name.

Valid generic characters are a percent sign (%), asterisk (\*), double asterisk (\*\*), and ampersand (&).

- Specify a percent sign to match any single character in a resource profile name
- Specify a double asterisk once in a profile name as follows:
	- As the entire profile name to match all resource names in a class
	- As either a beginning, middle, or ending qualifier (for example, \*\*.ABC, ABC.\*\*.DEF, or ABC.\*\*) to match zero or more qualifiers in a resource name.

**Note:** \*\* is always available for general resources. The SETROPTS EGN setting is exclusively for data sets.

- Specify an asterisk as follows:
	- As a qualifier at the beginning of a profile name to match any one qualifier in a resource name
	- As a character at the end of a profile name (for example, ABC.DEF\*) to match zero or more characters until the end of the resource name, zero or more qualifiers until the end of the resource name, or both
	- As a qualifier at the end of a profile name (for example, ABC.DEF.\*) to match one or more qualifiers until the end of the resource name
	- As a qualifier in the middle of a profile name (for example, ABC.\*.DEF) to match any one qualifier in a resource name
	- As a character at the end of a qualifier in the middle of a profile name (for example, ABC.DE\*.FGH) to match zero or more characters until the end of the qualifier in a resource name.
- Specify an ampersand as follows:
	- In a profile name to indicate that RACF is to use a profile in the RACFVARS class to determine the actual values to use for that part of the profile name.

See *z/VM: RACF Security Server Security Administrator's Guide* for the unique naming conventions of specific classes and for a discussion of the RACFVARS class. See also the product documentation (such as PSF or CICS<sup>®</sup>) for the naming conventions of specific classes.

#### **Restricted Use of %\* in General Resources**

The %\* combination requires special attention. New profiles with an ending %\* are not allowed, nor are profiles named %\*. The RDEFINE command will return an error message. Existing profiles (created prior to RACF release 1.9) with an ending %\* are usable, but they should be deleted before creating any new profiles with a middle or beginning \* or \*\*. The RALTER and RDELETE commands will accept %\* to enable you to make the changes.

Instead of using an ending %\*, create new profiles ending with %.\*\* or \* for similar function (change AB.C%\* to AB.C%.\*\* or AB.C\*).

If you have existing profiles named %\*, you should create new profiles (suggested name \*\*).

**Note:** When creating the new profiles, consider using the FROM operand for continued use of the same access list.

[Table 12 on page 62, Table 13 on page 62,](#page-77-0) and [Table 14 on page 62](#page-77-0) give examples of generic profile names for general resources.

<span id="page-77-0"></span>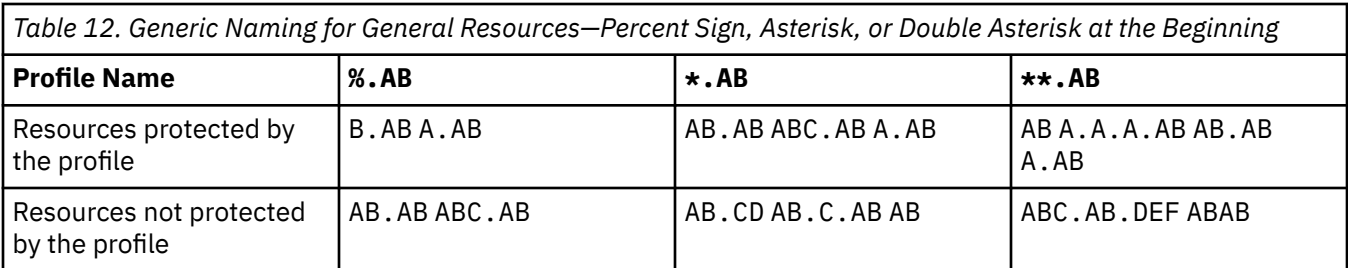

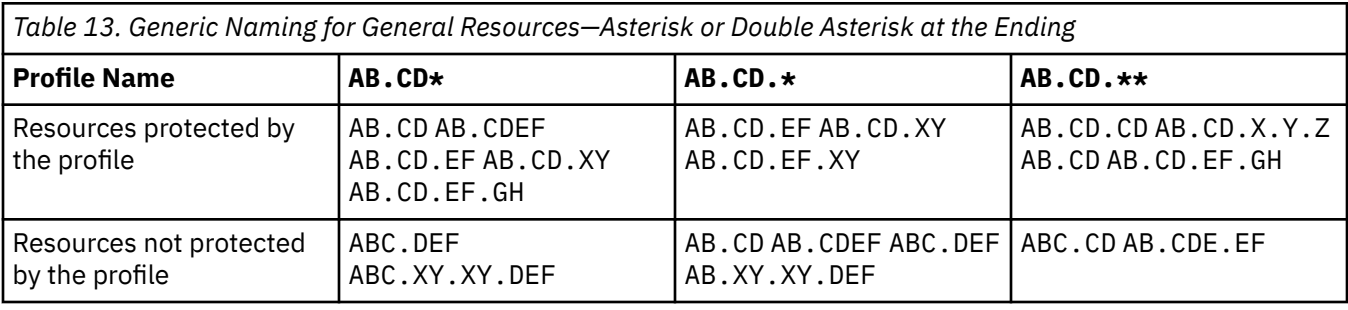

*Table 14. Generic Naming for General Resources—Asterisk, Double Asterisk, or Percent Sign in the Middle*

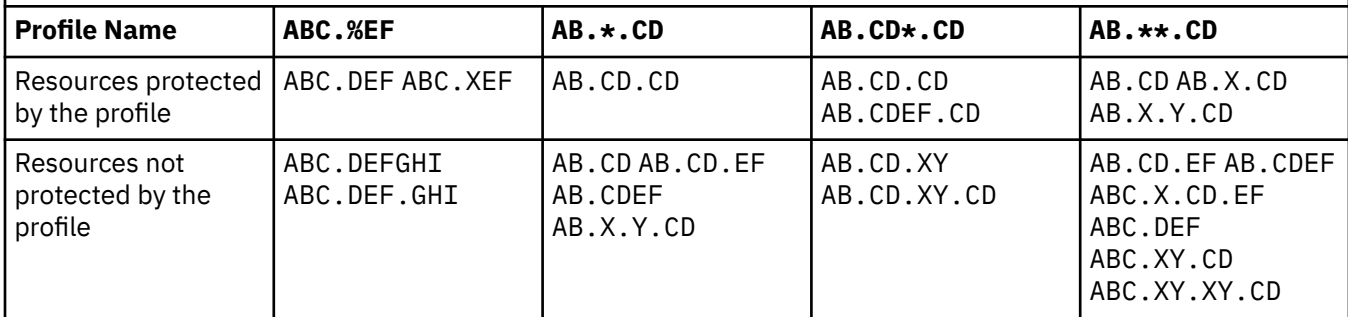

Although multiple generic profiles may match a general resource name, only the most specific actually protects the resource. For example, AB.CD\*, AB.CD.\*\*, and AB.\*\*.CD all match the general resource AB.CD, but AB.CD\* protects it.

In general, given two profiles that match a general resource, you can find the more specific one by comparing the profile name from left to right. Where they differ, a nongeneric character is more specific than a generic character. In comparing generics, a percent sign is more specific than an asterisk, and an asterisk is more specific than double asterisk. Another way to determine the most specific is with the SEARCH command, as there are some rare exceptions to the general rule. SEARCH will always list the profiles in the order of the most specific to the least specific.

# **Permitting Profiles for GENERICOWNER Classes**

GENERICOWNER gives an installation the ability of restricting CLAUTH users from creating profiles in a class. In order to do this, a top-level \*\* profile is defined. This profile is owned by the system administrator and this profile blocks all non-SPECIAL users from creating profiles. A *permitting profile* must be defined for each CLAUTH user. Each profile defines the subset of resources in the class that the user is allowed to create.

When a CLAUTH user attempts to define a resource, a search is made for a less-specific (permitting) profile. This less-specific profile is a profile that matches the more-specific profile name, character for character, up to the ending \* or \*\* in the less-specific name.

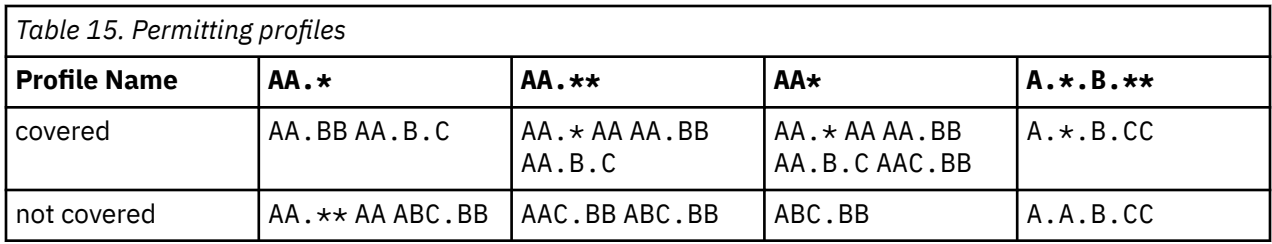

z/VM: 7.3 RACF Security Server General User's Guide

# **Appendix C. Access Authority for Resources**

The access authority definitions that follow apply to universal access authority (UACC) and to authority granted to individual users or groups in the resource profile access list.

The UACC is the default **resource-access authority**. All users or groups of users in the system who are not specifically named in an access list of authorized users for that resource can still access the resource with the authority specified by the UACC.

# **Access Authority for Minidisks on z/VM**

Minidisks on z/VM can have one of the following access authorities:

#### **NONE**

Does not allow users to access the minidisk.

#### **Attention**

Anyone who has READ, UPDATE, CONTROL, or ALTER authority to a protected minidisk can copy the data in it. If users copy the data to a minidisk for which they can control the security characteristics, they can potentially downgrade the security characteristics of the copied files. For this reason, you will probably want to assign a UACC of NONE, and then selectively permit a small number of users to access your minidisk, as their needs become known.

#### **READ**

Allows users to read from the minidisk. This enables users to request any read-only link mode on the CP LINK command. Read-only link modes include R, RR, SR, and ER. (Note that users who can read files on a minidisk can copy or print them.)

#### **UPDATE**

Allows users to read from, or write to, the minidisk. This enables users to request any of the read-only and some of the write link modes on the CP LINK command. The allowed write link modes include W, WR, SW, and EW.

#### **CONTROL**

Allows users to read from, or write to, the minidisk. This enables users to request any of the read-only link modes and all of the write link modes except MW on the CP LINK command. In addition to the link modes allowed for READ and UPDATE access, users may request a link mode of M, MR, or SM.

#### **ALTER**

Allows users to read from, or write to, the minidisk. This enables users to request any valid link mode on the CP LINK command, including MW (multiwrite).

Unlike other general resource classes, ALTER access to a discrete VMMDISK profile does not, by itself, allow a user to read, alter, or delete the profile, or to modify its access list.

As an alternative approach to allow users to manage VMMDISK profiles, you can create a group to own the profiles and connect users to that group with the SPECIAL attribute. For example, to enable users USERA and USERB to manage VMMDISK profiles for USER1.191, use the following RACF commands:

```
ADDGROUP ADMVMMD
RALTER VMMDISK USER1.191 OWNER(ADMVMMD) 
CONNECT (USERA USERB) GROUP(ADMVMMD) SPECIAL
```
Users with ALTER access to a generic VMMDISK profile have no authority over the profile itself.

**Note:** For a description of the different CP LINK access modes, refer to *z/VM: CP Commands and Utilities Reference*.

# **Access Authority for SFS Files and Directories**

SFS files and directories on z/VM can have one of these access authorities:

#### **NONE**

The user or group is denied access to the SFS file or directory.

#### **Attention**

Anyone who has READ, UPDATE, CONTROL, or ALTER authority to a protected SFS file or directory can create copies of the data in them. If a user copies the data files to an SFS file or directory for which he or she can control the security characteristics, the user can downgrade the security characteristics of the copied files. For this reason, you will probably want to assign a UACC of NONE, and then selectively permit a small number of users to access your SFS file or directory, as their needs become known. (See ["Maintain SFS Directory Access Lists" on page 47](#page-62-0) for information on how to permit selected users or groups to access an SFS file or directory.)

#### **READ**

The user or group is authorized to access the SFS file or directory for reading only.

#### **UPDATE**

The user or group is authorized to access the SFS file or directory for reading or writing only.

#### **CONTROL**

Equivalent to UPDATE.

#### **ALTER**

Lets users read, update, erase, discard, rename, or relocate the SFS file or directory.

When ALTER is specified in a:

- Discrete profile, users can read, alter, and delete the profile itself, *including the access list*. However, ALTER does not allow users to change the owner of the profile.
- Generic profile, users have *no* authority over the profile itself.
- Generic DIRECTRY profile, users can create SFS directories protected by the profile.
- Generic FILE profile, users can create SFS files protected by the profile.

**Note:** The actual access authorities required for specific SFS operations depends on the operation itself. Multiple authorities might be required. For more information, see *z/VM: RACF Security Server Security Administrator's Guide*.

# **Access Authority for General Resources**

**Note:** The access authorities that follow can have different meanings depending on the general resource they are protecting. See *z/VM: RACF Security Server Security Administrator's Guide* for information about the access authorities for each kind of general resource.

For general resources, access authority can be:

#### **ALTER**

Specifies that the user or group have full control over the resource.

#### **CONTROL**

Specifies that the user or group be authorized to access the resource for the purpose of reading or writing. This authority may have additional meaning depending on the general resource profile it is used for.

#### **UPDATE**

Specifies that the user or group be authorized to access the resource for the purpose of reading or writing.

#### **READ**

Specifies that the user or group be authorized to access the resource for the purpose of reading only.

### **NONE**

Specifies that the user or group not be permitted to access the resource.

# **Appendix D. When Minidisk Profile Changes Take Effect**

If a user is currently using your minidisk, changing the access of that user may not affect the current access until that user logs on again.

Your change affects the user's access immediately in the following cases:

• If the user is not logged on. You can check to see if a user is logged on with the CP QUERY command:

QUERY *userid*

• If the user is logged on and has not yet linked to the minidisk. You can check to see if a user is linked to your minidisk with the CP QUERY LINKS command:

QUERY LINKS *virtual-address*

If the user is logged on and has linked to the minidisk, and you change his access, two situations could occur:

- If the profile is a discrete profile, the user's access changes after detaching the minidisk.
- If the profile is a generic profile, the user's access changes after *both* the following occur:
	- The user detaches the minidisk.
	- The copy of the generic profile that is kept in virtual storage is changed.

The copy of the generic profile is changed when the user logs off and on again or when the SETROPTS GENERIC REFRESH command is issued.

z/VM: 7.3 RACF Security Server General User's Guide

# **Appendix E. Description of RACF Classes**

See *z/VM: RACF Security Server Macros and Interfaces* for more information on the IBM-supplied class descriptor table (CDT).

*On z/VM systems, the following classes are defined in the IBM-supplied CDT:*

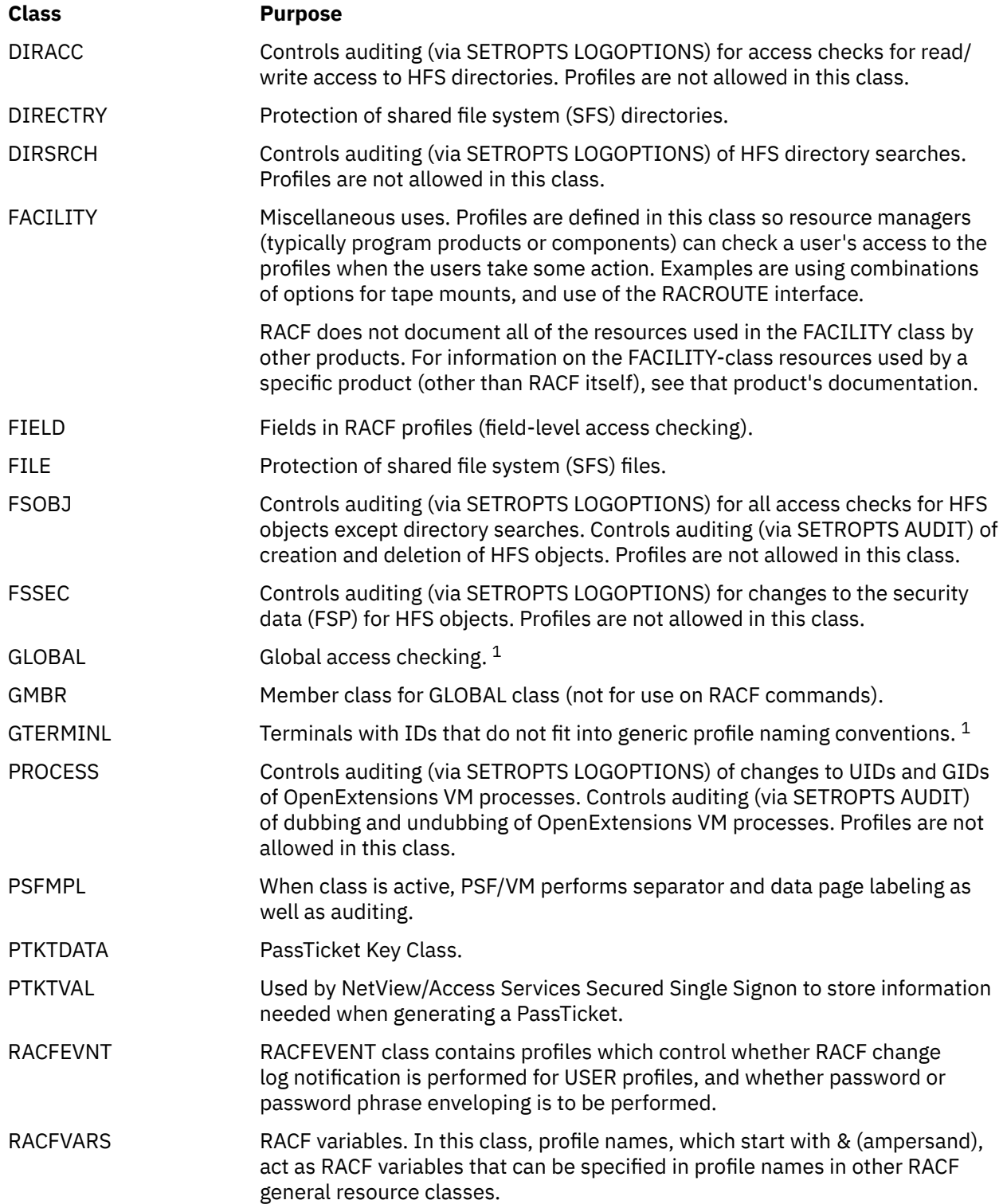

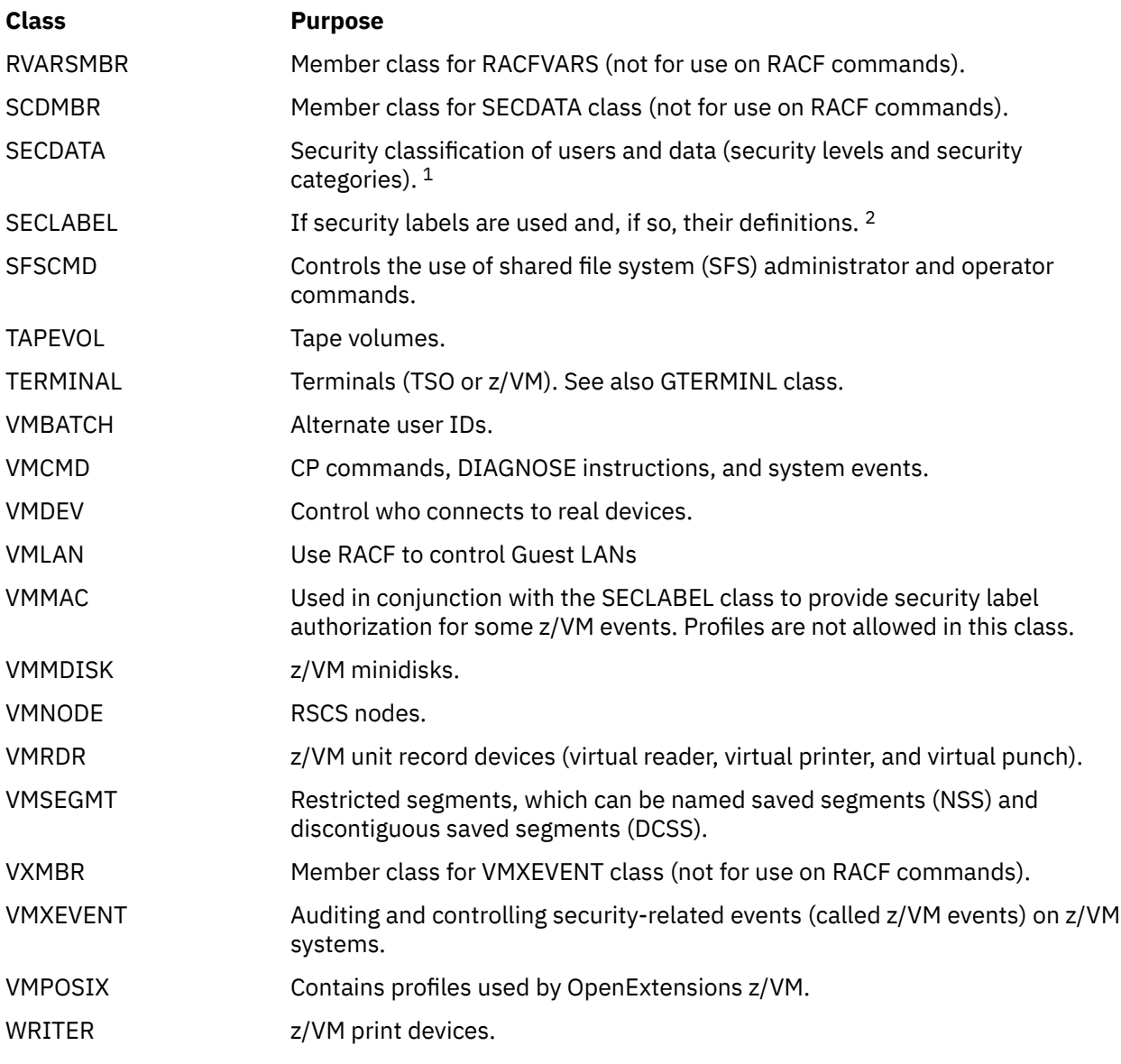

### **Note:**

- 1. You cannot specify this class name on the GENCMD, GENERIC, and GLOBAL/NOGLOBAL operands of the SETROPTS command.
- 2. You cannot specify this class name on the GLOBAL operand of the SETROPTS command or, if you do, the GLOBAL checking is not performed.

*On z/OS systems, the following classes are defined in the IBM-supplied CDT:*

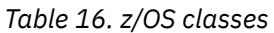

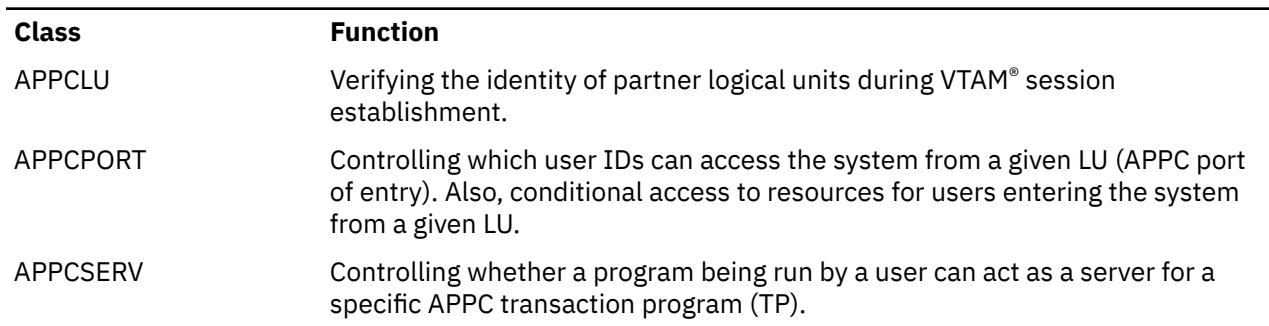

*Table 16. z/OS classes (continued)*

| <b>Class</b>    | <b>Function</b>                                                                                                    |
|-----------------|----------------------------------------------------------------------------------------------------|
| <b>APPCSI</b>   | Controlling access to APPC side information files.                                                                                                    |
| <b>APPCTP</b>   | Controlling the use of APPC transaction programs.                                                                                                    |
| <b>APPL</b>     | Controlling access to applications.                                                                                                    |
| CBIND           | Controlling the client's ability to bind to the server.                                                                                                    |
| CONSOLE         | Controlling access to MCS consoles. Also, conditional access to other<br>resources for commands originating from an MCS console.                                                                                                    |
| <b>CSFKEYS</b>  | Controlling use of Integrated Cryptographic Service Facility/MVS (ICSF/MVS)<br>cryptographic keys. See also the GCSFKEYS class.                                                                                                    |
| <b>CSFSERV</b>  | Controlling use of Integrated Cryptographics Service Facility/MVS (ICSF/MVS)<br>cryptographic services.                                                                                                    |
| <b>DASDVOL</b>  | DASD volumes. See also the GDASDVOL class.                                                                                                    |
| <b>DEVICES</b>  | Used by z/OS allocation to control who can allocate devices such as:                                                                                                    |
|                 | • Unit record devices (printers and punches) (allocated only by PSF, JES2, or<br>JES3)                                                                                                    |
|                 | • Graphics devices (allocated only by VTAM)                                                                                                    |
|                 | • Teleprocessing (TP) or communications devices (allocated only by VTAM)                                                                                                    |
| <b>DIRAUTH</b>  | Setting logging options for RACROUTE REQUEST=DIRAUTH requests. Also, if<br>the DIRAUTH class is active, security label authorization checking is done<br>when a user receives a message sent through the TPUT macro or the TSO<br>SEND, or LISTBC commands. Profiles are not allowed in this class. |
| <b>DLFCLASS</b> | The data lookaside facility.                                                                                                    |
| <b>DSNR</b>     | Controlling access to DB2® subsystems.                                                                                                    |
| <b>FACILITY</b> | Miscellaneous uses. Profiles are defined in this class so that resource<br>managers (typically program products or components) can check a user's<br>access to the profiles when the users take some action. Examples are catalog<br>operations (DFP) and use of the vector facility.               |
|                 | RACF does not document all of the resources used in the FACILITY class by<br>other products. For information on the FACILITY class resources used by a<br>specific product (other than RACF itself), see the product's documentation.                                                               |
| FIELD           | Fields in RACF profiles (field-level access checking).                                                                                                    |
| <b>GCSFKEYS</b> | Resource group class for CSFKEYS class. 1                                                                                                    |
| GDASDVOL        | Resource group class for DASDVOL class. 1                                                                                                    |
| <b>GLOBAL</b>   | Global access checking table entry. 1                                                                                                    |
| <b>GMBR</b>     | Member class for GLOBAL class (not for use on RACF commands).                                                                                                    |
| <b>GSDSF</b>    | Resource group class for SDSF class. 1                                                                                                    |
| <b>GTERMINL</b> | Resource group class for TERMINAL class. 1                                                                                                    |
| <b>JESINPUT</b> | Conditional access support for commands or jobs entered into the system<br>through a JES input device.                                                                                                    |
| <b>JESJOBS</b>  | Controlling the submission and cancellation of jobs by job name.                                                                                                    |
| <b>JESSPOOL</b> | Controlling access to job data sets on the JES spool (that is, SYSIN and<br>SYSOUT data sets).                                                                                                    |

*Table 16. z/OS classes (continued)*

| <b>Class</b>    | <b>Function</b>                                                                                                    |
|-----------------|----------------------------------------------------------------------------------------------------|
| <b>NODES</b>    | Controlling the following on z/OS systems:                                                                                                    |
|                 | • Whether jobs are allowed to enter the system from other nodes                                                                                                    |
|                 | • Whether jobs that enter the system from other nodes have to pass user<br>identification and password verification checks                                                                                                    |
| <b>NODMBR</b>   | Member class for NODES class (not for use on RACF commands).                                                                                                    |
| <b>OPERCMDS</b> | Controlling who can issue operator commands. <sup>2</sup>                                                                                                    |
| <b>PMBR</b>     | Member class for PROGRAM class (not for use on RACF commands).                                                                                                    |
| PROGRAM         | Controlled programs (load modules). <sup>1</sup>                                                                                                    |
| <b>PROPCNTL</b> | Controlling if user ID propagation can occur, and if so, for which user IDs<br>(such as the CICS or IMS main task user ID), user ID propagation is not to<br>occur.                                                                                            |
| <b>PSFMPL</b>   | Used by PSF to perform security functions for printing, such as separator page<br>labeling, data page labeling, and enforcement of the user printable area.                                                                                                    |
| <b>PTKTDATA</b> | PassTicket Key Class enables the security administrator to associate a RACF<br>secured signon secret key with a particular mainframe application that uses<br>RACF for user authentication. Examples of such applications are IMS, CICS,<br>TSO, VM, and APPC. |
| <b>RACFVARS</b> | RACF variables. In this class, profile names, which start with & (ampersand),<br>act as RACF variables that can be specified in profile names in other RACF<br>general resource classes.                                                                       |
| <b>RVARSMBR</b> | Member class for RACFVARS (not for use on RACF commands).                                                                                                    |
| <b>SCDMBR</b>   | Member class for SECDATA class (not for use on RACF commands).                                                                                                    |
| <b>SDSF</b>     | Controls the use of authorized commands in the System Display and Search<br>Facility (SDSF). See also GSDSF class.                                                                                                    |
| <b>SECDATA</b>  | Security classification of users and data (security levels and security<br>categories). $1$                                                                                                    |
| <b>SECLABEL</b> | If security labels are used, and, if so, their definitions. <sup>2</sup>                                                                                                    |
| SMESSAGE        | Controlling to which users a user can send messages (TSO only).                                                                                                    |
| SOMDOBJS        | Controlling the client's ability to invoke the method in the class.                                                                                                    |
| <b>SURROGAT</b> | If surrogate submission is allowed, and if allowed, which user IDs can act as<br>surrogates.                                                                                                    |
| <b>TAPEVOL</b>  | Tape volumes.                                                                                                    |
| <b>TEMPDSN</b>  | Controlling who can access residual temporary data sets. You cannot create<br>profiles in this resource class.                                                                                                    |
| TERMINAL        | Terminals (TSO or VM). See also GTERMINL class.                                                                                                    |
| <b>VTAMAPPL</b> | Controlling who can open ACBs from non-APF authorized programs.                                                                                                    |
| WRITER          | Controlling the use of JES writers.                                                                                                    |

### **Note:**

1. You cannot specify this class name on the GENCMD, GENERIC, and GLOBAL/NOGLOBAL operands of the SETROPTS command.

2. You cannot specify this class name on the GLOBAL operand of SETROPTS or, if you do, the GLOBAL checking is not performed.

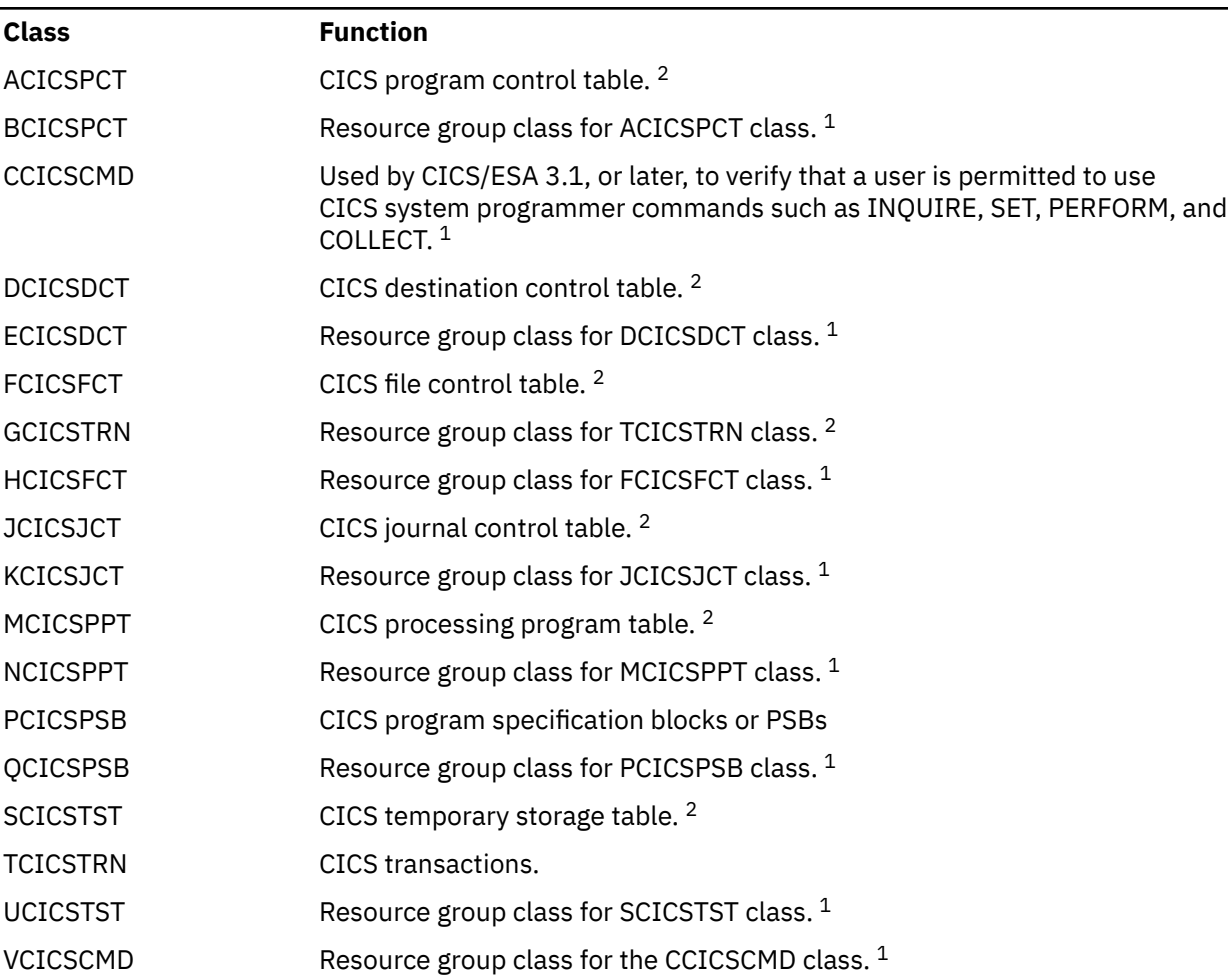

#### *Table 17. CICS classes*

#### **Note:**

- 1. You cannot specify this class name on the GENCMD, GENERIC, and GLOBAL/NOGLOBAL operands of the SETROPTS command.
- 2. You cannot specify this class name on the GLOBAL operand of SETROPTS or, if you do, the GLOBAL checking is not performed.

| <b>Class</b> | <b>Function</b>         |
|--------------|-------------------------|
| MGMTCLAS     | SMS management classes. |
| STORCLAS     | SMS storage classes.    |

*Table 18. MVS/DFP and DFSMS/MVS classes*

#### *Table 19. IMS classes*

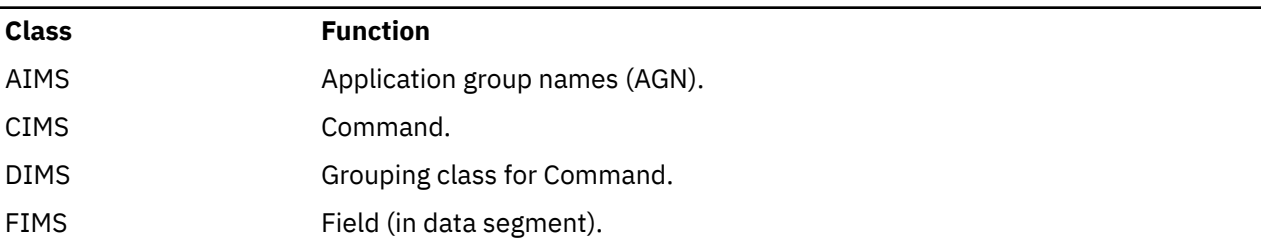

#### *Table 19. IMS classes (continued)*

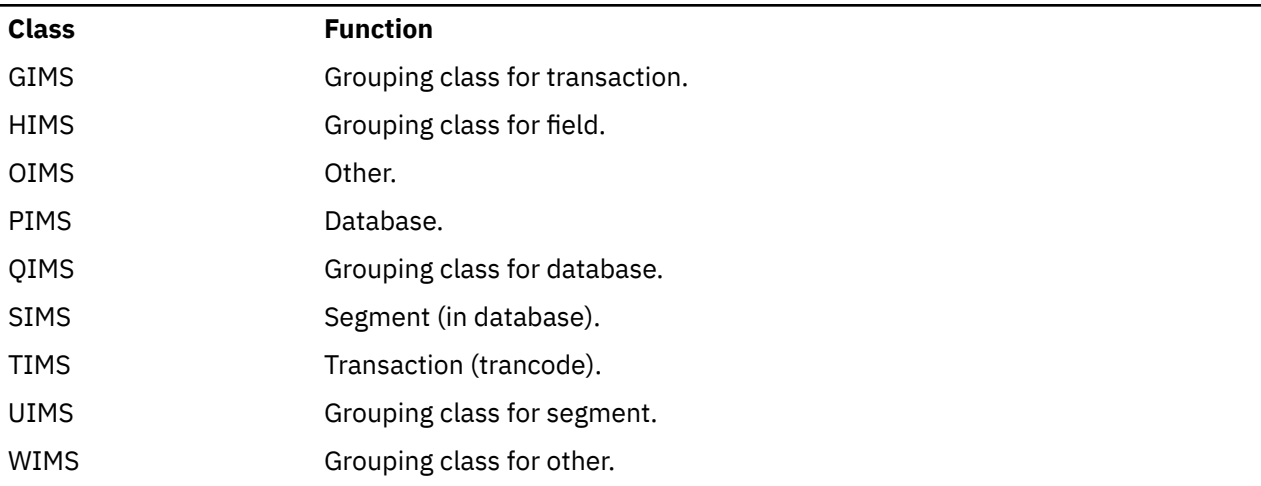

#### **Note:**

1. You cannot specify this class name on the GENCMD, GENERIC, and GLOBAL/NOGLOBAL operands of the SETROPTS command.

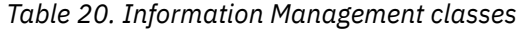

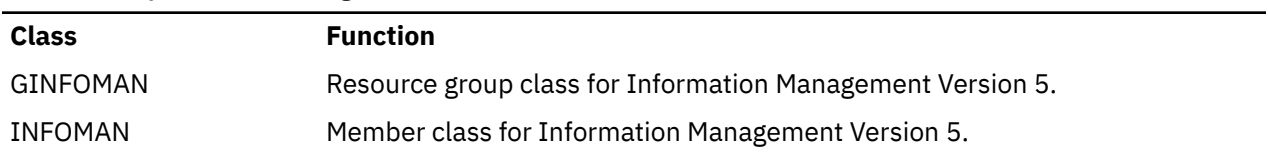

#### **Note:**

1. You cannot specify this class name on the GENCMD, GENERIC, and GLOBAL/NOGLOBAL operands of the SETROPTS command.

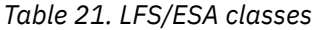

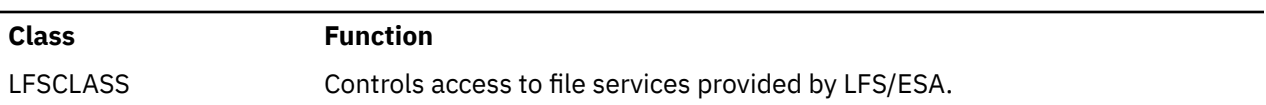

#### *Table 22. MQM MVS/ESA classes*

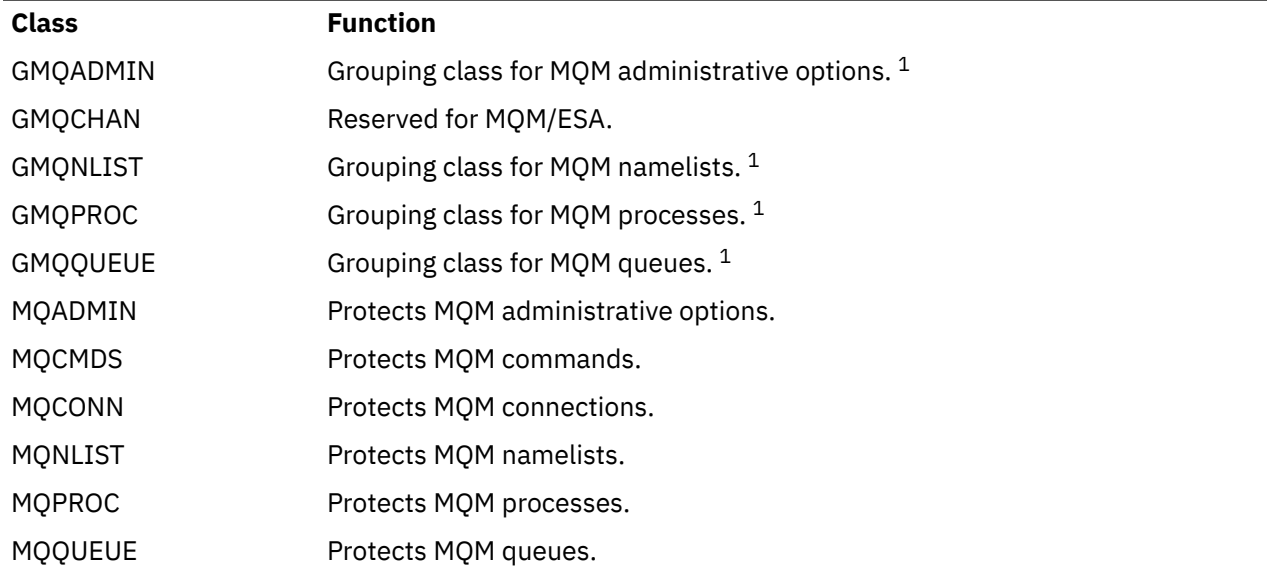

#### **Note:**

- 1. You cannot specify this class name on the GENCMD, GENERIC, and GLOBAL/NOGLOBAL operands of the SETROPTS command.
- 2. You cannot specify this class name on the GLOBAL operand of SETROPTS or, if you do, the GLOBAL checking is not performed.

| <b>Class</b>    | <b>Function</b>                                                                                                    |
|-----------------|----------------------------------------------------------------------------------------------------|
| <b>NVASAPDT</b> | NetView/Access Services.                                                                                           |
| <b>PTKTVAL</b>  | Used by NetView/Access Services Secured Single Signon to store information<br>needed when generating a PassTicket. |
| <b>RMTOPS</b>   | NetView <sup>®</sup> Remote Operations.                                                                            |
| <b>RODMMGR</b>  | NetView Resource Object Data Manager (RODM).                                                                       |

*Table 23. NetView classes*

*Table 24. z/OS UNIX System Services classes*

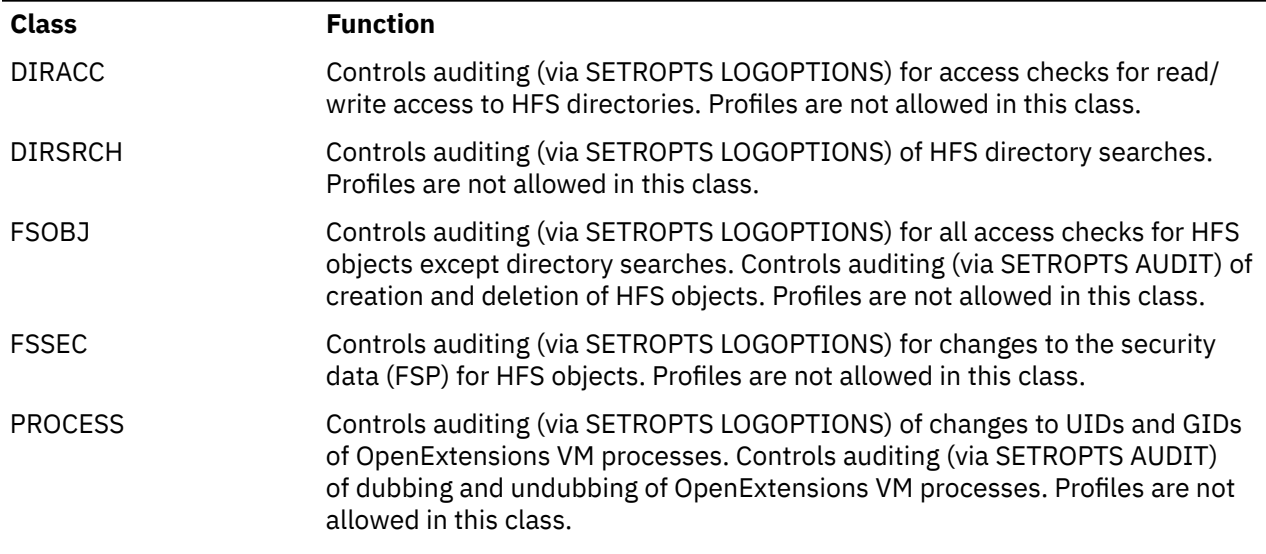

### *Table 25. TSO classes*

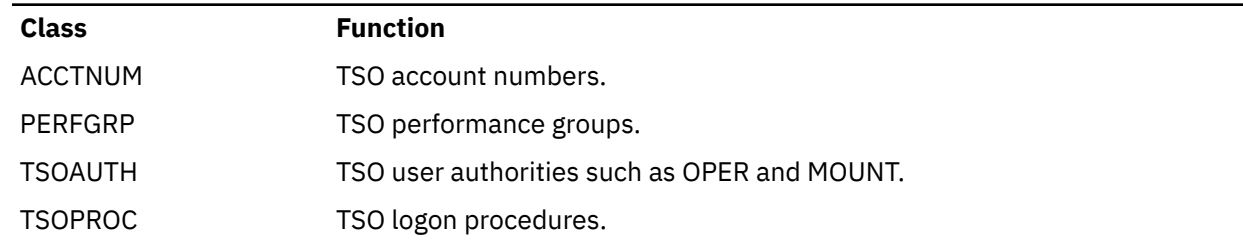

# **IBM-Supplied Resource Classes that Apply to z/VM Systems**

For a complete listing of all IBM-supplied resource classes in the CDT, see *z/VM: RACF Security Server Macros and Interfaces*.

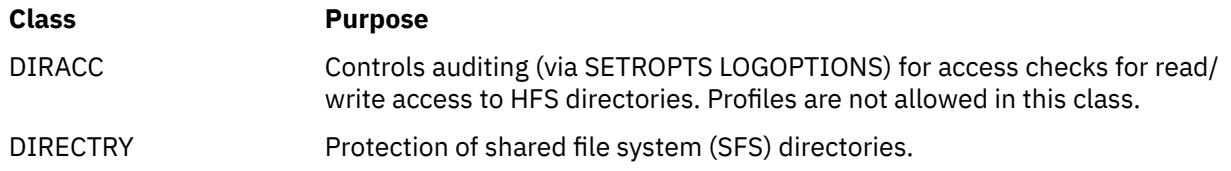

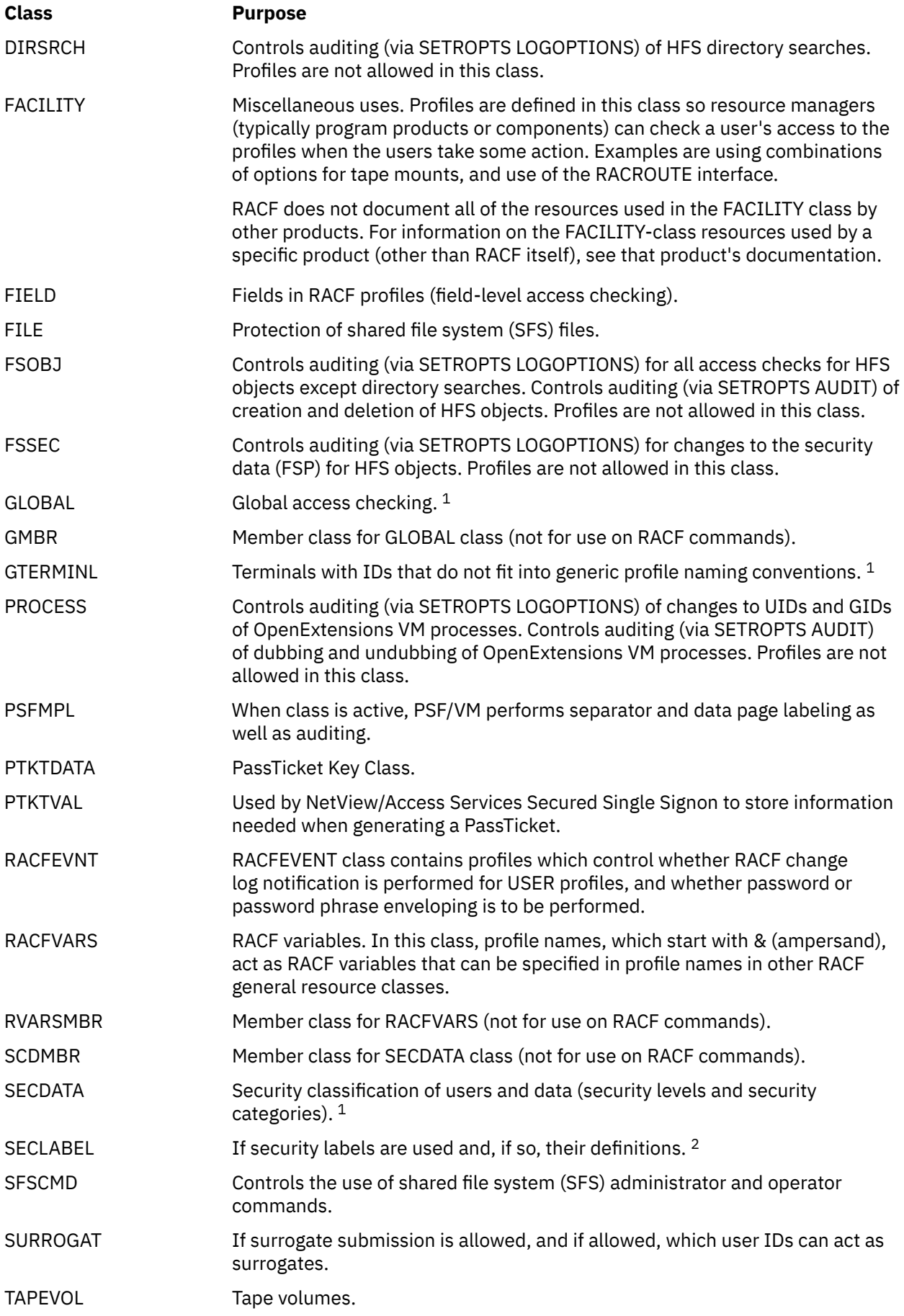

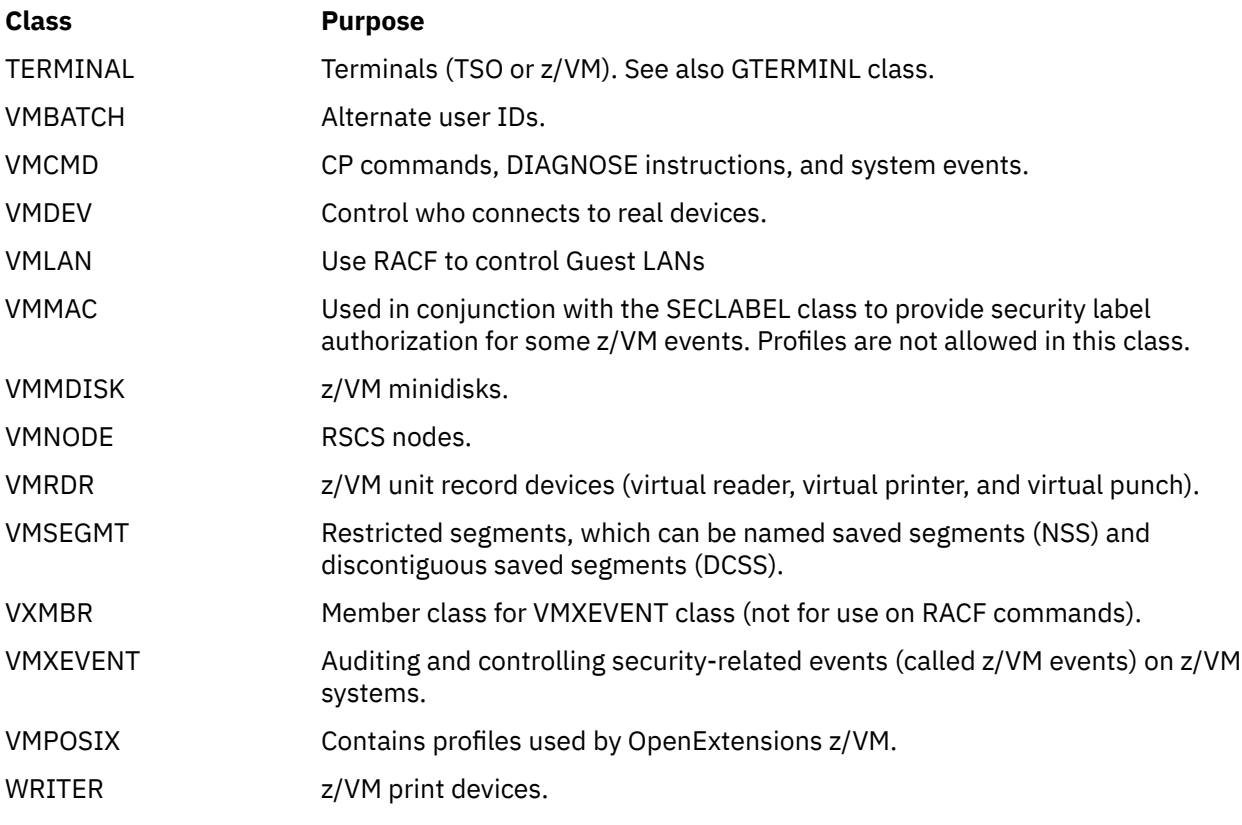

## **Note:**

- 1. You cannot specify this class name on the GENCMD, GENERIC, and GLOBAL/NOGLOBAL operands of the SETROPTS command.
- 2. You cannot specify this class name on the GLOBAL operand of the SETROPTS command or, if you do, the GLOBAL checking is not performed.

# **Appendix F. Using RACFISPF**

#### **Attention**

RACFISPF will not be enhanced in the future and may have restricted usage. It is recommended that general users enter RACF commands with the RAC command. Customer applications that use RACFISPF should migrate to the RAC EXEC. If you need to use RACFISPF, contact your security administrator.

You can enter RACF commands during a z/VM terminal session by invoking the RACFISPF module. RACFISPF establishes an environment in which both RACF commands and CMS commands can be issued. To establish a RACFISPF environment, enter:

racfispf

To end the RACFISPF environment at any time, enter:

end

**Note:** RACF does not require that you enter a password to establish a RACFISPF environment. However, your installation may. If your installation requires a password, RACFISPF prompts you for your logon password. After you have entered your password, you can enter valid RACF commands.

If you choose to change your password at this time, and are then denied access because your installation has restricted usage of RACF command sessions, your password change is still in effect.

If you have a password phrase assigned to you, you can use (and change) it at the prompt as well.

For more information on RACFISPF, see *z/VM: RACF Security Server Command Language Reference*

# **Notices**

This information was developed for products and services offered in the US. This material might be available from IBM in other languages. However, you may be required to own a copy of the product or product version in that language in order to access it.

IBM may not offer the products, services, or features discussed in this document in other countries. Consult your local IBM representative for information on the products and services currently available in your area. Any reference to an IBM product, program, or service is not intended to state or imply that only that IBM product, program, or service may be used. Any functionally equivalent product, program, or service that does not infringe any IBM intellectual property right may be used instead. However, it is the user's responsibility to evaluate and verify the operation of any non-IBM product, program, or service.

IBM may have patents or pending patent applications covering subject matter described in this document. The furnishing of this document does not grant you any license to these patents. You can send license inquiries, in writing, to:

*IBM Director of Licensing IBM Corporation North Castle Drive, MD-NC119 Armonk, NY 10504-1785 US*

For license inquiries regarding double-byte character set (DBCS) information, contact the IBM Intellectual Property Department in your country or send inquiries, in writing, to:

*Intellectual Property Licensing Legal and Intellectual Property Law IBM Japan Ltd. 19-21, Nihonbashi-Hakozakicho, Chuo-ku Tokyo 103-8510, Japan*

INTERNATIONAL BUSINESS MACHINES CORPORATION PROVIDES THIS PUBLICATION "AS IS" WITHOUT WARRANTY OF ANY KIND, EITHER EXPRESS OR IMPLIED, INCLUDING, BUT NOT LIMITED TO, THE IMPLIED WARRANTIES OF NON-INFRINGEMENT, MERCHANTABILITY OR FITNESS FOR A PARTICULAR PURPOSE. Some jurisdictions do not allow disclaimer of express or implied warranties in certain transactions, therefore, this statement may not apply to you.

This information could include technical inaccuracies or typographical errors. Changes are periodically made to the information herein; these changes will be incorporated in new editions of the publication. IBM may make improvements and/or changes in the product(s) and/or the program(s) described in this publication at any time without notice.

Any references in this information to non-IBM websites are provided for convenience only and do not in any manner serve as an endorsement of those websites. The materials at those websites are not part of the materials for this IBM product and use of those websites is at your own risk.

IBM may use or distribute any of the information you provide in any way it believes appropriate without incurring any obligation to you.

Licensees of this program who wish to have information about it for the purpose of enabling: (i) the exchange of information between independently created programs and other programs (including this one) and (ii) the mutual use of the information which has been exchanged, should contact:

*IBM Director of Licensing IBM Corporation North Castle Drive, MD-NC119 Armonk, NY 10504-1785 US*

Such information may be available, subject to appropriate terms and conditions, including in some cases, payment of a fee.

The licensed program described in this document and all licensed material available for it are provided by IBM under terms of the IBM Customer Agreement, IBM International Program License Agreement or any equivalent agreement between us.

The performance data and client examples cited are presented for illustrative purposes only. Actual performance results may vary depending on specific configurations and operating conditions.

Information concerning non-IBM products was obtained from the suppliers of those products, their published announcements or other publicly available sources. IBM has not tested those products and cannot confirm the accuracy of performance, compatibility or any other claims related to non-IBM products. Questions on the capabilities of non-IBM products should be addressed to the suppliers of those products.

Statements regarding IBM's future direction or intent are subject to change or withdrawal without notice, and represent goals and objectives only.

This information may contain examples of data and reports used in daily business operations. To illustrate them as completely as possible, the examples include the names of individuals, companies, brands, and products. All of these names are fictitious and any similarity to actual people or business enterprises is entirely coincidental.

#### COPYRIGHT LICENSE:

This information may contain sample application programs in source language, which illustrate programming techniques on various operating platforms. You may copy, modify, and distribute these sample programs in any form without payment to IBM, for the purposes of developing, using, marketing or distributing application programs conforming to the application programming interface for the operating platform for which the sample programs are written. These examples have not been thoroughly tested under all conditions. IBM, therefore, cannot guarantee or imply reliability, serviceability, or function of these programs. The sample programs are provided "AS IS", without warranty of any kind. IBM shall not be liable for any damages arising out of your use of the sample programs.

# **Trademarks**

IBM, the IBM logo, and ibm.com® are trademarks or registered trademarks of International Business Machines Corp., in the United States and/or other countries. Other product and service names might be trademarks of IBM or other companies. A current list of IBM trademarks is available on [IBM Copyright and](https://www.ibm.com/legal/us/en/copytrade.shtml) [trademark information](https://www.ibm.com/legal/us/en/copytrade.shtml) (https://www.ibm.com/legal/copytrade).

UNIX is a registered trademark of The Open Group in the United States and other countries.

# **Terms and Conditions for Product Documentation**

Permissions for the use of these publications are granted subject to the following terms and conditions.

# **Applicability**

These terms and conditions are in addition to any terms of use for the IBM website.

#### **Personal Use**

You may reproduce these publications for your personal, noncommercial use provided that all proprietary notices are preserved. You may not distribute, display or make derivative work of these publications, or any portion thereof, without the express consent of IBM.

# **Commercial Use**

You may reproduce, distribute and display these publications solely within your enterprise provided that all proprietary notices are preserved. You may not make derivative works of these publications, or reproduce, distribute or display these publications or any portion thereof outside your enterprise, without the express consent of IBM.

## **Rights**

Except as expressly granted in this permission, no other permissions, licenses or rights are granted, either express or implied, to the publications or any information, data, software or other intellectual property contained therein.

IBM reserves the right to withdraw the permissions granted herein whenever, in its discretion, the use of the publications is detrimental to its interest or, as determined by IBM, the above instructions are not being properly followed.

You may not download, export or re-export this information except in full compliance with all applicable laws and regulations, including all United States export laws and regulations.

IBM MAKES NO GUARANTEE ABOUT THE CONTENT OF THESE PUBLICATIONS. THE PUBLICATIONS ARE PROVIDED "AS-IS" AND WITHOUT WARRANTY OF ANY KIND, EITHER EXPRESSED OR IMPLIED, INCLUDING BUT NOT LIMITED TO IMPLIED WARRANTIES OF MERCHANTABILITY, NON-INFRINGEMENT, AND FITNESS FOR A PARTICULAR PURPOSE.

# **IBM Online Privacy Statement**

IBM Software products, including software as a service solutions, ("Software Offerings") may use cookies or other technologies to collect product usage information, to help improve the end user experience, to tailor interactions with the end user, or for other purposes. In many cases no personally identifiable information is collected by the Software Offerings. Some of our Software Offerings can help enable you to collect personally identifiable information. If this Software Offering uses cookies to collect personally identifiable information, specific information about this offering's use of cookies is set forth below.

This Software Offering does not use cookies or other technologies to collect personally identifiable information.

If the configurations deployed for this Software Offering provide you as customer the ability to collect personally identifiable information from end users via cookies and other technologies, you should seek your own legal advice about any laws applicable to such data collection, including any requirements for notice and consent.

For more information about the use of various technologies, including cookies, for these purposes, see:

- The section entitled **IBM Websites** at [IBM Privacy Statement](https://www.ibm.com/privacy) (https://www.ibm.com/privacy)
- • [Cookies and Similar Technologies](https://www.ibm.com/privacy#Cookies_and_Similar_Technologies) (https://www.ibm.com/privacy#Cookies\_and\_Similar\_Technologies)

# **Bibliography**

This topic lists the publications in the z/VM library. For abstracts of the z/VM publications, see *z/VM: General Information*.

# **Where to Get z/VM Information**

The current z/VM product documentation is available in [IBM Documentation - z/VM \(https://](https://www.ibm.com/docs/en/zvm) [www.ibm.com/docs/en/zvm\).](https://www.ibm.com/docs/en/zvm)

# **z/VM Base Library**

## **Overview**

- *z/VM: License Information*, GI13-4377
- *z/VM: General Information*, GC24-6286

## **Installation, Migration, and Service**

- *z/VM: Installation Guide*, GC24-6292
- *z/VM: Migration Guide*, GC24-6294
- *z/VM: Service Guide*, GC24-6325
- *z/VM: VMSES/E Introduction and Reference*, GC24-6336

## **Planning and Administration**

- *z/VM: CMS File Pool Planning, Administration, and Operation*, SC24-6261
- *z/VM: CMS Planning and Administration*, SC24-6264
- *z/VM: Connectivity*, SC24-6267
- *z/VM: CP Planning and Administration*, SC24-6271
- *z/VM: Getting Started with Linux on IBM Z*, SC24-6287
- *z/VM: Group Control System*, SC24-6289
- *z/VM: I/O Configuration*, SC24-6291
- *z/VM: Running Guest Operating Systems*, SC24-6321
- *z/VM: Saved Segments Planning and Administration*, SC24-6322
- *z/VM: Secure Configuration Guide*, SC24-6323

## **Customization and Tuning**

- *z/VM: CP Exit Customization*, SC24-6269
- *z/VM: Performance*, SC24-6301

## **Operation and Use**

- *z/VM: CMS Commands and Utilities Reference*, SC24-6260
- *z/VM: CMS Primer*, SC24-6265
- *z/VM: CMS User's Guide*, SC24-6266
- *z/VM: CP Commands and Utilities Reference*, SC24-6268
- *z/VM: System Operation*, SC24-6326
- *z/VM: Virtual Machine Operation*, SC24-6334
- *z/VM: XEDIT Commands and Macros Reference*, SC24-6337
- *z/VM: XEDIT User's Guide*, SC24-6338

### **Application Programming**

- *z/VM: CMS Application Development Guide*, SC24-6256
- *z/VM: CMS Application Development Guide for Assembler*, SC24-6257
- *z/VM: CMS Application Multitasking*, SC24-6258
- *z/VM: CMS Callable Services Reference*, SC24-6259
- *z/VM: CMS Macros and Functions Reference*, SC24-6262
- *z/VM: CMS Pipelines User's Guide and Reference*, SC24-6252
- *z/VM: CP Programming Services*, SC24-6272
- *z/VM: CPI Communications User's Guide*, SC24-6273
- *z/VM: ESA/XC Principles of Operation*, SC24-6285
- *z/VM: Language Environment User's Guide*, SC24-6293
- *z/VM: OpenExtensions Advanced Application Programming Tools*, SC24-6295
- *z/VM: OpenExtensions Callable Services Reference*, SC24-6296
- *z/VM: OpenExtensions Commands Reference*, SC24-6297
- *z/VM: OpenExtensions POSIX Conformance Document*, GC24-6298
- *z/VM: OpenExtensions User's Guide*, SC24-6299
- *z/VM: Program Management Binder for CMS*, SC24-6304
- *z/VM: Reusable Server Kernel Programmer's Guide and Reference*, SC24-6313
- *z/VM: REXX/VM Reference*, SC24-6314
- *z/VM: REXX/VM User's Guide*, SC24-6315
- *z/VM: Systems Management Application Programming*, SC24-6327
- *z/VM: z/Architecture Extended Configuration (z/XC) Principles of Operation*, SC27-4940

## **Diagnosis**

- *z/VM: CMS and REXX/VM Messages and Codes*, GC24-6255
- *z/VM: CP Messages and Codes*, GC24-6270
- *z/VM: Diagnosis Guide*, GC24-6280
- *z/VM: Dump Viewing Facility*, GC24-6284
- *z/VM: Other Components Messages and Codes*, GC24-6300
- *z/VM: VM Dump Tool*, GC24-6335

# **z/VM Facilities and Features**

#### **Data Facility Storage Management Subsystem for z/VM**

- *z/VM: DFSMS/VM Customization*, SC24-6274
- *z/VM: DFSMS/VM Diagnosis Guide*, GC24-6275
- *z/VM: DFSMS/VM Messages and Codes*, GC24-6276
- *z/VM: DFSMS/VM Planning Guide*, SC24-6277
- *z/VM: DFSMS/VM Removable Media Services*, SC24-6278
- *z/VM: DFSMS/VM Storage Administration*, SC24-6279

## **Directory Maintenance Facility for z/VM**

- *z/VM: Directory Maintenance Facility Commands Reference*, SC24-6281
- *z/VM: Directory Maintenance Facility Messages*, GC24-6282
- *z/VM: Directory Maintenance Facility Tailoring and Administration Guide*, SC24-6283

# **Open Systems Adapter**

- • [Open Systems Adapter-Express Customer's Guide and Reference \(https://www.ibm.com/support/](https://www.ibm.com/support/pages/node/6019492) [pages/node/6019492\),](https://www.ibm.com/support/pages/node/6019492) SA22-7935
- • [Open Systems Adapter-Express Integrated Console Controller User's Guide \(https://www.ibm.com/](https://www.ibm.com/support/pages/node/6019810) [support/pages/node/6019810\),](https://www.ibm.com/support/pages/node/6019810) SC27-9003
- • [Open Systems Adapter-Express Integrated Console Controller 3215 Support \(https://www.ibm.com/](https://www.ibm.com/docs/en/SSLTBW_2.1.0/com.ibm.zos.v2r1.ioa/ioa.htm) [docs/en/SSLTBW\\_2.1.0/com.ibm.zos.v2r1.ioa/ioa.htm\),](https://www.ibm.com/docs/en/SSLTBW_2.1.0/com.ibm.zos.v2r1.ioa/ioa.htm) SA23-2247
- • [Open Systems Adapter/Support Facility on the Hardware Management Console \(https://www.ibm.com/](https://www.ibm.com/docs/en/SSLTBW_2.1.0/com.ibm.zos.v2r1.ioa/ioa.htm) [docs/en/SSLTBW\\_2.1.0/com.ibm.zos.v2r1.ioa/ioa.htm\),](https://www.ibm.com/docs/en/SSLTBW_2.1.0/com.ibm.zos.v2r1.ioa/ioa.htm) SC14-7580

## **Performance Toolkit for z/VM**

- *z/VM: Performance Toolkit Guide*, SC24-6302
- *z/VM: Performance Toolkit Reference*, SC24-6303

## **RACF Security Server for z/VM**

- *z/VM: RACF Security Server Auditor's Guide*, SC24-6305
- *z/VM: RACF Security Server Command Language Reference*, SC24-6306
- *z/VM: RACF Security Server Diagnosis Guide*, GC24-6307
- *z/VM: RACF Security Server General User's Guide*, SC24-6308
- *z/VM: RACF Security Server Macros and Interfaces*, SC24-6309
- *z/VM: RACF Security Server Messages and Codes*, GC24-6310
- *z/VM: RACF Security Server Security Administrator's Guide*, SC24-6311
- *z/VM: RACF Security Server System Programmer's Guide*, SC24-6312
- *z/VM: Security Server RACROUTE Macro Reference*, SC24-6324

## **Remote Spooling Communications Subsystem Networking for z/VM**

- *z/VM: RSCS Networking Diagnosis*, GC24-6316
- *z/VM: RSCS Networking Exit Customization*, SC24-6317
- *z/VM: RSCS Networking Messages and Codes*, GC24-6318
- *z/VM: RSCS Networking Operation and Use*, SC24-6319
- *z/VM: RSCS Networking Planning and Configuration*, SC24-6320

# **TCP/IP for z/VM**

- *z/VM: TCP/IP Diagnosis Guide*, GC24-6328
- *z/VM: TCP/IP LDAP Administration Guide*, SC24-6329
- *z/VM: TCP/IP Messages and Codes*, GC24-6330
- *z/VM: TCP/IP Planning and Customization*, SC24-6331
- *z/VM: TCP/IP Programmer's Reference*, SC24-6332
- *z/VM: TCP/IP User's Guide*, SC24-6333

# **Prerequisite Products**

## **Device Support Facilities**

• [Device Support Facilities \(ICKDSF\): User's Guide and Reference \(https://www.ibm.com/servers/](https://www.ibm.com/servers/resourcelink/svc00100.nsf/pages/zosv2r5gc350033/$file/ickug00_v2r5.pdf) [resourcelink/svc00100.nsf/pages/zosv2r5gc350033/\\$file/ickug00\\_v2r5.pdf\),](https://www.ibm.com/servers/resourcelink/svc00100.nsf/pages/zosv2r5gc350033/$file/ickug00_v2r5.pdf) GC35-0033

## **Environmental Record Editing and Printing Program**

- • [Environmental Record Editing and Printing Program \(EREP\): Reference \(https://www.ibm.com/servers/](https://www.ibm.com/servers/resourcelink/svc00100.nsf/pages/zosv2r5gc350151/$file/ifc2000_v2r5.pdf) [resourcelink/svc00100.nsf/pages/zosv2r5gc350152/\\$file/ifc2000\\_v2r5.pdf\),](https://www.ibm.com/servers/resourcelink/svc00100.nsf/pages/zosv2r5gc350151/$file/ifc2000_v2r5.pdf) GC35-0152
- • [Environmental Record Editing and Printing Program \(EREP\): User's Guide \(https://www.ibm.com/](https://www.ibm.com/servers/resourcelink/svc00100.nsf/pages/zosv2r5gc350151/$file/ifc1000_v2r5.pdf) [servers/resourcelink/svc00100.nsf/pages/zosv2r5gc350151/\\$file/ifc1000\\_v2r5.pdf\),](https://www.ibm.com/servers/resourcelink/svc00100.nsf/pages/zosv2r5gc350151/$file/ifc1000_v2r5.pdf) GC35-0151

# **Related Products**

## **z/OS**

- *[Common Programming Interface Communications Reference \(https://publibfp.dhe.ibm.com/epubs/pdf/](https://publibfp.dhe.ibm.com/epubs/pdf/c2643999.pdf) [c2643999.pdf\)](https://publibfp.dhe.ibm.com/epubs/pdf/c2643999.pdf)*, SC26-4399
- z/OS and z/VM: Hardware Configuration [Definition Messages \(https://www.ibm.com/servers/](https://www.ibm.com/servers/resourcelink/svc00100.nsf/pages/zosv2r5sc342668/$file/cbdm100_v2r5.pdf) [resourcelink/svc00100.nsf/pages/zosv2r5sc342668/\\$file/cbdm100\\_v2r5.pdf\),](https://www.ibm.com/servers/resourcelink/svc00100.nsf/pages/zosv2r5sc342668/$file/cbdm100_v2r5.pdf) SC34-2668
- • [z/OS and z/VM: Hardware Configuration Manager User's Guide \(https://www.ibm.com/servers/](https://www.ibm.com/servers/resourcelink/svc00100.nsf/pages/zosv2r5sc342670/$file/eequ100_v2r5.pdf) [resourcelink/svc00100.nsf/pages/zosv2r5sc342670/\\$file/eequ100\\_v2r5.pdf\),](https://www.ibm.com/servers/resourcelink/svc00100.nsf/pages/zosv2r5sc342670/$file/eequ100_v2r5.pdf) SC34-2670
- • [z/OS: Network Job Entry \(NJE\) Formats and Protocols \(https://www.ibm.com/servers/resourcelink/](https://www.ibm.com/servers/resourcelink/svc00100.nsf/pages/zosv2r5sa320988/$file/hasa600_v2r5.pdf) [svc00100.nsf/pages/zosv2r5sa320988/\\$file/hasa600\\_v2r5.pdf\),](https://www.ibm.com/servers/resourcelink/svc00100.nsf/pages/zosv2r5sa320988/$file/hasa600_v2r5.pdf) SA32-0988
- • [z/OS: IBM Tivoli Directory Server Plug-in Reference for z/OS \(https://www.ibm.com/servers/](https://www.ibm.com/servers/resourcelink/svc00100.nsf/pages/zosv2r5sa760169/$file/glpa300_v2r5.pdf) [resourcelink/svc00100.nsf/pages/zosv2r5sa760169/\\$file/glpa300\\_v2r5.pdf\),](https://www.ibm.com/servers/resourcelink/svc00100.nsf/pages/zosv2r5sa760169/$file/glpa300_v2r5.pdf) SA76-0169
- • [z/OS: Language Environment Concepts Guide \(https://www.ibm.com/servers/resourcelink/](https://www.ibm.com/servers/resourcelink/svc00100.nsf/pages/zosv2r5sa380687/$file/ceea800_v2r5.pdf) [svc00100.nsf/pages/zosv2r5sa380687/\\$file/ceea800\\_v2r5.pdf\),](https://www.ibm.com/servers/resourcelink/svc00100.nsf/pages/zosv2r5sa380687/$file/ceea800_v2r5.pdf) SA38-0687
- • [z/OS: Language Environment Debugging Guide \(https://www.ibm.com/servers/resourcelink/](https://www.ibm.com/servers/resourcelink/svc00100.nsf/pages/zosv2r5ga320908/$file/ceea100_v2r5.pdf) [svc00100.nsf/pages/zosv2r5ga320908/\\$file/ceea100\\_v2r5.pdf\)](https://www.ibm.com/servers/resourcelink/svc00100.nsf/pages/zosv2r5ga320908/$file/ceea100_v2r5.pdf), GA32-0908
- • [z/OS: Language Environment Programming Guide \(https://www.ibm.com/servers/resourcelink/](https://www.ibm.com/servers/resourcelink/svc00100.nsf/pages/zosv2r5sa380682/$file/ceea200_v2r5.pdf) [svc00100.nsf/pages/zosv2r5sa380682/\\$file/ceea200\\_v2r5.pdf\),](https://www.ibm.com/servers/resourcelink/svc00100.nsf/pages/zosv2r5sa380682/$file/ceea200_v2r5.pdf) SA38-0682
- • [z/OS: Language Environment Programming Reference \(https://www.ibm.com/servers/resourcelink/](https://www.ibm.com/servers/resourcelink/svc00100.nsf/pages/zosv2r5sa380683/$file/ceea300_v2r5.pdf) [svc00100.nsf/pages/zosv2r5sa380683/\\$file/ceea300\\_v2r5.pdf\),](https://www.ibm.com/servers/resourcelink/svc00100.nsf/pages/zosv2r5sa380683/$file/ceea300_v2r5.pdf) SA38-0683
- • [z/OS: Language Environment Runtime Messages \(https://www.ibm.com/servers/resourcelink/](https://www.ibm.com/servers/resourcelink/svc00100.nsf/pages/zosv2r5sa380686/$file/ceea900_v2r5.pdf) [svc00100.nsf/pages/zosv2r5sa380686/\\$file/ceea900\\_v2r5.pdf\),](https://www.ibm.com/servers/resourcelink/svc00100.nsf/pages/zosv2r5sa380686/$file/ceea900_v2r5.pdf) SA38-0686
- • [z/OS: Language Environment Writing Interlanguage Communication Applications \(https://](https://www.ibm.com/servers/resourcelink/svc00100.nsf/pages/zosv2r5sa380684/$file/ceea400_v2r5.pdf) [www.ibm.com/servers/resourcelink/svc00100.nsf/pages/zosv2r5sa380684/\\$file/ceea400\\_v2r5.pdf\)](https://www.ibm.com/servers/resourcelink/svc00100.nsf/pages/zosv2r5sa380684/$file/ceea400_v2r5.pdf), SA38-0684
- • [z/OS: MVS Program Management Advanced Facilities \(https://www.ibm.com/servers/resourcelink/](https://www.ibm.com/servers/resourcelink/svc00100.nsf/pages/zosv2r5sa231392/$file/ieab200_v2r5.pdf) [svc00100.nsf/pages/zosv2r5sa231392/\\$file/ieab200\\_v2r5.pdf\),](https://www.ibm.com/servers/resourcelink/svc00100.nsf/pages/zosv2r5sa231392/$file/ieab200_v2r5.pdf) SA23-1392
- • [z/OS: MVS Program Management User's Guide and Reference \(https://www.ibm.com/servers/](https://www.ibm.com/servers/resourcelink/svc00100.nsf/pages/zosv2r5sa231393/$file/ieab100_v2r5.pdf) [resourcelink/svc00100.nsf/pages/zosv2r5sa231393/\\$file/ieab100\\_v2r5.pdf\)](https://www.ibm.com/servers/resourcelink/svc00100.nsf/pages/zosv2r5sa231393/$file/ieab100_v2r5.pdf), SA23-1393

# **XL C++ for z/VM**

- XL C/C++ for z/VM: Runtime Library Reference, SC09-7624
- XL C/C++ for z/VM: User's Guide, SC09-7625

z/VM: 7.3 RACF Security Server General User's Guide
# **Index**

### **A**

access attempts recording [2](#page-17-0) reporting [2](#page-17-0) to protected resources giving users [1](#page-16-0) access authority denying someone access to a general resource [52](#page-67-0) denying someone access to a minidisk [35](#page-50-0) for general resources [66](#page-81-0) for resources [65](#page-80-0) granting someone access to a general resource [51](#page-66-0) granting someone access to a minidisk [33](#page-48-0) minidisks on z/VM [65](#page-80-0) ACCESS COUNT field description on z/VM [32](#page-47-0) example on z/VM [30](#page-45-0) ACCESS field description on z/VM [32](#page-47-0) access list displaying for SFS file profile [40](#page-55-0) general resource changing with commands [51](#page-66-0) general resource profile changing with commands [52](#page-67-0) minidisk profile changing with commands [33,](#page-48-0) [35](#page-50-0) displaying with commands [28](#page-43-0) ACCTNUM class description [77](#page-92-0) ACICSPCT class description [75](#page-90-0) ACIGROUP determining your ACIGROUP [27](#page-42-0) ADDDIR command description [44](#page-59-0) examples [44](#page-59-0) ADDFILE command description [39](#page-54-0) examples [40](#page-55-0) AIMS class description [75](#page-90-0) ALTDIR command description [46](#page-61-0) examples [46](#page-61-0) ALTER access authority [66](#page-81-0) ALTER COUNT field description on z/VM [32](#page-47-0) example on z/VM [30](#page-45-0) ALTFILE command description [42](#page-57-0) examples [42](#page-57-0) ALTUSER command DFLTGRP operand [26](#page-41-0)

APPCLU class description [72](#page-87-0) APPCPORT class description [72](#page-87-0) APPCSERV class description [72](#page-87-0) APPCSI class description [73](#page-88-0) APPCTP class description [73](#page-88-0) APPL class description [73](#page-88-0) application data displaying for SFS directory profile [45](#page-60-0) for SFS file profile [40](#page-55-0) APPLICATION DATA field description on z/VM [31](#page-46-0) attribute connect description on z/VM [16](#page-31-0) user attributes [13](#page-28-0) attributes in user profile [12](#page-27-0) user displaying [15](#page-30-0) ATTRIBUTES field description on z/VM [13](#page-28-0) in LISTUSER output [12](#page-27-0) AUDITING field description on z/VM [31](#page-46-0) example on z/VM [30](#page-45-0) AUDITOR attribute example on z/VM [13](#page-28-0) AUTH field description on z/VM [15](#page-30-0) in LISTUSER output [12](#page-27-0) authority access for general resources [66](#page-81-0) for resources [65](#page-80-0) for SFS files and directories [66](#page-81-0) and LOGON BY command [21](#page-36-0) and security labels [20](#page-35-0) group authority on z/VM [15](#page-30-0) in user profile [12](#page-27-0) AUTHUSER operand LFILE command [40](#page-55-0)

#### **B**

BCICSPCT class description [75](#page-90-0)

## **C**

CATEGORIES field

CATEGORIES field *(continued)* description on z/VM [31](#page-46-0) CATEGORY AUTHORIZATIONS field description on z/VM [14](#page-29-0) in LISTUSER output [12](#page-27-0) CBIND class description [73](#page-88-0) CCICSCMD class description [75](#page-90-0) CDT (class descriptor table) names of IBM-supplied classes for z/VM systems [77](#page-92-0) changing a minidisk profile's universal access authority (UACC) using commands [33](#page-48-0) CICS general resource classes [75](#page-90-0) CIMS class description [75](#page-90-0) CLASS AUTHORIZATIONS field description on z/VM [14](#page-29-0) in LISTUSER output [12](#page-27-0) CLASS field description on z/VM [30](#page-45-0) class name syntax [71](#page-86-0) class names list of IBM-supplied general resource classes [77](#page-92-0) CLAUTH attribute example on z/VM [14](#page-29-0) command sequence escaping from [7](#page-22-0) commands ALTUSER DFLTGRP operand [26](#page-41-0) hx [7](#page-22-0) ISPF panelid [3](#page-18-0) LISTUSER output [12](#page-27-0) LOGON BY [21](#page-36-0) PASSWORD INTERVAL operand [23](#page-38-0) PASSWORD operand [23](#page-38-0) RACF for general user tasks [5](#page-20-0) online help [7](#page-22-0) RAC [8](#page-23-0) using command session [8](#page-23-0) RACF (PANEL [3](#page-18-0) RLIST determining the protection status of minidisk [29](#page-44-0) determining the UACC (universal access authority) [33](#page-48-0) SEARCH finding out what minidisk profiles you have [27](#page-42-0) connect attribute in user profile [12](#page-27-0) CONNECT ATTRIBUTES field description on z/VM [16](#page-31-0) in LISTUSER output [12](#page-27-0) CONNECT DATE field description on z/VM [15](#page-30-0) in LISTUSER output [12](#page-27-0) CONNECT OWNER field

CONNECT OWNER field *(continued)* description on z/VM [15](#page-30-0) in LISTUSER output [12](#page-27-0) CONNECTS field description on z/VM [16](#page-31-0) in LISTUSER output [12](#page-27-0) CONSOLE class description [73](#page-88-0) CONTROL access authority [66](#page-81-0) CONTROL COUNT field description on z/VM [32](#page-47-0) CREATED field description on z/VM [12](#page-27-0) in LISTUSER output [12](#page-27-0) CREATION DATE field description on z/VM [31](#page-46-0) example on z/VM [30](#page-45-0) CSFKEYS class description [73](#page-88-0) CSFSERV class description **73** 

# **D**

DASDVOL class description [73](#page-88-0) data set profile defining [59](#page-74-0) DB2 general resource class [73](#page-88-0) DCICSDCT class description [75](#page-90-0) default group changing [26](#page-41-0) in user profile [12](#page-27-0) DEFAULT GROUP field description on z/VM [13](#page-28-0) in LISTUSER output [12](#page-27-0) DELDIR command description [47](#page-62-0) examples [47](#page-62-0) deleting SFS directory profile [47](#page-62-0) SFS file profile [43](#page-58-0) DELFILE command description [43](#page-58-0) examples [43](#page-58-0) denying access to a general resource using commands [52](#page-67-0) denying access to a minidisk using commands [35](#page-50-0) description [72](#page-87-0), [79](#page-94-0) determining how a minidisk is protected using commands [28](#page-43-0) DEVICES class description [73](#page-88-0) DFLTGRP operand of ALTUSER command [26](#page-41-0) DIMS class description [75](#page-90-0) DIRACC class description [71](#page-86-0), [77](#page-92-0) DIRAUTH class description [73](#page-88-0)

directories managed by SFS protecting [39](#page-54-0) SFS access authority for [66](#page-81-0) directory deleting [47](#page-62-0) modifying [46](#page-61-0) directory profile SFS displaying [44](#page-59-0) directory profile (SFS) automatic authorization to [60](#page-75-0) defining [44](#page-59-0) deleting [47](#page-62-0) permitting access to [47](#page-62-0) DIRECTRY class description [71](#page-86-0), [77](#page-92-0) DIRSRCH class description [71](#page-86-0), [77,](#page-92-0) [78](#page-93-0) discrete profile general resource defining [61](#page-76-0) displaying file profile [40](#page-55-0) DLFCLASS class description [73](#page-88-0) DSNR class description [73](#page-88-0)

## **E**

ECICSDCT class description [75](#page-90-0) execs RACFLIST EXEC [28](#page-43-0) RACFPERM EXEC [34](#page-49-0), [35](#page-50-0) RACGROUP EXEC [27](#page-42-0)

## **F**

FACILITY class description [71](#page-86-0), [73,](#page-88-0) [78](#page-93-0) FCICSFCT class description [75](#page-90-0) FIELD class description [71](#page-86-0), [73,](#page-88-0) [78](#page-93-0) FILE class description [71](#page-86-0), [78](#page-93-0) file profile automatic authorization to [59](#page-74-0) displaying [40](#page-55-0) permitting access to [43](#page-58-0) file profile (SFS) changing [42](#page-57-0) deleting [43](#page-58-0) files managed by SFS protecting [39](#page-54-0) SFS access authority for [66](#page-81-0) FIMS class description [75](#page-90-0)

finding out how a minidisk is protected [28](#page-43-0) FSOBJ class description [71](#page-86-0), [77,](#page-92-0) [78](#page-93-0) FSSEC class description [71](#page-86-0), [77,](#page-92-0) [78](#page-93-0)

#### **G**

GCICSTRN class description [75](#page-90-0) GCSFKEYS class description [73](#page-88-0) GDASDVOL class description [73](#page-88-0) general directory profile permitting access to [47](#page-62-0) general file profile permitting access to [43](#page-58-0) general resource class IBM-supplied [77](#page-92-0) in class descriptor table (CDT) [71](#page-86-0) product use of CICS [75](#page-90-0) IMS [75](#page-90-0), [76](#page-90-0) Information Management [76](#page-91-0) LFS/ESA [76](#page-91-0) MQM MVS/ESA [76](#page-91-0) NetView [77](#page-92-0) TSO [77](#page-92-0) z/OS UNIX System Services [77](#page-92-0) general resource profile defining [61](#page-76-0) general resources access authority for [66](#page-81-0) denying an individual or group the use of [52](#page-67-0) listing the contents of general resource profiles [50](#page-65-0) permitting an individual or group to use [51](#page-66-0) protecting [49](#page-64-0) searching for general resource profile names [50](#page-65-0) generic profile data set defining [59](#page-74-0) displaying for a directory [44](#page-59-0) displaying for a file [40](#page-55-0) general resource defining [61](#page-76-0) SFS file defining [57](#page-72-0) GIMS class description [76](#page-91-0) GINFOMAN class description [76](#page-91-0) GLOBAL class description [71](#page-86-0), [73,](#page-88-0) [78](#page-93-0) GMBR class description [71](#page-86-0), [73,](#page-88-0) [78](#page-93-0) GMQADMIN class description [76](#page-91-0) GMQNLIST class description [76](#page-91-0) GMQPROC class description [76](#page-91-0)

GMQQUEUE class description [76](#page-91-0) group authority you have as a member of a group [15](#page-30-0) default changing [26](#page-41-0) in user profile [12](#page-27-0) group authority in user profile [12](#page-27-0) GROUP field description on z/VM [15](#page-30-0) in LISTUSER output [12](#page-27-0) group-level attribute in user profile [12](#page-27-0) GSDSF class description [73](#page-88-0) GTERMINL class description [71](#page-86-0), [73,](#page-88-0) [78](#page-93-0)

#### **H**

HCICSFCT class description [75](#page-90-0) help for RACF commands [7](#page-22-0) HIMS class description [76](#page-91-0) hx command [7](#page-22-0)

#### **I**

identifying users [1](#page-16-0) IKJ messages [7](#page-22-0) IMS (Information Management System) general resource classes [75, 76](#page-90-0) INFOMAN class description [76](#page-91-0) installation data in user profile [12](#page-27-0) INSTALLATION DATA field description on z/VM [14](#page-29-0), [31](#page-46-0) example on z/VM [30](#page-45-0) in LISTUSER output [12](#page-27-0) installation defined data displaying SFS directory profile [45](#page-60-0) SFS file profile [40](#page-55-0) INTERVAL operand of PASSWORD command [23](#page-38-0) ISPF command panelid [3](#page-18-0)

#### **J**

JCICSJCT class description [75](#page-90-0) JESINPUT class description [73](#page-88-0) JESJOBS class description [73](#page-88-0) JESSPOOL class description [73](#page-88-0)

#### **K**

KCICSJCT class description [75](#page-90-0)

## **L**

LAST ACCESS field description on z/VM [14](#page-29-0) in LISTUSER output [12](#page-27-0) LAST CHANGE DATE field description on z/VM [31](#page-46-0) example on z/VM [30](#page-45-0) LAST CONNECT field description on z/VM [16](#page-31-0) in LISTUSER output [12](#page-27-0) LAST REFERENCE DATE field description on z/VM [31](#page-46-0) example on z/VM [30](#page-45-0) LDIRECT command description [44](#page-59-0) examples [45](#page-60-0) LEVEL field description on z/VM [31](#page-46-0) example on z/VM [30](#page-45-0) LFILE command description [40](#page-55-0) LFSCLASS class description [76](#page-91-0) LISTUSER command output [12](#page-27-0) locating profiles in RACF database [39,](#page-54-0) [43](#page-58-0) logging on to another user's user ID [21](#page-36-0) with security label [20](#page-35-0) LOGON ALLOWED field description on z/VM [14](#page-29-0) in LISTUSER output [12](#page-27-0) LOGON BY command [21](#page-36-0)

#### **M**

MCICSPPT class description [75](#page-90-0) menu primary ISPF [3](#page-18-0) Services Option RACF [3](#page-18-0) messages IKJ [7](#page-22-0) MGMTCLAS class description [75](#page-90-0) minidisk profile [27](#page-42-0) minidisk profile changing the access list [33](#page-48-0) changing the UACC (universal access authority) [33](#page-48-0) denying access to a minidisk [35](#page-50-0) description [30](#page-45-0) determining the protection status of a minidisk using commands [28](#page-43-0) listing [30](#page-45-0)

minidisk profile *(continued)* permitting access to a minidisk [33](#page-48-0) MODEL NAME field in LISTUSER output [12](#page-27-0) MQADMIN class description [76](#page-91-0) MQCMDS class description [76](#page-91-0) MQCONN class description [76](#page-91-0) MQM MVS/ESA (Message Queue Manager MVS/ESA) general resource classes [76](#page-91-0) MQNLIST class description [76](#page-91-0) MQPROC class description [76](#page-91-0) MQQUEUE class description [76](#page-91-0)

#### **N**

NAME field description on z/VM [12](#page-27-0), [30](#page-45-0) in LISTUSER output [12](#page-27-0) NCICSPPT class description [75](#page-90-0) NetView general resource classes [77](#page-92-0) NODES class description [74](#page-89-0) NODMBR class description [74](#page-89-0) NONE access authority [67](#page-82-0) NOPASSWORD attribute example on z/VM [13](#page-28-0) NOTIFY field description on z/VM [31](#page-46-0) NVASAPDT class description [77](#page-92-0)

## **O**

OIMS class description [76](#page-91-0) online help for RACF commands [7](#page-22-0) operands of ALTUSER command DFLTGRP [26](#page-41-0) of PASSWORD command INTERVAL [23](#page-38-0) PASSWORD [23](#page-38-0) OPERATIONS attribute example on z/VM [14](#page-29-0) OPERCMDS class description [74](#page-89-0) options R on ISPF primary menu [3](#page-18-0) OVM description [19](#page-34-0) example [19,](#page-34-0) [20](#page-35-0) information [19](#page-34-0)

OVM *(continued)* operand LISTUSER command [19](#page-34-0) segment information example [19,](#page-34-0) [20](#page-35-0) OWNER field description on z/VM [12](#page-27-0), [31](#page-46-0) example on z/VM [30](#page-45-0) in LISTUSER output [12](#page-27-0)

## **P**

panelid command (ISPF) [3](#page-18-0) panels RACF panelid command (ISPF) [3](#page-18-0) Services Option Menu [3](#page-18-0) tutorial [4](#page-19-0) using for security tasks [3](#page-18-0) PASS INTERVAL field description on z/VM [13](#page-28-0) in LISTUSER output [12](#page-27-0) PASSDATE field description on z/VM [13](#page-28-0) in LISTUSER output [12](#page-27-0) PASSPHRASE attribute example on z/VM [13](#page-28-0) password changing [22](#page-37-0) entering and changing while logging on [24](#page-39-0) PASSWORD command INTERVAL operand [23](#page-38-0) PASSWORD operand [23](#page-38-0) password data in user profile [12](#page-27-0) password interval in user profile [12](#page-27-0) PASSWORD operand of PASSWORD command [23](#page-38-0) password phrase changing [24](#page-39-0) entering and changing while logging on [25](#page-40-0) PCICSPSB class description [75](#page-90-0) PERFGRP class description [77](#page-92-0) PERMDIR command description [47](#page-62-0) RACF requirements [47](#page-62-0) PERMIT command allowing access to a general resource [51](#page-66-0) allowing access to a minidisk [33](#page-48-0) denying access to a general resource [52](#page-67-0) denying access to a minidisk [35](#page-50-0) permitting access to a general resource using commands [51](#page-66-0) permitting access to a minidisk using commands [33](#page-48-0) permitting access to profiles [47](#page-62-0) PHRASEDATE field description on z/VM [13](#page-28-0) in LISTUSER output [12](#page-27-0) PIMS class description [76](#page-91-0)

PMBR class description [74](#page-89-0) preventing access to profiles [47](#page-62-0) privileges and security labels [20](#page-35-0) group authority on z/VM [15](#page-30-0) in user profile [12](#page-27-0) PROCESS class description [71](#page-86-0), [77,](#page-92-0) [78](#page-93-0) profile minidisk [27](#page-42-0) user contents [12](#page-27-0) PROGRAM class description [74](#page-89-0) prompt sequence escaping from [7](#page-22-0) PROPCNTL class description [74](#page-89-0) PROTECTED attribute example on z/VM [14](#page-29-0) protected resources giving users access to [1](#page-16-0) protection determining the protection of a minidisk using commands [28](#page-43-0) PSFMPL class description [71](#page-86-0), [74,](#page-89-0) [78](#page-93-0) PTKTDATA class description [71](#page-86-0), [74,](#page-89-0) [78](#page-93-0) PTKTVAL class description [71](#page-86-0), [77,](#page-92-0) [78](#page-93-0)

# **Q**

QCICSPSB class description [75](#page-90-0) QIMS class description [76](#page-91-0)

#### **R**

R option on ISPF primary menu [3](#page-18-0) RAC command [8](#page-23-0) RACF commands for general user tasks [5](#page-20-0) online help [7](#page-22-0) RAC [8](#page-23-0) using command session [8](#page-23-0) panels panelid command (ISPF) [3](#page-18-0) Services Option Menu [3](#page-18-0) tutorial [4](#page-19-0) using for security tasks [3](#page-18-0) RACF (PANEL command [3](#page-18-0) RACF DATA file appending file [8](#page-23-0) capturing output [8](#page-23-0) RACF shared file system description [39](#page-54-0)

RACF shared file system *(continued)* new commands [39](#page-54-0) RACF-defined finding out how you are [11](#page-26-0) if you are [11](#page-26-0) RACFEVNT class description [71](#page-86-0), [78](#page-93-0) RACFISPF [81](#page-96-0) RACFLIST EXEC [28](#page-43-0) RACFPERM EXEC [34](#page-49-0), [35](#page-50-0) RACFVARS class description [71](#page-86-0), [74,](#page-89-0) [78](#page-93-0) RACGROUP EXEC [27](#page-42-0) RALTER command changing the UACC (universal access authority) [33](#page-48-0) READ access authority [66](#page-81-0) READ COUNT field description on z/VM [32](#page-47-0) example on z/VM [30](#page-45-0) recording access attempts [2](#page-17-0) removing authority to access a profile [47](#page-62-0) reporting access attempts [2](#page-17-0) resource access authority UACC (universal access authority) description [16](#page-31-0) resource profile changing the access list [51](#page-66-0) denying access to a general resource [52](#page-67-0) permitting access to a general resource [51](#page-66-0) resources access authority for [65](#page-80-0) protected giving users access to [1](#page-16-0) protecting [49](#page-64-0) RESUME DATE field description on z/VM [14](#page-29-0), [16](#page-31-0) in LISTUSER output [12](#page-27-0) REVOKE attribute example on z/VM [14](#page-29-0) REVOKE DATE field description on z/VM [14](#page-29-0), [16](#page-31-0) in LISTUSER output [12](#page-27-0) RLIST command determining the protection status of minidisk [29](#page-44-0) determining the UACC (universal access authority) [33](#page-48-0) output [30](#page-45-0) RMTOPS class description [77](#page-92-0) ROAUDIT attribute example on z/VM [13](#page-28-0) RODMMGR class description [77](#page-92-0) RVARSMBR class description [72](#page-87-0), [74,](#page-89-0) [78](#page-93-0)

#### **S**

SCDMBR class description [72](#page-87-0), [74,](#page-89-0) [78](#page-93-0) SCICSTST class description [75](#page-90-0) SDSF class

SDSF class *(continued)* description [74](#page-89-0) SEARCH command finding out what minidisk profiles you have [27](#page-42-0) searching for profiles in RACF database [39,](#page-54-0) [43](#page-58-0) SECDATA class description [72](#page-87-0), [74,](#page-89-0) [78](#page-93-0) SECLABEL class description [72](#page-87-0), [74,](#page-89-0) [78](#page-93-0) SECLABEL field description on z/VM [31](#page-46-0) SECLEVEL field description on z/VM [31](#page-46-0) security categories [20](#page-35-0) classifications [20](#page-35-0) labels and authority [20](#page-35-0) and privileges [20](#page-35-0) logging on with [20](#page-35-0) levels [20](#page-35-0) SECURITY LABEL field description on z/VM [15](#page-30-0) in LISTUSER output [12](#page-27-0) SECURITY LEVEL field description on z/VM [14](#page-29-0) in LISTUSER output [12](#page-27-0) security tasks using RACF panels to perform [3](#page-18-0) SFS directory profile displaying [44](#page-59-0) SFS (shared file system) files access authority for [66](#page-81-0) SFS directory [42,](#page-57-0) [47](#page-62-0) SFS file profiles searching [39](#page-54-0) SFSCMD class description [72](#page-87-0), [78](#page-93-0) shared files [39](#page-54-0) SIMS class description [76](#page-91-0) SMESSAGE class description [74](#page-89-0) SOMDOBJS class description [74](#page-89-0) SPECIAL attribute example on z/VM [13](#page-28-0) special considerations LOGON BY command [21](#page-36-0) ownership [22](#page-37-0) password [22](#page-37-0) security label [22](#page-37-0) terminal [22](#page-37-0) SRDIR command description [43](#page-58-0) SRFILE command description [39](#page-54-0) STORCLAS class description [75](#page-90-0) SURROGAT class description [74](#page-89-0), [78](#page-93-0)

#### **T**

TAPEVOL class description [72](#page-87-0), [74,](#page-89-0) [78](#page-93-0) TCICSTRN class description [75](#page-90-0) TEMPDSN class description [74](#page-89-0) TERMINAL class description [72](#page-87-0), [74,](#page-89-0) [79](#page-94-0) TIMS class description [76](#page-91-0) TSO/E general resource classes [77](#page-92-0) TSOAUTH class description [77](#page-92-0) TSOPROC class description [77](#page-92-0) tutorial RACF panels [4](#page-19-0)

# **U**

UACC (universal access authority) changing the UACC of a minidisk [33](#page-48-0) determining using commands [33](#page-48-0) for general resources [66](#page-81-0) for resources [65](#page-80-0) UACC field description on z/VM [16](#page-31-0) in LISTUSER output [12](#page-27-0) UCICSTST class description [75](#page-90-0) UIMS class description [76](#page-91-0) UNIT field example on z/VM [30](#page-45-0) UNIVERSAL ACCESS field description on z/VM [31](#page-46-0) example on z/VM [30](#page-45-0) UPDATE access authority [66](#page-81-0) UPDATE COUNT field description on z/VM [32](#page-47-0) example on z/VM [30](#page-45-0) user permitting access to a general resource [51](#page-66-0) permitting access to a minidisk [33](#page-48-0) user attributes displaying [15](#page-30-0) USER field description on z/VM [32](#page-47-0) example on z/VM [30](#page-45-0) in LISTUSER output [12](#page-27-0) user profile contents [12](#page-27-0) USERID field in LISTUSER output [12](#page-27-0) users giving access to protected resources [1](#page-16-0) identifying [1](#page-16-0) verifying [1](#page-16-0)

#### **V**

VCICSCMD class description [75](#page-90-0) verifying users [1](#page-16-0) VMBATCH class description [72](#page-87-0), [79](#page-94-0) VMCMD class description [72](#page-87-0), [79](#page-94-0) VMDEV class [72](#page-87-0), [79](#page-94-0) VMLAN class description [72](#page-87-0), [79](#page-94-0) VMMAC class description [72](#page-87-0), [79](#page-94-0) VMMDISK class description [72](#page-87-0), [79](#page-94-0) VMNODE class description [72](#page-87-0), [79](#page-94-0) VMPOSIX class description [72](#page-87-0), [79](#page-94-0) VMRDR class description [72](#page-87-0), [79](#page-94-0) VMSEGMT class description [72](#page-87-0), [79](#page-94-0) VMXEVENT class description [72](#page-87-0), [79](#page-94-0) VTAM (Virtual Telecommunications Access Method) general resource class [74](#page-89-0) VTAMAPPL class description [74](#page-89-0) VXMBR class description [72](#page-87-0), [79](#page-94-0)

#### **W**

WARNING field description on z/VM [31](#page-46-0) example on z/VM [30](#page-45-0) WIMS class description [76](#page-91-0) WRITER class description [72](#page-87-0), [74,](#page-89-0) [79](#page-94-0)

# **Y**

YOUR ACCESS field description on z/VM [31](#page-46-0)

## **Z**

z/OS UNIX System Services general resource classes [77](#page-92-0)

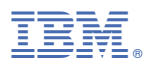

Product Number: 5741-A09

Printed in USA

SC24-6308-73

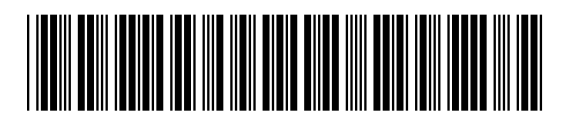